UNIVERSIDADE ESTADUAL DE PONTA GROSSA SETOR DE CIÊNCIAS EXATAS E NATURAIS PROGRAMA DE MESTRADO PROFISSIONAL EM MATEMÁTICA – PROFMAT

FABRÍCIO MAROM DE MOURA

UMA PROPOSTA DIDÁTICA: A RESOLUÇÃO DE PROBLEMAS ATRAVÉS DO MÉTODO DE PÓLYA AMPARADO POR SISTEMAS DE ENSINO

> PONTA GROSSA 2015

## FABRÍCIO MAROM DE MOURA

## UMA PROPOSTA DIDÁTICA: A RESOLUÇÃO DE PROBLEMAS ATRAVÉS DO MÉTODO DE PÓLYA AMPARADO POR SISTEMAS DE ENSINO

Dissertação apresentada como requisito parcial para a obtenção do título de Mestre em Matemática, no Programa de Mestrado Profissional em Matemática em rede nacional, Setor de Ciências Exatas e Naturais, Universidade Estadual de Ponta Grossa.

Orientadora: Prof.ª Dr.ª Fabiane de Oliveira

PONTA GROSSA 2015

#### **Ficha Catalográfica Elaborada pelo Setor de Tratamento da Informação BICEN/UEPG**

M929 Moura, Fabrício Marom de Uma proposta didática: a resolução de problemas através do método de Pólya amparado por sistemas de ensino/ Fabrício Marom de Moura. Ponta Grossa, 2015. 95f.

> Dissertação (Mestrado Profissional em Matemática em Rede Nacional - Área de Concentração: Matemática), Universidade Estadual de Ponta Grossa. Orientadora: Profª Drª Fabiane de Oliveira.

 1.Resolução de Problemas. 2.Passos de Pólya. 3.Recursos Computacionais. I.Oliveira, Fabiane de. II. Universidade Estadual de Ponta Grossa. Mestrado Profissional em Matemática em Rede Nacional. III. T.

CDD: 511.3

**TERMO DE APROVAÇÃO** 

# **Fabrício Marom De Moura**

# "UMA PROPOSTA DIDÁTICA: A RESOLUÇÃO DE PROBLEMAS ATRAVÉS DO MÉTODO DE PÓLYA AMPARADO POR SISTEMAS DE ENSINO"

Dissertação aprovada como requisito parcial para obtenção do grau de Mestre no Programa de Mestrado Profissional em Matemática em Rede Nacional da Universidade Estadual de Ponta Grossa, pela seguinte banca examinadora.

Orientador:

Labiane de Oliviera

Profa. Dra. Fabiane de Oliveira Departamento de Matemática, UEPG/PR

Próf. Dr. Márcio Augusto Villela Pinto Centro Politécnico, UFPR/PR

Profa. Dra. Luciane Grossi Departamento de Matemática, UEPG/PR

Ponta Grossa, 25 de Agosto de 2015.

À minha esposa Melissa e minhas filhas Nicole e Eloisa, pela paciência, incentivo e amor que proporcionaram a concretização deste trabalho.

#### **AGRADECIMENTOS**

Primeiramente a Deus pela coragem, força e luz fornecida para obtenção de mais esta conquista.

À minha esposa Melissa pela cumplicidade, paciência e apoio incondicional nos momentos mais complicados.

Às minhas filhas Nicole e Eloisa que souberam entender os tempos de ausência.

Aos meus pais Marilda e Gabriel pelo dom da vida e amor. Em especial à minha mãe, que sempre me encorajou na jornada educacional.

À minha orientadora Fabiane pela amizade, prontidão e dedicação que tanto contribuíram para realização deste trabalho.

A todos os professores do PROFMAT da UEPG que contribuem para formação acadêmica e pessoal, e não medem esforços para o sucesso do programa e dos discentes.

Aos colegas de trabalho da Coordenadoria de Tecnologia e Informação da UNICENTRO, que suportaram as atribuições de minha função em várias ocasiões.

Aos antigos mestres, amigos, colegas. Enfim, a todos que de alguma forma colaboraram para que pudesse concluir esta caminhada, digo muito obrigado.

"O único lugar onde o sucesso vem antes do trabalho é no dicionário". (Albert Einstein)

#### **RESUMO**

O enfoque principal deste trabalho é apresentar a resolução de problemas amparados por softwares como uma alternativa pedagógica para o ensino e a aprendizagem de conteúdos da Matemática. Para tanto, relaciona os objetivos dos PCN´s, a técnica descrita por Pólya em sua obra "How to solve it", juntamente com possibilidade de uso de programas como: GeoGebra, Graphmatica, Planilhas Eletrônicas e Maxima. Sabe-se que muitos educadores matemáticos demonstram interesse por este assunto, porém, apesar de todo entusiasmo, poucos conseguem colocá-lo em prática no processo ensinoaprendizagem. A resolução de problemas ainda vigora como uma atividade complementar, sendo às vezes confundida com a resolução de exercícios, onde a resposta não é analisada e os valores encontrados não possuem significado para o aluno. A progressiva evolução científica e tecnológica demanda dos professores novas formas de ensinar seus alunos. Neste trabalho em especial, relacionam-se Matemática e Informática, extraindo desta união ferramentas capazes de estimular a curiosidade, melhorar o raciocínio matemático, tornar conteúdos e conceitos mais tangíveis e principalmente propiciar o gosto pela descoberta do caminho da resolução. Assim pretende-se demonstrar a verdadeira face desta técnica de ensino, utilizando a Informática, embasando-a e dando exemplos de como proceder para pôr em prática atividades que promovam nos alunos o desenvolvimento de conceitos, processos matemáticos e da capacidade de resolver problemas, de raciocinar, de comunicarem-se matematicamente e como cidadãos. A pesquisa realizada foi bibliográfica, baseada em obras que abordam questões inerentes ao processo ensino-aprendizagem da Matemática. Demonstra-se através de exemplos que a mediação de softwares trás novas possibilidades para resolução de problemas. Nesse aspecto espera-se que a Matemática como ciência contribua para a formação de um cidadão na sua plenitude, possibilitando de fato sua inserção, como cidadãos, no mundo do trabalho.

**Palavras-Chave**: Resolução de Problemas, Passos de Pólya, Recursos Computacionais.

#### **ABSTRACT**

The main focus of this work is to present the solution of problems supported by softwares as a pedagogical alternative in order to improve the teaching and the learning of mathematics content. In order to do this, the present work connects the aim of the National Curricular Parameters (PCN's), the technique described by Pólya in his book "How to solve it", along the possibility of utilization of programs such as: GeoGebra, Graphmatica, Spreadsheets and Maxima. It is known that many mathematics educators have shown interest for this subject of research. However, despite of all enthusiasm, few of them can put it into practice in the teaching-learning process. The solution of problems still exists as a complementary activity and is sometimes confused with solving exercises where the answer is not analyzed and the values found have no meaning for the student. The progressive scientific and technological evolution requires of teachers new ways to teach their students. In particular, the present work makes interesting connections between Mathematics and Informatics, extracting this union tools that stimulate curiosity, improve mathematical reasoning, making easy contents and concepts, and mainly allow the discovery of the path of resolution. In this way, we intend to show the true face of this teaching technique, by using Informatics, basing it and giving examples of how to implement activities that enable the student to develop mathematical concepts and processes, ability to solve problems, to reason, to communicate mathematically and as citizens. This research is based on bibliographical works that addresses issues related to teaching and learning of mathematical process. Some examples demonstrate that the mediation of computers brings new possibilities in solving problems. Concerning the last claim, it is expected that mathematics contribute to the formation of a citizen in its fullness, providing their integration as citizens in the workplace.

**Key-words**: Problem Resolution, Pólya`s phases, Computer Resources.

## **LISTA DE FIGURAS**

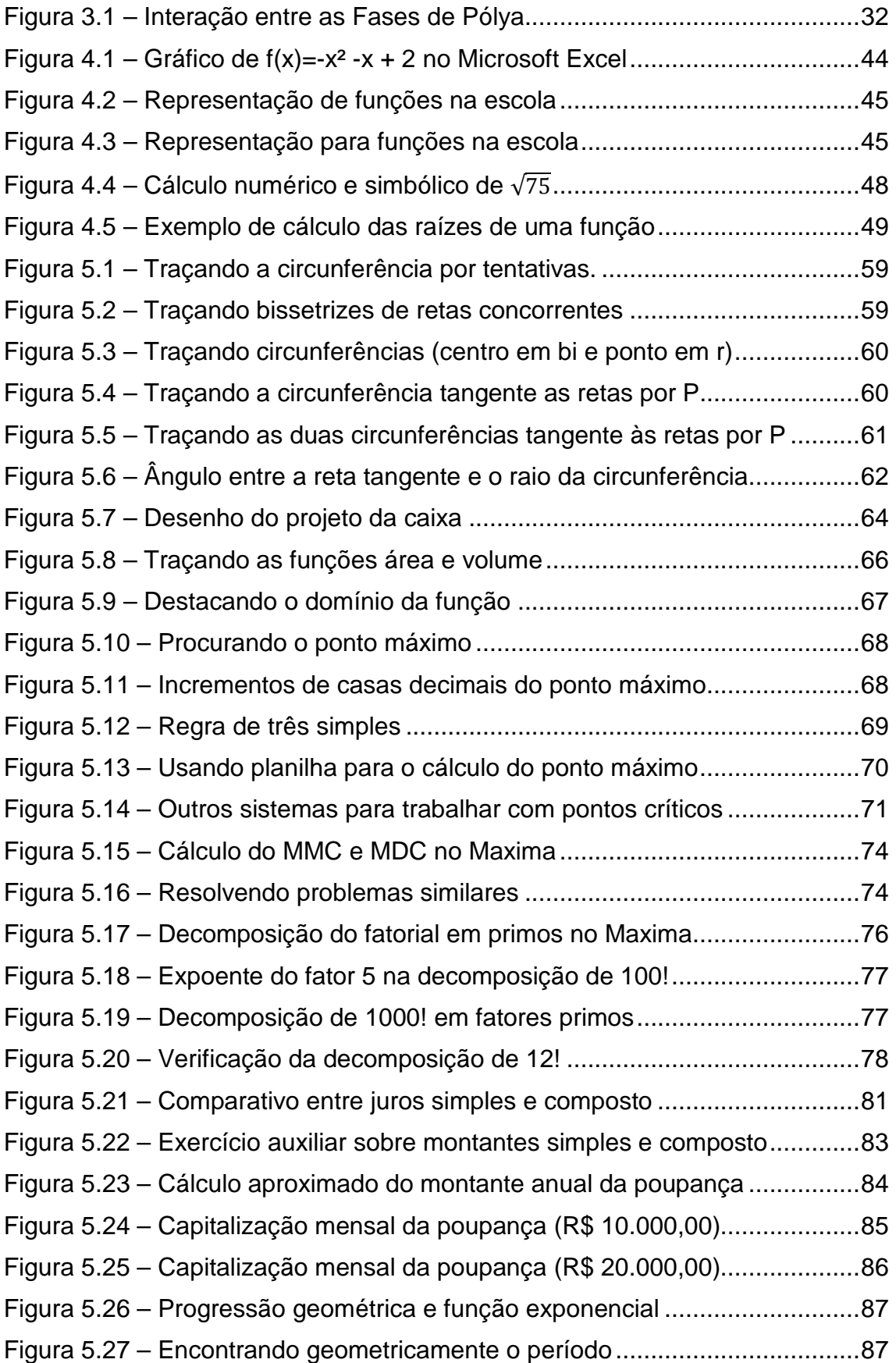

## **LISTA DE QUADROS**

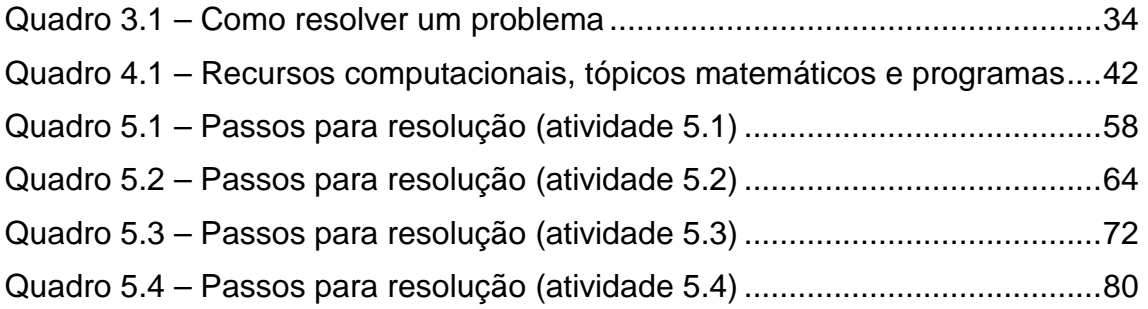

# **SUMÁRIO**

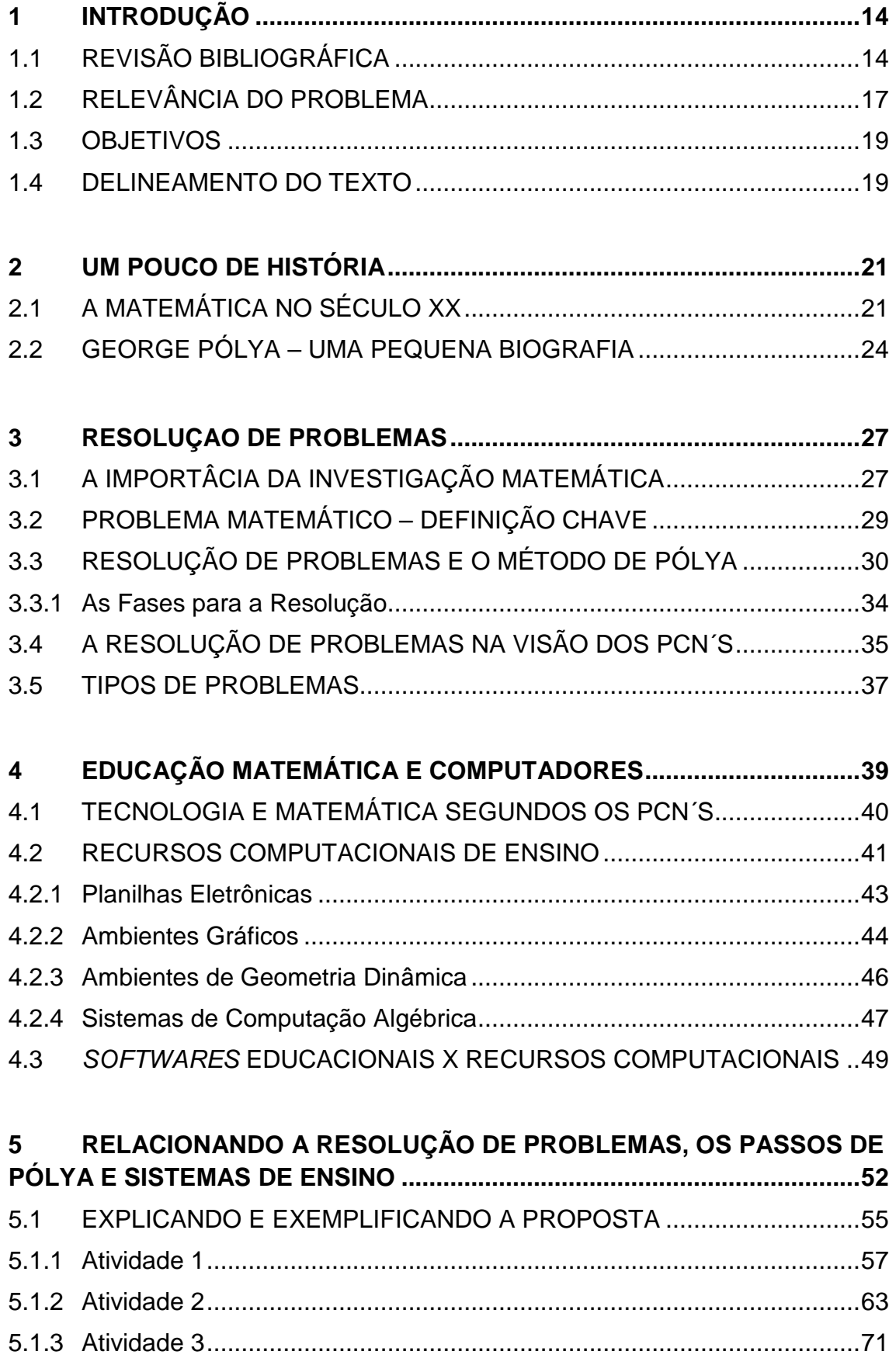

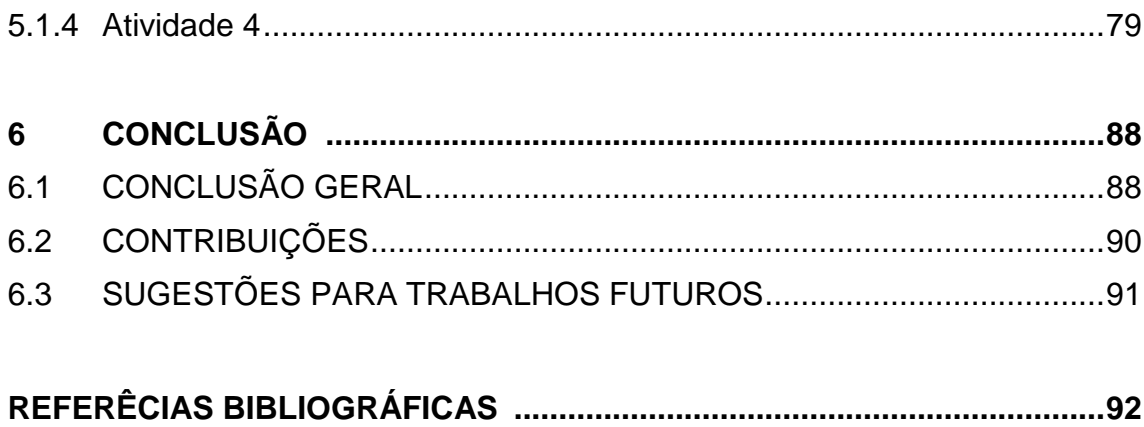

### **1 INTRODUÇÃO**

Este capítulo introdutório é destinado à apresentação dos fatores que motivaram o estudo da resolução de problemas matemáticos utilizando-se sistemas de ensino. Inicialmente é apresentada uma revisão bibliográfica de trabalhos referentes ao tema. Sequentemente reflete-se a relevância do tema, definem-se os objetivos e o delineamento do texto é apresentado.

## **1.1 REVISÃO BIBLIOGRÁFICA**

Um fato importante à respeito do tema é sua evidência, ocasionada em parte pelo constante desenvolvimento tecnológico simultaneamente com o aprimoramento dos processos de ensino. Nota-se nos trabalhos de pesquisadores a busca pelo inter-relacionamento das tecnologias aplicadas às teorias cognitivas e metodologias pedagógicas, pilares que continuam aperfeiçoando as formas de ensinar.

Allevato (2007) apresenta e analisa um conjunto de dados em que os alunos manifestaram suas concepções sobre resolução de problemas fechados ao utilizarem o software Winplot, relacionados ao estudo de funções. Segundo a autora, os dados da pesquisa qualitativa mostram que os discentes possuem a concepção que para resolver um problema é preciso calcular, resolver algebricamente um raciocínio, desconsiderando a interpretação gráfica como um processo legítimo para resolução de problema. A partir daí, a autora desenvolve uma reflexão acerca da importância da visualização e das representações múltiplas nos ambientes de ensino e aprendizagem de Matemática em que são utilizadas tecnologias informáticas.

Em sua dissertação Dutra (2011) tratou da utilização da metodologia da resolução de problemas em ambientes virtuais de aprendizagem, aplicados a alunos de Licenciatura em Matemática da Universidade Federal de Ouro Preto (UFOP), na Educação a Distância. A questão chave foi: Que contribuições a Resolução de Problemas em ambientes virtuais de aprendizagem pode trazer para alunos da Licenciatura em Matemática da UFOP, na modalidade à distância?

Como resultado a pesquisa de Dutra (2011) mostrou dados positivos. A proposta de trabalho proporcionou a aprendizagem e também um novo olhar sobre o tema, levando os alunos a perceber a importância de resolver problemas com uma postura crítica, sem a utilização de processos mecânicos e memorizados. Além disso, o trabalho relata que os estudantes sentiram a necessidade de utilizar a resolução de problemas com seus próprios alunos, elaborando projetos e traçando estratégias visando a esse fim.

Em seu trabalho Gazzoni e Ost (2009) aplicaram o método proposto por Pólya (1978) para a resolução de um problema com ênfase na obtenção de soluções alternativas. O procedimento foi ilustrado por uma aplicação do conceito de limite. A pesquisa na área da Educação Matemática concluiu que a ferramenta não é milagrosa, mas necessária e eficiente em um grande número de problemas, principalmente os que apresentam um maior nível de dificuldade. Tal fato decorre pelo método possibilitar a organização de ideias e a obtenção da solução com uma melhor compreensão, podendo valer-se de problemas análogos, tornando mais clara uma estratégia para resolução.

Ferreira (2008) expõe o resultado de sua pesquisa de mestrado (Ferreira, 2004), que aborda o uso do computador como ferramenta mediadora do processo ensino-aprendizagem e como esta ferramenta pode proporcionar mudanças qualitativas na educação. Para tanto, de acordo com a autora, os educadores devem vivenciar, flexibilizar as inúmeras possibilidades das ferramentas, adaptando-as de forma a contribuir com a educação. Afirma ainda que o uso do computador não pode ser encarado de forma ingênua, como sendo a solução para os problemas da escola, mas sim como método de inovação. Cabe ao professor apropriar-se dos recursos, criar projetos metodológicos que superem a reprodução do conhecimento e levem à produção do conhecimento.

Pires (2007) analisa a trajetória histórica de reformas curriculares no Brasil, buscando resgatar avanços e dificuldades enfrentadas no processo de implementação de inovações na sala de aula. Apresenta reflexões a respeito da desarticulação entre formação de professores e processos de mudança e desenvolvimento curricular. A autora relata que no Movimento Matemática Moderna o que foi colocado em prática estava distante de ser um ensino renovado, mas um ensino formalizado ao extremo, decepado de suporte intuitivo. No período subsequente, a resolução de problemas, a contextualização e a interdisciplinaridade, passaram a fazer parte do discurso dos professores sem, no entanto, alterarem suas práticas. Assim, como expõe a autora, o processo de implementação de inovações curriculares mostrou um grande distanciamento entre o que se pretendia e o que de fato é desenvolvido em sala de aula.

Em seu trabalho Romanatto (2012) procura mostrar que a metodologia através da resolução de problemas pode ser trabalhada sem grandes rupturas no trabalho docente. Para tanto o autor indica que concepções e conhecimentos educacionais, matemáticos, de aprendizagem e avalições devem ser coerentes com a metodologia. A experiência e a reflexão sobre os resultados de uma aula de Matemática focada na resolução de problemas são condições para potencializar o caminho metodológico. No artigo são exploradas propriedades de frações exemplificando um possível trabalho docente através da resolução de problemas, buscando tornar o aprendizado significativo para os estudantes.

Pereira (2012) investiga como se dá a interação entre professor e alunos em um ambiente colaborativo de geometria a partir da utilização do software GeoGebra. A relação entre as conjecturas levantadas no transcorrer da pesquisa, evidenciou a recorrência dos alunos às tarefas ou conceitos anteriores dando continuidade à solução da nova tarefa. O autor relata que as tarefas geométricas mediadas pelo software GeoGebra foram primordiais para a consolidação de alguns conceitos. Os alunos tiveram a oportunidade de validar suas hipóteses, conjecturar sobre possíveis caminhos para a solução das tarefas e discutir de forma colaborativa suas soluções encontradas.

A pesquisa fundamentou a ideia de relacionar a resolução de problemas,

o método de Pólya (1995) e os softwares de Educação Matemática. As conclusões dos autores abrem espaço a novas abordagens de ensino, possibilitando um novo rumo para resolução de problemas. As leituras apontam sempre para formação dos estudantes, onde o professor orienta seus alunos a autoconstrução do conhecimento – fator chave do método de Pólya.

Analisando a literatura estudada o trabalho torna-se importante, no sentido que também busca viabilizar o ensino via computador para resolver problemas matemáticos. O diferencial está na utilização de uma metodologia consagrada nos passos da resolução. Para tanto, busca-se orientar o leitor, dando a ele embasamento curricular, apresentado o método de Pólya, relacionando recursos computacionais, apresentando sistemas, correlacionando os tópicos e propondo encaminhamentos e atividades para pôr em prática a teoria.

## **1.2 RELEVÂNCIA DO PROBLEMA**

A História da Matemática nos permite verificar que a resolução de problemas é uma prática muito comum e antiga que contribuiu para o desenvolvimento da ciência. Problemas do dia a dia, de ordem prática, tais como: cálculos de áreas e volumes, divisão de terras, montantes de empréstimos, cobrança de juros e impostos, entre outros, trilharam o desenvolvimento da Matemática. Além disso, estudos de ciências como Física, Química e Astronomia também contribuíram.

Segundo os Parâmetros Curriculares Nacionais - PCN´s (BRASIL, 1998) a Matemática deve ser uma ciência que oriente a prática escolar, de forma a contribuir para que toda criança e jovem brasileiros tenham acesso a um conhecimento matemático que lhes possibilite de fato sua inserção, como cidadãos, no mundo do trabalho, das relações sociais e da cultura.

Os PCN´s indicam a resolução de problemas como um ponto de partida para atividade matemática. Porém ainda vem sendo pouco utilizada em sala de aula, já que muitos educadores não sabem o que é, e como aplicar esta metodologia.

Naturalmente a Matemática tem sua dimensão política, inclusive na definição dos currículos escolares. E nessa definição pode-se orientar o ensino da Matemática para preparar indivíduos subordinados, passivos, acríticos, praticando-se uma educação de reprodução, ou pode-se orientar o currículo matemático para a criatividade, para a curiosidade e para a crítica e o questionamento permanentes (D' AMBRÓSIO, 1996, p. 9).

Muitos documentos de orientações curriculares como os PCN´s e as Diretrizes Curriculares do Estado do Paraná (DCE) enfatizam a resolução de problemas e os recursos às tecnologias de informação, entre outros, como caminhos para "fazer Matemática" na sala de aula.

A progressiva evolução científica e tecnológica exige dos professores novas formas de ensinar seus alunos, contribuindo para o desenvolvimento pessoal, profissional e econômico da sociedade. Uma das novas formas de inovar é utilizar uma metodologia já consagrada (no caso deste trabalho a resolução de problemas) aliada a planilhas eletrônicas, softwares algébricos, gráficos e de geometria dinâmica. Essa união fornece ferramentas capazes de estimular a curiosidade, melhorar o raciocínio matemático, tornar conteúdos e conceitos mais tangíveis e principalmente propiciar o gosto pela descoberta do caminho da resolução.

A importância de uma pesquisa pode ser analisada pela forma como ela preenche lacunas de investigações já concretizadas. Procurou-se neste trabalho, criar um elo entre a resolução de problemas através dos passos descritos por Pólya (1995) e as tecnologias de informação (TI), mais especificamente relacionadas a softwares.

Deseja-se apresentar aos professores, novas formas de transmitir o conhecimento, de interagir com tecnologias que permitam ao aluno continuar aprendendo, para que a Matemática seja uma ferramenta aplicada nas mais diferentes situações.

Tópicos importantes relacionados a esse assunto serão apresentados, juntamente com sugestões e exemplos de como proceder para pôr em prática atividades que promovam nos alunos o desenvolvimento de conceitos, processos matemáticos e da capacidade de resolver problemas, de raciocinar e de comunicar-se matematicamente.

Outra finalidade deste trabalho é mostrar como os PCN's comentam o assunto e como seus objetivos vão ao encontro das aplicações do método de Pólya, que pode ser aplicado para construção de uma grade curricular mais rica e dinâmica.

### **1.3 OBJETIVOS**

Esta dissertação busca tratar a resolução de problemas através dos passos descritos por Pólya (1995) mediados por programas matemáticos. Almeja-se mostrar como esta metodologia aliada a sistemas computacionais pode auxiliar o professor na tarefa de ensinar Matemática. Desta forma pretende-se:

- Apresentar o método de resolução de problemas de Pólya (1995);
- Inter-relacionar os tópicos Resolução de Problemas e Mídias Tecnológicas constantes nos PCN´s;
- Incentivar estudos que deem especial atenção à experimentação de novas ideias na sala de aula;
- Explorar recursos computacionais na resolução de problemas;
- Apresentar aos professores novas formas de transmitir o conhecimento e de interagir com tecnologias que permitam ao aluno continuar aprendendo;
- Exemplificar atividades a serem realizadas com os alunos com auxílio de software.

#### **1.4 DELINEAMENTO DO TEXTO**

Esta seção apresenta o delineamento da dissertação que está organizada em seis capítulos. O conjunto do trabalho é composto pelos capítulos inicial e conclusivo além de outros quatro que abrangem a fundamentação teórica, o referencial tecnológico e o desenvolvimento da proposta.

O segundo capítulo relata a trajetória da resolução de problemas no Brasil e no mundo. Tabém apresenta uma pequena biografia de seu precursor, o matemático George Pólya.

No terceiro capítulo a fundamentação teórica é apresentada. Nele os tópicos teóricos **-** investigação matemática, diferenciação entre problemas e exercícios, tipos de problema, resolução de problemas, o método de Pólya e seus passos e os PCN´s - são discutidos e relacionados.

O quarto capítulo aborda o referencial tecnológico da proposta. Comenta a questão da Educação Matemática e o uso dos computadores em sala de aula baseando-se nos PCN´S, em seguida apresenta recursos computacionais relacionando suas aplicações matemáticas. Por fim comenta brevemente sobre cada um dos sistemas escolhidos para uso nas atividades posteriores.

No quinto capítulo o enfoque principal do trabalho é apresentado. Do agrupamento entre o método de Pólya, a resolução de problemas e a Informática surge uma alternativa pedagógica para o ensino e aprendizagem da Matemática. Junto a isso são apresentadas quatro atividades exemplos que demonstram como proceder para por em prática a proposta.

O sexto capitulo está dividido em três partes. A primeira contem as conclusões obtidas pelo estudo. Na segunda, as contribuições do trabalho geradas para Educação Matemática são expostas. A última parte fornece sugestões para trabalhos futuros, especialmente com temas relacionados aos recursos computacionais.

#### **2 UM POUCO DE HISTÓRIA**

Este capítulo relata a trajetória da resolução de problemas no Brasil e no mundo. O caminho percorrido é resultado de conflitos entre ideias matemáticas antigas e persistentes e novos acontecimentos que influenciaram uns aos outros e ocorreram no século XX. A seguir é apresentada uma pequena biografia de George Pólya, o precursor da heurística da resolução de problemas.

## **2.1 A MATEMÁTICA NO SÉCULO XX**

Sabe-se que desde os primórdios as civilizações trabalhavam de alguma forma com a Matemática. Possuíam listas, papiros, métodos de contagem, escrita de algoritmos, algoritmos de operações, instrumentos como as tábuas de calcular e o ábaco.

Na Grécia antiga, criou-se a crença de que os números tinham natureza divina e governavam o mundo. A Matemática foi considerada uma "ciência de eleitos" e portanto só alguns privilegiados a conheciam.

Vários povos desenvolveram a Matemática tais como os babilônicos, egípcios, chineses, turcos, indianos, astecas entre outros. Porém o domínio dos conteúdos matemáticos era concentrado na mão de poucos homens, e essa concentração do conhecimento persistiu até o século XVIII.

De acordo com Nunes (2007, p. 17) a Matemática só entrou na escola e tornou-se acessível a mais pessoas no final do século XVIII, com a Revolução Industrial. Segundo o autor, o currículo e livros didáticos foram criados com base na formalização e no raciocínio dedutivo do grego Euclides (séc. III a.C.), cujas obras são cruciais para compreender a Matemática, mas inadequadas para aulas no Ensino Básico.

A partir de então ocorreram muitas mudanças na educação, já que a mesma é reflexo da sociedade onde transformações implicam reformas. As guerras mundiais do século XX propiciaram um desenvolvimento da Matemática. No pós-guerra a Educação Matemática efervecia em todo mundo, a disciplina ganha importância na escola, porém a forma que era colocada a mantinha distante do aluno.

De acordo com Bicudo (1999) apud Colombo e Lagos (2005, p. 15), no século XX ocorreram quatro grandes reformas no ensino da Matemática. Na primeira reforma, no início do século, o aluno repetia e memorizava o que o professor falava, era o chamado Ensino por Repetição. Na seguinte uma grande evolução teórica foi introduzida. O aluno deveria compreender o processo que estava realizando, no entanto os professores não foram preparados para desenvolverem as ideias nestas perspectivas. Assim ambas as reformas não conseguiram preencher as lacunas no ensino da Matemática.

Por volta das décadas de 60 e 70 surge a terceira revolução, com o Movimento Matemática Moderna (MMM). Este movimento objetivava uma moderna reformulação dos currículos da Matemática através de uma pedagogia ativa e aberta.

As pretensões das reformas do MMM, embasadas em políticas a serviço da modernização econômica, foram distorcidas na prática e ao se traduzirem em "um ensino formalizado ao extremo, decepado de todo suporte intuitivo, apresentado a partir de situações artificiais além de ser bastante seletivo" (PIRES, 2007).

Segundo Bicudo(1999) apud Colombo e Lagos (2005, p. 16) e (Nunes, 2007, p.17) o MMM promoveu uma Matemática formal e distante da prática, apoiada nas estruturas lógica, algébrica, topológica e de ordem. Além disso, enfatizava a teoria dos conjuntos, mantinha o foco nos procedimentos e isolava a geometria. Este foi o problema da reforma do MMM, é muita abstração para o estudante da Educação Básica.

Na década de 60, paralelamente ao MMM e contrapondo-se a Matemática formal, iniciam-se as primeiras discussões acerca da ligação da Matemática com a vida real, uso de calculadora e outros materiais didáticos, resolução de problemas. As bases para uma nova revolução estavam sendo lançadas.

Nos anos 60 em plena ascensão do MMM surge Pólya, o precursor da nova revolução, a Resolução de Problemas. Sua obra "How to solve it" segunda edição, vende mais de um milhão de copias no primeiro ano de publicação. Nesta década e nas seguintes o autor é citado e colocado em evidência, devido à significativa atuação na divulgação desta metodologia de ensino para a Matemática.

Nos anos 70, há uma ênfase nas descobertas de que pesquisadores como Piaget e Vigotski descobriram como se constrói as concepções de inteligência e de desenvolvimento cognitivo na criança. Começa o Movimento de Educação Matemática, com a participação de professores do mundo todo, organizados em grupos de estudo e pesquisa. Matemáticos não ligados à educação se dividem entre os que apoiam e os que resistem às mudanças (BRASIL,1998).

Nunes (2007, p. 32) descreve que nos Estados Unidos na década de 80 o NCTM (National Concil of Teachers of Mathmatics) construiu um conjunto de recomendações no documento "An Agenda for Action", nele a Resolução de Problemas passa a ser enfatizada como metodologia para o ensino da Matemática. As ideias veiculadas nesse documento influenciaram reformas mundiais e algumas propostas elaboradas no Brasil, como os Parâmetros Curriculares Nacionais - Matemática para o Ensino Fundamental (1998) e Ensino Médio (2002). Dessa forma, as pesquisas realizadas sobre Resolução de Problemas passam a discutir sua aplicação como metodologia de ensino da Matemática (BALIEIRO, 2004, p. 02).

Balieiro (2004, p. 02) relata que as políticas públicas educacionais e as pesquisas publicadas, em nível nacional, a partir dos anos 90, têm enfatizado uma aprendizagem de Matemática de forma contextualizada, através de um trabalho com atividades que possibilitem ao aluno o desenvolvimento da capacidade de interpretar e compreender situações para se apropriar de linguagens específicas, argumentar, analisar e avaliar, tirar conclusões próprias, tomar decisões, generalizar e para muitas outras ações necessárias à sua formação (BRASIL, 2002, p.111).

#### **2.2 GEORGE PÓLYA – UMA PEQUENA BIOGRAFIA**

George Pólya nasceu em 13 de Dezembro de 1887 em Budapeste na Hungria, sendo um dos matemáticos mais importantes do século XX. De acordo com Nowlan (2015), Biographies (2015) e Balieiro (2004), a princípio Pólya ingressou no curso de direito, que não o agradou, passando então ao curso de Línguas e literaturas. Interessou por vários ramos do conhecimento como Biologia, Física, Filosofia, Línguas (Latim, Grego, Alemão) e finalmente Matemática. Em 1912 obteve o PhD em Matemática pela Universidade de Budapeste com uma tese essencialmente sem supervisão em probabilidade geométrica.

Em 1914 foi convidado a lecionar em Zurique onde conheceu Stella Weber, com quem passou sessenta e sete anos de vida casados. Devido a Primeira Guerra Mundial foi convocado pelo serviço militar, porém recusou-se a voltar ao país de origem ao qual retornou somente após a Segunda Guerra Mundial (NOWLAN, 2015; BALIEIRO, 2004).

No ano 1924 Pólya foi a Inglaterra onde trabalhou com Godfrey Harold Hardy (1877-1947) e John Edensor Littlewood (1885-1977) em Oxford e Cambridge, contribuindo para o primeiro estudo sistemático de desigualdades. Nove anos mais tarde retornou a Inglaterra onde permaneceu por mais um ano, na Universidade de Princeton (NOWLAN, 2015; STANFORD, 2015).

Segundo Balieiro (2004, p. 137) em 1940, George e Stella mudaram-se para os Estados Unidos por causa de suas preocupações com Hitler e os nazistas na Alemanha, temiam que a Suíça fosse invadida. Ele lecionou na Universidade de Brown por dois anos antes de finalmente mudar-se para Stanford, na Califórnia, em 1942, onde permaneceu pelo resto de sua vida. Aposentou-se em 1954, mas continuou a ensinar até 1978.

Trabalhou numa grande variedade de tópicos matemáticos, que incluíam séries, teoria dos números, combinatória, e teoria das probabilidades. Contudo sua maior contribuição está relacionada a heurística de resolução de problemas da qual foi precursor.

Em seus últimos anos Pólya tornou-se muito preocupado com os problemas do ensino da Matemática. Mesmo antes de vir para a América tinha começado um manuscrito para seu livro "How to Solve It", originalmente publicado pela Princeton University Press em 1945. Ele provou ser muito popular, em sua segunda edição vendeu mais de um milhão de cópias e foi traduzido para quinze línguas. Pólya descreve como se deve induzir quem resolve problemas de todos os tipos, mesmo os que não são de Matemática. O livro inclui conselhos para professores de Matemática e uma minienciclopédia de termos heurísticos (STANFORD, 2015; BIOGRAPHIES, 2015).

Depois disso, veio o conjunto de dois volumes, "Mathematics and Plausible Reasoning" (1954). No volume I Pólya discute o raciocínio indutivo em Matemática, o que para ele significa raciocinar partindo de casos particulares até à lei geral. No volume II, descreve outras formas de lógica indutiva que podem ser usadas para determinar até onde uma conjectura é plausível. Dando continuidade Pólya escreveu um conjunto mais elementar, "Mathematical Discovery", em 1962 e 1965 (STANFORD, 2015).

Estas obras estabeleceram-no como o principal defensor da resolução de problemas e heurísticas em sua geração. Embora tivesse antecedentes ilustres como Descartes e Hadamard, que também haviam escrito sobre heurísticas e da psicologia da resolução de problemas, Pólya sem dúvida é o pai da tendência atual que enfatiza a resolução de problemas no ensino da Matemática (STANFORD, 2015).

Pólya é um dos matemáticos do nosso século que considera a Matemática uma "ciência observacional" na qual a observação e a analogia desempenham um papel fundamental; afirma também a semelhança do processo criativo na Matemática e nas ciências naturais (RAMOS et. al, 2001, p. 11).

O primeiro matemático a apresentar uma heurística de resolução de problemas específica para a Matemática foi Pólya (GAZZONI; OST, 2009, p.38). Segundo Faria (2009) ele representa uma referência no assunto, uma vez que suas ideias representam uma grande inovação em relação às ideias de resolução de problemas existentes até então (vide Descartes, Wallas, Skinner). Ainda segundo Faria (2009) suas ideias foram utilizadas por autores contemporâneos como Schoenfeld e Thompson e continuam razoáveis até os dias atuais, servindo de fundamento para trabalhos de outros pesquisadores.

Um pensamento chave do trabalho de Pólya encontra-se em uma frase contida no primeiro parágrafo do prefácio à primeira tiragem de "How To Solve It" (1945). A edição brasileira deste livro é intitulada "A arte de resolver problemas", da Editora Interciência, Rio de Janeiro, 1978.

> Uma grande descoberta resolve um grande problema, mas há sempre uma pitada de descoberta na resolução de qualquer problema. O problema pode ser modesto, mas se ele desafiar a curiosidade e puser em jogo as faculdades inventivas, quem o resolver pelos seus próprios meios experimentará a tensão e gozará o triunfo da descoberta. Experiências tais, numa idade susceptível, poderão gerar o gosto pelo trabalho mental e deixar, para toda a vida, a sua marca na mente e no carácter. (PÓLYA, 1995).

George Pólya faleceu em 7 de Setembro de 1985, em Palo Alto, Califórnia, USA.

Encerra-se aqui a exposição da pequena biografia de Pólya, o precursor da resolução de problemas que, com passos simples e de bom senso, revolucionou a Educação Matemática. No próximo capítulo será apresentado o embasamento teórico, colocando o leitor a par de questões inerentes a resolução de problemas seguindo a sugestão de Pólya.

#### **3 RESOLUÇAO DE PROBLEMAS**

Muitos educadores matemáticos demonstraram interesse pela resolução de problemas, porém, apesar de todo entusiasmo, a Matemática Escolar não pôs em prática a teoria. Desta forma, a resolução de problemas passou a vigorar como uma atividade complementar, sendo às vezes confundida com resolução de exercícios.

Tendo como base este pressuposto, e para que a metodologia seja realmente utilizada pelos educadores, inicia-se à discussão sobre os tópicos, que nos oferecem embasamento teórico para o entendimento desta metodologia de ensino-aprendizagem.

A seção 3.1 discute a importância da investigação matemática em atividades de ensino. Por seguinte, a seção 3.2, apresenta ao leitor argumentos para diferenciar exercícios de problemas. A seção 3.3 trata da resolução de problemas em si juntamente com as quatro etapas de Pólya. Os PCN´s não são esquecidos e sua integração com a resolução de problemas é apresentada na seção 3.4. A última seção apresenta algumas classificações de problemas, visando auxiliar os professores na compreensão e exploração de atividades matemáticas.

### **3.1 A IMPORTÂNCIA DA INVESTIGAÇÃO MATEMÁTICA**

Aprender Matemática não é simplesmente compreender a Matemática já feita, mas ser capaz de fazer investigação de natureza Matemática. Só assim se pode verdadeiramente perceber o que é a Matemática e a sua utilidade na compreensão do mundo e na intervenção sobre o mundo. Só assim se pode realmente dominar os conhecimentos adquiridos. Só assim se pode ser inundado pela paixão "detetivesca" indispensável à verdadeira fruição da Matemática (BRAUMANN, 2002, p. 5).

Não se pode separar dos trabalhos matemáticos a investigação. Porém, quando tratamos da sala de aula, qual o real sentido e a forma da investigação? Por que investigar? Qual a postura do professor diante de seus alunos para iniciar um processo investigativo? Conseguirei, eu, como professor, cumprir a ementa? Muitos são os questionamentos que surgem da ideia e uma posição pró-ativa do professor é essencial. Para Santos e Ponte (2002, p. 31), encarar a prática letiva como uma atividade investigativa decorre da própria natureza dessa prática. Cabendo ao professor "desenvolver" no aluno saberes, em diferentes campos, recorrendo a múltiplas e diversas estratégias de ação.

Outra visão importante do tópico vem de Braumann (2002), segundo este, o Homem é um voraz perguntador, a sede do conhecimento faz parte da sua natureza. Essa curiosidade produz conhecimentos que podem ser aplicados em proveito próprio. Mas o inverso também é verdadeiro, a necessidade de aplicação leva à procura do indispensável conhecimento. Esquecer esta relação de simbiose é matar a Matemática do seu principal alimento e motivação.

Acredita-se que, tanto os profissionais quanto os alunos podem exercer sua curiosidade através da análise das características de objetos matemáticos, oriundos das formas a priori, espaciais e temporais, da intuição sensível. Para Abrantes (1999), toda a atividade matemática rica envolve essencialmente a noção de problema e de trabalho investigativo.

O fato é que problemas abertos<sup>1</sup> permitem ao aluno interagir com a atividade desde seu início, não apenas por raciocínio rigoroso ou formal, mas também por processos informais, entre outros: formulando questões; elaborando estratégias; generalizando resultados a partir da observação de casos; relacionando, reconhecendo ou extraindo conceitos matemáticos de situações concretas; sistematizando ideias e resultados (FONSECA et al.,1999).

<sup>&</sup>lt;sup>1</sup> Segundo Shimada (1997) apud Allevato (2005, p. 44) os problemas tradicionalmente utilizados, ou seja, aqueles que têm somente uma resposta correta e predeterminada são denominados problemas fechados. Para o autor problemas abertos são aqueles que têm várias respostas corretas e/ou vários métodos para obter a resposta. Geralmente os problemas abertos possuem enunciados mais extensos, com dados não tão aparentes, e que permitem ao resolvedor fazer escolhas e várias formas de resolução.

#### **3.2 PROBLEMA MATEMÁTICO – DEFINIÇÃO CHAVE**

Afinal, o que é um problema matemático? Para Newell e Simon (1972), apud Ramos et al. (2001, p. 3), um problema é "uma situação que um indivíduo ou um grupo quer e precisa resolver e para a qual não se dispõem de um caminho rápido e direto que leve á solução". Segundo Chi e Glaser (1983), apud Ramos et al. (2001, p. 3), "o problema é uma situação na qual um indivíduo atua com o propósito de alcançar uma meta utilizando para tal alguma estratégia em particular".

Um problema matemático é toda situação que requer a descoberta de informações desconhecidas e a invenção de estratégias de demonstração e análise do resultado. Para isso o indivíduo ou o grupo deve entender o problema, inventar estratégias, criar soluções intermediárias, analisar os fatos decorrentes do processo de solução até que a solução final seja encontrada.

É importante diferenciar exercícios de problemas, palavras que muitas vezes são utilizadas como sinônimos, mas que de fato não o são.

Um problema matemático é uma situação que demanda a realização de uma sequência de ações ou operações para obter um resultado. Ou seja, a solução não está disponível de início, mas é possível construí-la. (BRASIL, 1998).

O exercício é uma atividade de adestramento no uso de alguma habilidade ou conhecimento matemático já conhecido pelo resolvedor, como a aplicação de algum algoritmo ou fórmula já conhecida. Ou seja, o exercício envolve mera aplicação de resultados teóricos enquanto o problema necessariamente envolve invenção e/ou criação significativa. (FONSECA et al., 1999).

A principal diferença entre problema e exercício é que este pode ser resolvido através de sequências rotineiras, passos memorizados ou algoritmos. De acordo com Zuffi e Onuchic (2007), um problema é tudo aquilo que não se sabe fazer, mas que se está interessado em resolver. Assim qualquer situação que interesse ao aluno, que o estimule pensar, que seja desafiadora e não trivial é um problema.

### **3.3 RESOLUÇÃO DE PROBLEMAS E O MÉTODO DE PÓLYA**

Como já mencionado, o estudo dos métodos de resolução de problemas nos consente enxergar a Matemática de uma forma nova. Uma forma que permite "inventá-la", e que talvez não tenha sido apresentada aos estudantes, aos professores ou ao grande público.

A resolução de problemas pode e deve favorecer a autonomia do aprendiz, isto é, a identificação de uma situação que pode e merece ser investigada com a ajuda de recursos disponíveis ou que terão de ser construídos. Pode também levar a múltiplas soluções ou a nenhuma, dependendo das restrições adotadas. Além disso, a metodologia deve provocar a reflexão e construção de novos conhecimentos.

> "Compreender os dados de um problema, tomar decisões para resolvê-lo, estabelecer relações, saber comunicar resultados e ser capaz de usar técnicas conhecidas são aspectos que devem ser estimulados em um processo de aprendizagem através da resolução de problemas. No decorrer desse processo, a formalização, o simbolismo e as técnicas precisas são introduzidas depois da resolução trabalhada, dando-se liberdade aos alunos, evitando-se direcioná-los para "o que pensar" ou "o que fazer", conduzindo-os somente em casos de maiores dificuldades, ou seja, quando eles não sabem como agir" (Zuffi, Onuchic, 2007).

O professor tem papel chave nessa concepção de ensino, cabe a ele auxiliar seus alunos a descobrir soluções por conta própria, tomando o cuidado para não interferir demais. Em sala o professor deve criar dispositivos/atividades capazes de suscitar problemas úteis aos educandos. Ao apresentar uma nova situação problema, questionamentos e recomendações podem ser feitas visando direcionar a compreensão dos alunos sobre ideias e conceitos matemáticos que pretende-se ensinar. Por fim a formalização teórica matemática necessita ser apresentada.

A partir, então, de seu envolvimento significativo com essas situações problemas, e de uma síntese dos resultados alcançados pelos alunos, é que o professor pode ir à lousa e sistematizar os novos conhecimentos matemáticos discutidos e pesquisados durante o processo de busca das soluções, para depois retomá-los, então, em outros problemas e exercícios. (ZUFFI; ONUCHIC, 2007, p. 83).

Em atividades (como exemplificado no capítulo 5) o aprendizado pode ser construído paulatinamente. A lista de problemas pode progredir de tal forma que os problemas iniciais sejam utilizados como bases para os posteriores, as sugestões e dicas auxiliam o aluno a atingir o objetivo.

> "A experiência mostra que as indagações e sugestões da nossa lista $^2$ , se usadas de modo adequado, muito frequentemente ajudam o estudante. Elas têm em comum duas características: bom senso e generalidade. Como se originam no simples senso comum, muitas vezes surgem naturalmente. Elas bem poderiam ter ocorrido ao próprio aluno. Por serem genéricas, auxiliam discretamente: apenas indicam a direção geral, deixando muito para o estudante fazer." (PÓLYA, 1995, p.2-3).

De acordo com Pólya (1995, p. 3) ao resolver um problema em sala de aula o professor deve dramatizar um pouco suas ideias e fazer a si próprio as mesmas indagações que utiliza para ajudar os alunos. Assim o estudante acabará descobrindo o uso correto das indagações e sugestões e, ao fazê-lo, adquirirá algo mais importante do que o simples conhecimento de um fato matemático qualquer.

Para organizar o processo de resolução de problemas matemáticos George Pólya em sua obra "How to solve it", enunciou quatro princípios impressionantemente simples e lógicos que auxiliam no encadeamento de pensamentos para o entendimento, obtenção, análise e validação do resultado de um problema.

> "Ao procurarmos a solução, podemos variar continuamente o nosso ponto de vista, a nossa maneira de encarar o problema. [...] Para agrupar convenientemente as indagações e sugestões da nossa lista, distinguiremos quatro fases do trabalho. Primeiro, temos de compreender o problema, temos de perceber claramente o que é necessário. Segundo, temos de ver como os diversos itens estão inter-relacionados, como a incógnita está ligada aos dados, para termos a ideia da resolução, para estabelecermos um plano. Terceiro, executamos o nosso plano. Quarto, fazemos uma reflexão sobre a resolução completa, revendo-a e discutindo-a. [...]Muitos dos melhores efeitos podem ficar perdidos se ele deixar de reexaminar e de reconsiderar a solução completa" (PÓLYA, 1995, p.3-4).

Desta forma, as quatro etapas propostas por Pólya (1995) são as seguintes:

l

 $2$  Seção 3.3.1 - Quadro 3.1

- 1) Compreender o problema;
- 2) Estabelecer um plano;
- 3) Executar o plano;
- 4) Refletir sobre a execução do trabalho.

Antes de comentá-las nas linhas a seguir, deve-se enfatizar que as fases interagem entre si, sendo possível o retorno e a ida de uma fase para outra a qualquer momento da resolução, como ilustra a Figura 3.1.

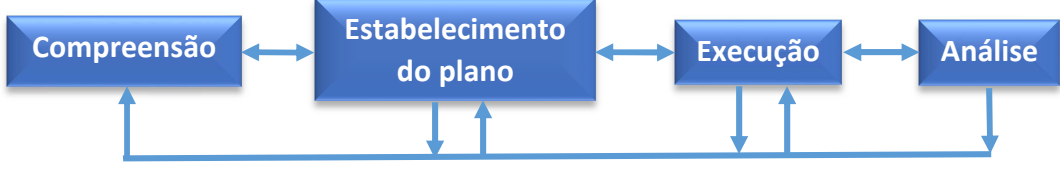

Figura 3.1 – Interação entre as Fases de Pólya

Analisando os passos sugeridos por Pólya (1995) na resolução de problemas verificou-se que:

- No primeiro passo o raciocínio utilizado é analítico, onde o aprendiz precisa decompor os vários elementos e deles apropriarse abstratamente, ter compreensão das partes para entender o todo. Diagramas podem ser criados, assim como figuras ou esquemas. Através de autoquestionamentos as incógnitas são procuradas, os dados são identificados e descobre-se o que se quer resolver. O professor acompanha o desenvolvimento da etapa, e sempre que necessário, ajuda os estudantes na compreensão, porém nunca fornece as ideias esmiuçadas. É importante que os alunos realizem a maior parte do trabalho.
- No segundo passo o aluno irá criar um plano para resolução. O processo de criação é bastante dinâmico, pode ter tentativas, reformulações ou reduções do problema, busca por problemas similares ou ainda ideias brilhantes. O aprendiz pode valer-se dos conhecimentos anteriores e vai buscar conexões com outros conceitos, isto é, vai utilizar-se de uma estrutura mental já desenvolvida e interliga-la a outra, tornando o nível de

desenvolvimento cognitivo mais elevado. Durante esta etapa o professor pode discretamente auxiliar os estudantes, conduzindoos no caminho da resolução através de indagações e sugestões;

- No terceiro passo o aluno vai executar seu plano, isto é, desenvolver as ações do roteiro geral, criado no passo anterior. As teorias, hipóteses e conjecturas são postas em prática, os cálculos são realizados e os questionamentos são respondidos. Por fim, o estudante verifica cada passo tomado e se seu raciocínio está correto. Esta é a parte mais mecânica do processo e o docente tem um período de relativa tranquilidade, desde que o aprendiz esteja realmente convicto sobre a correção de cada passo. Algumas vezes além da verificação intuitiva dos passos é interessante formalizar as demonstrações, ações que podem ser auxiliadas pelo professor.
- No quarto passo o aluno irá refletir sobre a solução do problema, os caminhos percorridos na sua resolução, sua corretude e aplicabilidade em outras situações. O resultado final dever ser reexaminado e outros caminhos para chegar à solução podem ser levantados. Pólya (1995, p.10) comenta que muitos estudantes ao terminarem o terceiro passo consideram o processo de resolução concluído, perdendo uma fase instrutiva e importante do trabalho. Para o autor cabe ao professor não dar a impressão que problemas matemáticos têm pouca relação uns com os outros. Na verdade deve-se investigar a relação entre eles, aproveitando as oportunidades que surgem naturalmente da resolução.

Refletindo sobre esses quatro passos, se forem aplicados corretamente, sem dúvida contribuirão para o desenvolvimento cognitivo do aluno, pois vão lhe proporcionar partir de uma determinada estrutura cognitiva e construir uma mais complexa, acarretando um desenvolvimento do raciocínio lógico-formal. Entretanto, é necessário que se entenda que esse processo não é linear e sim cíclico, dinâmico, e que cada vez que ocorre atinge-se um nível superior.

# **3.3.1 As Fases para a Resolução**

A descrição resumida do(a)s quatro passos/etapas para resolução de problemas segundo Pólya (1995) segue no quadro abaixo:

| Quadro 3.1 - Como resolver um problema                                                                                                    |                                                                                                    |
|----------------------------------------------------------------------------------------------------|----------------------------------------------------------------------------------------------------|
| <b>Primeiro Passo</b>                                                                                                    | <b>Compreender o Problema</b>                                                                                                    |
| É preciso compreender o problema                                                                                                    | Qual a incógnita? Quais são os dados? Qual é<br>a condição? É possível satisfazer a condição?<br>A condição é suficiente para determinar a<br>incógnita? Ou é insuficiente? Ou redundante?<br>Ou contraditória? Trace uma figura. Adote uma<br>notação adequada. Separe as diversas partes<br>da condição. É possível escrevê-las?                                                                                                    |
| <b>Segundo Passo</b>                                                                                                    | <b>Estabelecer um Plano</b>                                                                                                    |
| Encontre a conexão entre os dados e<br>a incógnita. É possível que seja<br>obrigado a considerar<br>problemas<br>auxiliares se não puder encontrar. É<br>preciso chegar afinal a um plano para<br>resolução. | Já viu o problema antes? Ou já viu o mesmo<br>problema apresentado sob forma ligeiramente<br>diferente? Conhece um problema relacionado<br>com este? Conhece um problema que lhe pode<br>ser útil? Considere a incógnita! E procure<br>pensar num problema conhecido que tenha a<br>mesma incógnita ou outra semelhante. Eis um<br>problema correlato e já antes resolvido. É<br>possível utilizá-lo? É possível utilizar seu<br>resultado? É possível utilizar o seu método.<br>Deve-se introduzir algum elemento auxiliar<br>para tornar possível a sua solução? É possível<br>reformular o problema? É possível reformulá-lo<br>ainda de outra maneira? Volte as definições.<br>Se não puder resolver o problema proposto,<br>resolver<br>algum<br>antes<br>problema<br>procure<br>correlato. É possível imaginar um problema<br>correlato mais acessível? Um problema mais<br>genérico? Um problema mais específico? Um<br>problema análogo? É possível resolver uma<br>parte do problema? É possível obter dos dados<br>alguma coisa útil? Utilizou todos os dados?<br>Utilizou toda a condicionante? |
| <b>Terceiro Passo</b>                                                                                                    | <b>Executar o Plano</b>                                                                                                    |
| Execute seu plano                                                                                                    | Ao executar o seu plano de resolução, verifique<br>cada passo. É possível verificar claramente<br>passo está correto? É<br>possível<br>$\circ$<br>que<br>demonstrar que ele está correto?                                                                                                    |

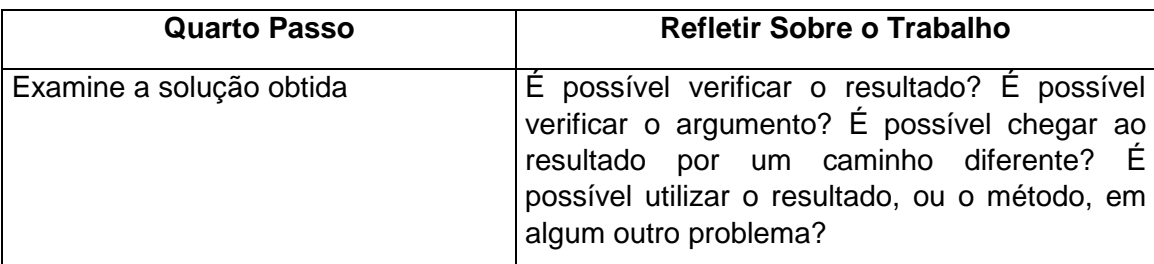

FONTE: adaptado de PÓLYA, p. XII-XIII, 1995.

## **3.4 A RESOLUÇÃO DE PROBLEMAS NA VISÃO DOS PCN´S**

Os Parâmetros Curriculares Nacionais (PCN´s) foram elaborados pelo Ministério da Educação e do Desporto (MEC), Governo Federal, e são modelos de qualidade para os Ensinos Fundamental e Médio. Propiciam à equipe pedagógica subsídios para elaboração e reelaboração dos currículos, sempre considerando um projeto pedagógico em função da cidadania, que tornem os alunos aptos a compreender seu papel social e posicionarem-se de maneira crítica às situações cotidianas. Os PCN´s visam construir escolas em que realmente se aprenda, considerando sempre as necessidades educacionais de um país em constante evolução.

As transformações pelas quais o mundo passa, a utilização de tecnologias e o uso de computadores cada vez mais presentes no mundo do trabalho, deixaram o ensino tradicional defasado e precisando de um redirecionamento, uma vez que a escola é o melhor caminho para que o aluno se torne um cidadão preparado para o mercado de trabalho e a Matemática desempenha um papel fundamental dentro de todas as áreas do conhecimento, o que requer competência Matemática para atuar dentro da sociedade (ROCHA, 2004, p. 39).

Segundo os Parâmetros Curriculares Nacionais:

"[...] A Matemática é componente importante na construção da cidadania, na medida em que a sociedade utiliza, cada vez mais, de conhecimentos científicos e recursos tecnológicos, dos quais os cidadãos devem se apropriar. [...] A aprendizagem em Matemática está ligada à compreensão, isto é, à apreensão do significado; aprender o significado de um objeto ou acontecimento pressupõe vêlo em suas relações com outros objetos e acontecimentos. [...] Recursos didáticos como jogos, livros, vídeos, calculadora,

computadores e outros materiais têm um papel importante no processo de ensino-aprendizagem. Contudo, eles precisam estar integrados a situações que levem ao exercício da análise e da reflexão, em última instância, a base da atividade matemática". (BRASIL, 1998).

De acordo com os PCN´s (BRASIL, 1998) a resolução de problemas, na perspectiva indicada pelos educadores matemáticos, possibilita aos alunos mobilizar conhecimentos e desenvolver a capacidade para gerenciar as informações que estão a seu alcance. Assim, os alunos terão oportunidade de ampliar seus conhecimentos acerca de conceitos e procedimentos matemáticos bem como de ampliar a visão que têm dos problemas, da Matemática, do mundo em geral e desenvolver sua autoconfiança.

A Resolução de Problemas, como eixo organizador do processo de ensino-aprendizagem de Matemática, segundo os PCN´s, pode ser resumida nos seguintes princípios (BRASIL, 1997, grifo nosso):

- **A situação-problema é o ponto de partida da atividade matemática e não a definição**. No processo de ensino e aprendizagem, conceitos, ideias e métodos matemáticos devem ser abordados mediante a exploração de problemas, ou seja, de situações em que os alunos precisem desenvolver algum tipo de estratégia para resolvê-las;
- **O problema certamente não é um exercício em que o aluno aplica, de forma quase mecânica, uma fórmula ou um processo operatório.** Só há problema se o aluno for levado a interpretar o enunciado da questão que lhe é posta e a estruturar a situação que lhe é apresentada;
- Aproximações sucessivas de um conceito são construídas para resolver um certo tipo de problema; num outro momento, **o aluno utiliza o que aprendeu para resolver outros,** o que exige transferências, retificações, rupturas, segundo um processo análogo ao que se pode observar na História da Matemática;
- **Um conceito matemático se constrói articulado com outros conceitos, por meio de uma série de retificações e generalizações.** Assim, pode-se afirmar que o aluno constrói um campo de conceitos que
toma sentido num campo de problemas, e não um conceito isolado em resposta a um problema particular;

• A resolução de problemas não é uma atividade para ser desenvolvida em paralelo ou como aplicação da aprendizagem, mas uma **orientação para a aprendizagem**, pois proporciona o contexto em que se pode apreender conceitos, procedimentos e atitudes matemáticas.

Os princípios acima listados e destacados claramente vão ao encontro dos descritos na obra de Pólya. Tanto os PCN´s quanto Pólya concordam ainda que não existe um método de ensino que seja indiscutivelmente o melhor, porém a resolução de problemas deve ser a espinha dorsal do ensino da Matemática, cuja principal função no ensino fundamental e médio é ensinar o jovem a pensar.

# **3.5 TIPOS DE PROBLEMAS**

Os problemas podem ser classificados de várias formas, variando em nomenclatura de autor para autor. Segundo Colombo e Lagos (2005) a categorização tem como objetivo facilitar e orientar os alunos na resolução de problemas e auxiliar o professor no desenvolvimento de atividades que tenham um gancho cognitivo maior.

Este trabalho apresenta duas formas de classificação das diferentes nomenclaturas. A primeira forma segue a proposta de Pólya (1995), onde os problemas dividem-se em:

- Problemas Auxiliares: são aqueles que surgem durante o processo de resolução. São geralmente menos complexos e visam auxiliar na determinação da resposta do problema principal.
- Problemas Rotineiros: são na verdade exercícios matemáticos. Caracterizam-se como processos mecânicos de substituição de dados ou seguimento de passos, porém tem sua função matemática.
- Problemas de Determinação: podem ser teóricos ou práticos, abstratos

ou concretos, problemas sérios ou simples enigmas, mas seu objetivo sempre é encontrar a incógnita do problema.

- Problemas de Demonstração: procuram mostrar conclusivamente se a afirmativa enunciada é verdadeira ou não.
- Problemas Práticos: diferem-se dos problemas puramente matemáticos por serem problemas reais. Dependendo do contexto, boas estimativas são aceitas como soluções. De qualquer forma, é necessário um conjunto de conhecimentos previamente adquiridos para resolvê-los.

A segunda nomenclatura, mais atual, é dada por Dante (2003) apud Colombo e Lagos (2005, p. 20), onde os problemas podem ser categorizados em seis subconjuntos:

- Exercícios de Reconhecimento: têm como objetivo a identificação ou lembrança de um conceito.
- Exercícios de Algoritmo: são resolvidos passo-a-passo, têm como objetivo reforçar conhecimentos anteriores.
- Problemas Processos ou Heurísticos: para a resolução destes problemas deve ser elaborado um plano de ação, uma estratégia.
- Problemas de Aplicação: são problemas reais do cotidiano que a Matemática pode resolver. Organizam-se dados em tabelas, gráficos, etc. Geralmente exigem pesquisa com levantamento de dados.
- Problemas Quebra-Cabeça: são problemas-desafio, a solução depende da percepção de algum truque ou de um golpe de sorte. Fazem parte da Matemática recreativa.

As classificações dos problemas segundo as nomenclaturas de Pólya(1995) e Dante (2003) serão utilizadas no capítulo 5 para categorização das atividades.

## **4 EDUCAÇÃO MATEMÁTICA E COMPUTADORES**

Quando se trabalha com Educação Matemática percebe-se que o ensino com computador está modificando as formas pelas quais os conteúdos são ensinados. A Informática de modo geral é muito volátil, e vem evoluindo e se reinventando de forma muito rápida. Neste sentido as pesquisas sobre este tema estão sempre em evidência, retratando a atual fase do desenvolvimento tecnológico aplicado às teorias cognitivas e metodologias pedagógicas, também em constante desenvolvimento.

> "Na Educação Matemática, várias pesquisas vêm sendo realizadas e é, também, bastante extensa e variada a produção. A literatura mostra, no caso específico do computador, que a maneira de utilizálo no ensino de Matemática foi gradualmente modificada. [...] Em linhas gerais, essas pesquisas trazem evidências de que a utilização dos computadores nos ambientes de ensino de Matemática conduz os estudantes a modos de pensar e de construir conhecimento que são típicos do ambiente informático e, por vezes, favoráveis à aprendizagem de conteúdos ou à compreensão de conceitos matemáticos. Tais pesquisas destacam aspectos como o uso regular de representações múltiplas, a construção do conhecimento como rede de significados, as discussões desses significados com os colegas e com o professor, entre outros." (ALLEVATO, 2005, p. 73).

No início do século poderíamos dizer que as inovações tecnológicas eram certamente absorvidas com maior facilidade pelos jovens, o que ainda é uma meia verdade. Porém é necessário dar aos educadores condições para que se adaptem as novas tecnologias, e para que entendam como e por que integrá-las na prática pedagógica, reconhecendo o papel indispensável dos computadores em sala de aula.

De acordo com Brito e Purificação (2008) a educação está sofrendo os impactos causados pelas mudanças advindas da inserção das tecnologias no contexto escolar, acarretando exigências de formação continuada. Segundo as autoras todos deverão (re) aprender a conhecer, a comunicar, a ensinar isto é, (re)aprender a integrar o humano, o tecnológico, o individual, o grupal e o social.

Na sequência deste capítulo serão tratados alguns aspectos computacionais relevantes a este trabalho, propondo o uso de novas tecnologias e softwares como um instrumento valioso para Educação Matemática, em especial para resolução de problemas. Inicia-se embasando o uso dos computadores em sala de aula através dos PCN´S, em seguida apresenta-se recursos computacionais relancionados suas aplicações matemáticas, por fim comenta-se brevemente sobre cada um dos sistemas escolhidos para uso nas atividades posteriores.

## **4.1 TECNOLOGIA E MATEMÁTICA SEGUNDOS OS PCN´S**

Os PCN´s garantem a todo e qualquer aluno do país um conjunto básico de conhecimentos, porém não tiram a autonomia das escolas de adequar conteúdos a seus contextos e necessidades regionais. Na década de 90 e no início do século XXI os PCN´s começaram a se adequar à informatização, já que novas tecnologias começaram a fazer parte do cotidiano, do trabalho, do estudo, das pesquisas nacionais.

De acordo com Brasil (2002, p. 109) o uso do computador no ensino é particularmente importante nos dias de hoje. A busca de informações é facilitada pela Internet, sendo necessária atenção do professor sobre a confiabilidade dos dados. Existe também um conjunto de sistemas para o ensino, cuja aplicação aos alunos deve ser avaliada pelo educador, levando em consideração a qualidade do programa, os dados fornecidos, o enfoque pedagógico a adequação ao desenvolvimento cognitivo do aluno e a linguagem. Esse recurso também pode ser usado pelo professor ou aluno para redação de textos, simulação de experimentos, construção de tabelas, gráficos, representação de modelos, comunicação, elaboração de relatórios e resolução de exercícios.

Em síntese, a Informática encontra-se presente na nossa vida cotidiana e incluí-la como componente curricular da área de Linguagens, Códigos e suas Tecnologias significa preparar os estudantes para o mundo tecnológico e científico, aproximando a escola do mundo real e contextualizado (BRASIL[1], 2000, p. 66).

"O impacto da tecnologia na vida de cada indivíduo vai exigir competências que vão além do simples lidar com as máquinas. [...] Esse impacto da tecnologia, cujo instrumento mais relevante é hoje o computador, exigirá do ensino de Matemática um redirecionamento sob uma perspectiva curricular que favoreça o desenvolvimento de habilidades e procedimentos com os quais o indivíduo possa se reconhecer e se orientar nesse mundo do conhecimento em constante movimento". (BRASIL[2], 2000, p. 41).

Conforme apresentado em Brasil [1] (2000, p. 61-63) elencou-se algumas das competências e habilidades a serem desenvolvidas em Informática de acordo com os PCN´s:

- Reconhecer o papel da Informática na organização da vida sociocultural e na compreensão da realidade, relacionando o manuseio do computador a casos reais, ligados ao cotidiano do estudante, seja no mundo do trabalho, no mundo da educação ou na vida privada;
- Compreender conceitos computacionais, que facilitem a incorporação de ferramentas específicas nas atividades profissionais;
- Reconhecer a Informática como ferramenta para novas estratégias de aprendizagem, capaz de contribuir de forma significativa para o processo de construção do conhecimento, nas diversas áreas.

Analisando os PCN´s verifica-se como a Informática é mencionada em seus vários volumes. Percebe-se a importância da tecnologia como um dos instrumentos auxiliares ao ensino de Matemática, sempre buscando integrar o computador à prática pedagógica. Nos PCN´s os softwares de ensino tem papel fundamental ao apresentarem ao aluno novas formas de adquirir conhecimento e informação, sendo um instrumento útil e muitas vezes necessário para o aprofundamento de conceitos matemáticos.

## **4.2 RECURSOS COMPUTACIONAIS DE ENSINO**

Este tópico apresenta recursos computacionais que podem ser utilizados para o ensino da Matemática. É uma apresentação breve ao leitor e objetiva contribuir na análise das possibilidades de uso das tecnologias digitais na educação, de acordo com suas características e limitações.

O Quadro 4.1, adaptado de Giraldo et al. (2012, p. XIII), apresenta uma sugestão dos tópicos matemáticos que podem ser abordados em atividades de aprendizagem Matemática usando os programas relacionados.

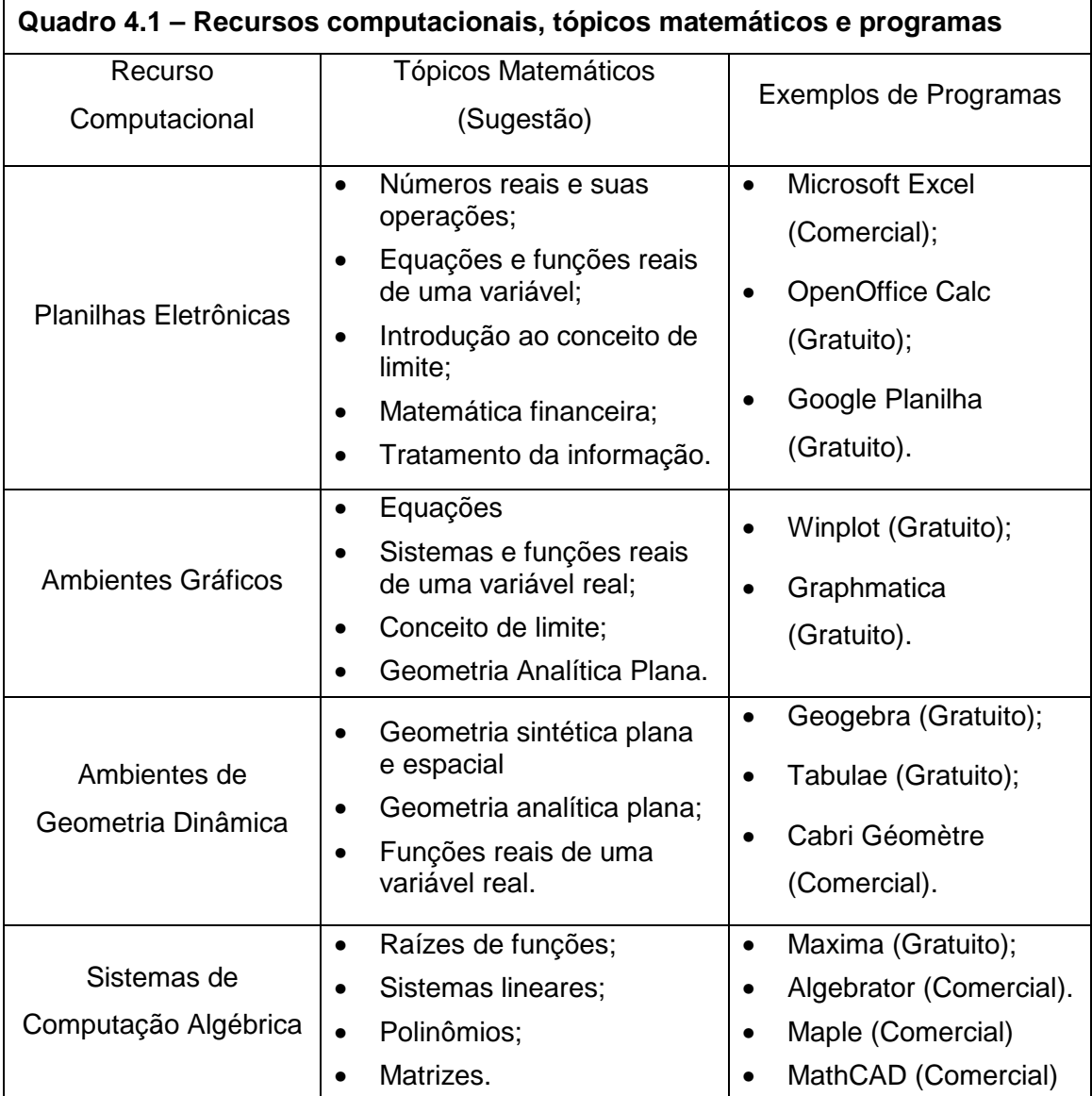

Fonte: adaptado de GIRALDO et al. (2012).

Os programas apresentados no Quadro 4.1 foram relacionados por serem facilmente encontrados na *internet*, quase todos são gratuitos, possuem uma interface amigável que permitem ao usuário aprendiz, intuitivamente, utilizá-los sem grandes dificuldades. Além destes aspectos os softwares pautados são amplamente documentados, existindo um grande número de materiais introdutórios, tutoriais e exemplos de atividades práticas.

Ponte (1994) apud Allevato (2005, p. 30), afirma que, se é verdade que, em alguns casos, basta-nos o enunciado da tarefa e material de escrita, é também verdade que a utilização de recursos, como software dinâmico de Geometria e softwares algébricos, proporcionam a realização de investigações bastante interessantes que, de outro modo, se tornariam difíceis ou mesmo impossíveis de realizar

Para Giraldo et al. (2012, p. VIII), mais do que simplesmente buscar formas pelas quais essas tecnologias possam ajudar a atingir os objetivos de aprendizagem habituais, deve-se refletir como podem abrir caminho para o estabelecimento de novos objetivos. Ainda segundo o autor é importante elaborar atividades que levem em consideração as especificidades de cada recurso computacional, revelando aspectos matemáticos que não seriam facilmente percebidos por representações convencionais.

 Como o foco não é apresentar nenhum software específico propõe-se nas próximas subseções explorar um pouco a parte conceitual dos recursos computacionais, sugerindo algumas formas de uso para cada recurso.

# **4.2.1 Planilhas Eletrônicas**

Este recurso permite muitas aplicações matemáticas, sendo de todos os listados o mais conhecido pelos professores. As planilhas permitem conduzir atividades de coletas de dados, de inserção de fórmulas algébricas, de elaboração de tabelas e de tratamento de informações entre outras.

Todas as planilhas eletrônicas vêm equipadas com funções prédefinidas de Matemática Financeira, Trigonometria, Estatística e Lógica, que auxiliam na elaboração e resolução de atividades. Também possuem ferramentas gráficas interessantes ao traçado de algumas funções, porém não se recomenda o uso para estudos mais aprofundados de gráficos. Giraldo et al. (2012, p.35), lembra que as planilhas foram concebidas originalmente para representação de dados estatísticos e por isso os gráficos obtidos pela interpolação de pontos pode ter aspectos mais de poligonais do que de curvas suaves (note a Figura 4.1). Além disso, não é possível ter controle dos intervalos de visualização.

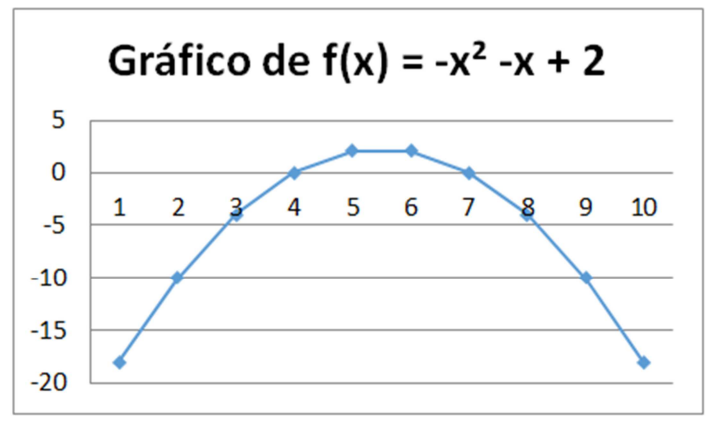

Figura 4.1 – Gráfico de  $f(x) = -x^2 -x + 2$  no Microsoft Excel.

O trabalho com Matemática Financeira e Tratamento de Informação pode ser relacionado a problemas concretos, do dia a dia do aluno. Com as planilhas eletrônicas os alunos podem apresentar a coleta dos dados através de tabelas e gráficos, interpretando os resultados obtidos.

Assim a abordagem de tratamento de informações com uso de recursos pode promover uma nova dinâmica em sala de aula. No ensino básico esperase que o trabalho com estatística seja colocado, em um processo investigativo, por meio do qual o **estudante manuseie dados desde a coleta até a interpretação, e formulação de conclusões finais**. (GIRALDO et al., 2012, p. 43, grifo do autor).

#### **4.2.2 Ambientes Gráficos**

Como visto na seção anterior, as planilhas eletrônicas não são adequadas para um estudo mais aprofundado sobre funções. Neste aspecto um ambiente gráfico é o recurso adequado, pois consegue correlacionar representações básicas de funções (fórmulas, gráficos e tabelas).

Muitas atividades gráficas de funções usualmente levam o aluno a partir da fórmula, criar uma tabela e por substituição de valores encontrar pontos cartesianos que quando traçados no plano e unidos geram o esboço do gráfico. Esse processo é mecânico e muitos aspectos importantes e conceitos são negligenciados.

Para Giraldo (2012, p.58) este modelo (Figura 4.2) envolve relações limitadas entre as formas de representações, e é essencialmente quantitativo, pois se baseia em um número finito e pequeno de valores do domínio. Tem ainda pouca reflexão Matemática, levando em conta características qualitativas específicas da função. A escolha de elementos do domínio e a interpolação de pontos para traçar os gráficos são em geral feitas de formas aleatórias, pouco contribuindo para compreensão do comportamento da função.

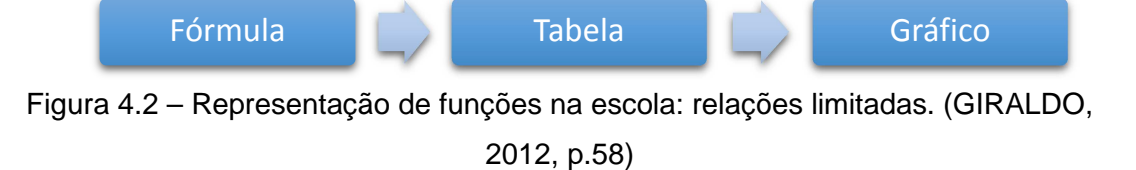

No ensino de funções deseja-se criar um grafo completo das representações, onde cada nó esteja interligado ao outro, proporcionando maior entendimento dos conceitos envolvidos. Giraldo (2012, p.59) acredita que este modelo (Figura 4.3) permite relacionar propriedades geométricas do gráfico e algébricas da fórmula de uma função, sem a intermediação de uma tabela.

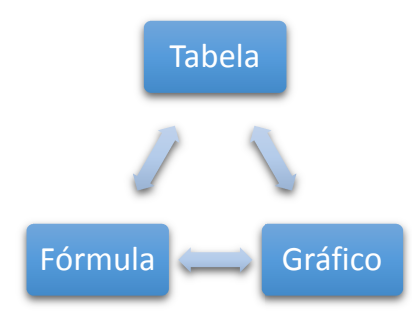

Figura 4.3 – Representação para funções na escola: completando articulações. (GIRALDO, 2012, p.59)

As representações gráficas usuais utilizando somente papel e lápis são importantes, mas encontram limitações. Dependendo da atividade a construção dos gráficos demanda muito tempo e pode provocar exaustão. Imagine se o professor deseja trabalhar com famílias de funções, estudando por exemplo, o coeficiente b no aspecto do deslocamento do vértice da parábola  $y=x^2 + bx + 1$ , com  $b \in \mathbb{Z}$ , -5  $\leq b \leq 5$ . Caso este exercício fosse conduzido com quadro e giz o professor demandaria de um grande tempo para demonstrar que o lugar geométrico descrito pelos vértices da parábola dada também é uma parábola. Usando um ambiente gráfico os alunos teriam a ideia intuitiva da curva, ficando mais à vontade para imaginá-la semelhante a uma parábola. Num segundo momento o professor pode provar analiticamente a equação do lugar geométrico e então traçar o gráfico para comprovar.

Muitos aspectos importantes de funções podem ser introduzidos através de ambientes gráficos tais como: assíntotas; limites superior e inferior; continuidade; etc. Com o uso do software correto pode-se alterar as escalas dos eixos para desvendar o real aspecto de uma função em determinado intervalo. Os estudos de transformações no plano ficam facilitados. Ainda podese analisar inúmeras funções (por exemplo:  $p(x) = 3^{\cos(x)}$ ) que sem os recursos computacionais dificilmente seriam estudadas em sala de aula.

#### **4.2.3 Ambientes de Geometria Dinâmica**

Os Ambientes de Geometria Dinâmica (AGD), ou ainda, Ambiente Dinâmico de Geometria Dinâmica (ADGD) são difundidos no ensino e aprendizagem da Matemática pelos defensores das Tecnologias da Informação e Comunicação (TICs).

Diferente do que acontece quando se usa lápis, régua e compasso, os ambientes de geometria dinâmica permitem que objetos geométricos passem de um a outro iterativamente através do deslocamento das construções geométricas. Nestes deslocamentos as propriedades e relações entre os objetos são preservadas, possibilitando que propriedades geométricas de figuras estáticas apareçam como propriedades mecânicas dos objetos.

> "O nome "**Geometria Dinâmica**" (GD) hoje é largamente utilizado para especificar a Geometria implementada em computador, a qual permite que objetos sejam movidos mantendo-se todos os vínculos estabelecidos inicialmente na construção. Este nome pode ser melhor entendido como oposição à geometria tradicional de régua e

compasso, que é "estática", pois após o aluno realizar uma construção, se ele desejar analisá-la com alguns dos objetos em outra disposição terá que construir um novo desenho". (ISOTANI, 2005, p.2-3, grifo do autor).

Como o próprio nome sugere o estudo de geometria plana é bastante difundida no AGD. Nele é possível representar pontos, retas, segmentos, vetores, circunferências, trabalhar com ângulos, medir distâncias, calcular áreas, traçar paralelas, perpendiculares, mediatrizes, bissetrizes, etc. O conjunto de ferramentas permite a construção de objetos geométricos virtuais que se movem ao arrastar do mouse ou por um simples comando. Alguns AGDs como o GeoGebra permitem apresentar no mesmo instante, tanto a representação geométrica, quanto a algébrica dos objetos interagindo entre si, configurando uma vantagem didática.

Giraldo (2012, p.117-118) ressalta que apesar da geometria plana triunfar nos AGDs, o uso destes ambientes pode majorar o ensino de funções, pois permitem a abordagem de conceitos pouco explorados, tais como construção de dependência funcional em construções geométricas. Por exemplo, se construímos um quadrado inscrito em um círculo, o lado e a área do quadrado são funções do raio do círculo, ou ainda de forma mais direta, o quadrado é função do círculo. Para o autor essas situações oferecem possibilidades de exploração pedagógica que podem ser muito enriquecedoras.

## **4.2.4 Sistemas de Computação Algébrica**

A principal característica dos Sistemas de Computação Algébrica (SCA) é a integração de recursos simbólicos, algébricos e gráficos. Esses sistemas basicamente facilitam o cálculo na Matemática simbólica, conseguem produzir gráficos e realizar de forma automática manipulações algébricas obtendo respostas que podem ser apresentadas tanto de forma numérica quanto de expressões simplificadas.

Um exemplo básico é a simplificação de  $\sqrt{75}$ . Como vemos na Figura 4.4 o software Maxima retorna duas possibilidades. A primeira apresenta a forma numérica do cálculo (8,660254037844387), já na segunda o resultado é uma expressão simplificada. (5 $\sqrt{3}$ ).

| ⊫<br>WxMaxima 13.04.2 [ não salvo* ]                                                  |                 |
|---------------------------------------------------------------------------------------|-----------------|
| Arquivo Editar Célula Maxima Eguações Álgebra Cálculo Simplificar Gráfico<br>Numérico | Ajuda           |
| 626% X 08 Q 0 D 0 C<br>$\odot$                                                        |                 |
| $(*)1)$ sqrt $(75)$ , numer;<br>(%o1) 8.660254037844387                               | ▴<br>Ξ          |
| $(\$i2)$ sqrt $(75)$ ;<br>$(\$o2)$ 5 $\sqrt{3}$                                       | ٠               |
| Pronto para entrada do usuário                                                        | $\overline{11}$ |

Figura 4.4 – Cálculo numérico e simbólico de  $\sqrt{75}$ .

Os SCA tornam uma tarefa difícil e tediosa em algo rápido e prático. Segundo Roque (1988) um exemplo da potência de cálculo desses sistemas é a repetição em computador dos cálculos efetuados por Charles Delaunay, no fim do século passado, referentes a posição da Lua em sua órbita como função do tempo. À mão, Delaunay levou 10 anos para efetuar esse cálculo e mais 10 anos verificando-o, tendo publicado os resultados em dois volumes. Com os recursos da década de 80, esses cálculos poderiam ser refeitos pelo computador em menos de um minuto.

Na Educação Matemática muitos são as aplicações que podem valer-se dos SCA como ferramentas auxiliares, por exemplo: fatoração de inteiros e polinômios, matrizes, equações, sistemas, raízes, gráficos, simplificação trigonométrica, números complexos, limites, derivadas, integrais, séries, etc. A Figura 4.5 exemplifica o cálculo das raízes da função t(x)=x² -7x +5. Inicia-se definindo  $t(x) := x^2 - 7^*x + 5$ , na sequência o comando solve( $[t(x)=0]$ ,  $[x]$ ) encontra as raízes de t(x).

Giraldo (2012, p. 208) ressalta que os sistemas de computação algébrica fornecem instrumentos para abordagem numérica e simbólica de problemas envolvendo uma ampla gama de conceitos matemáticos, porém é necessário tomar cuidado com recursos que requerem sintaxes específicas, que podem ser bastante sofisticados, e cuja aprendizagem pode ser difícil para alunos do ensino básico. O autor recomenda o planejamento de atividades envolvendo alguns comandos com sintaxe mais elementar, de acordo com o nível escolar. Por fim Giraldo (2012) destaca que mesmo com poucos comandos é possível realizar uma gama de atividades nos SCA.

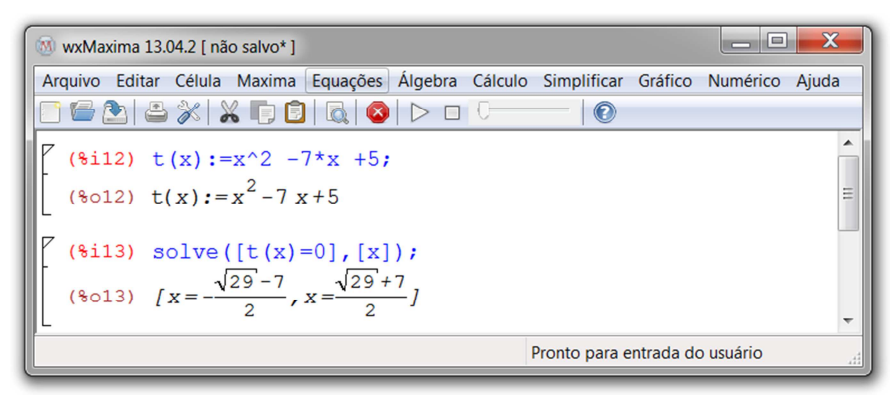

Figura 4.5 – Exemplo de cálculo das raízes de uma função.

## **4.3 SOFTWARES EDUCACIONAIS X RECURSOS COMPUTACIONAIS**

Para cada recurso computacional existe uma infinidade de softwares que podem ser utilizados para estudos matemáticos, no Quadro 4.1 da seção anterior alguns foram sugeridos, contudo este trabalho necessita delimitar o conjunto de sistemas para intermediar as atividades propostas no capítulo 5.

O primeiro critério de escolha do conjunto foi a gratuidade dos sistemas, os softwares gratuitos permitem livre acesso a todos, não implicando em despesas ao usuário. Por segundo, a facilidade de obtenção dos programas foi analisada, todos os selecionados podem ser obtidos na Internet. O terceiro ponto foi a documentação – o número de tutoriais, manuais e difusão na comunidade acadêmica foram as métricas deste critério. Por último a usabilidade dos sistemas, que nada mais é do que medir o quão fácil é usar o programa, verificar se os menus são apresentados em língua portuguesa, se ele é aplicável à educação básica. De forma geral, um bom programa para ensinar é aquele fácil de usar. Desta forma, seguindo os critérios apresentados os softwares escolhidos foram: OpenOffice Calc; GeoGebra; Maxima e Graphmatica.

Os programas selecionados não serão discutidos particularmente em seus aspectos técnicos, de instalação, configuração ou utilização.

A planilha eletrônica Calc pertence ao pacote de escritório OpenOffice

atualmente mantido pela Apache Software Fundation. Além do formato de arquivo padrão (ODS) o Calc também é compatível com um grande número de extensões, em especial com as planilhas do Microsoft Excel, que ocupam uma grande fatia do mercado. A página para download é: https://www.openoffice.org/download/index.html.

O GeoGebra é um software de geometria dinâmica para todos os níveis de ensino, teve seu desenvolvimento iniciado em 2001 por Markus Horhenwarter da Universidade de Salzburg, Áustria e segue em desenvolvimento. Segundo o próprio site (www.geogebra.org) recebeu inúmeros prêmios de software educativo. O programa reúne geometria, álgebra, planilhas, gráficos, estatística e cálculo em um pacote fácil de usar. Na página tube.geogebra.org a aprendizagem, ensino e avaliação de recursos interativos criados com GeoGebra pode ser compartilhado e utilizado por todos. Existe a versão online e outra disponível para instalação em: https://www.geogebra.org/download.

O Maxima é um sistema de computação algébrica que manipula expressões simbólicas e numéricas. Teve o início de sua construção em 1968 no Massachusetts Institute of Technology (MIT) e atualmente é aperfeiçoado como um projeto de código aberto. De acordo com o site oficial do programa (http://maxima.sourceforge.net/) os cálculos efetuados produzem resultados de alta precisão usando frações exatas, números inteiros de precisão arbitrária e número de vírgula flutuante com precisão variável. Dentre o grande número de recursos, o Maxima trabalha com operações aritméticas, simplifica expressões, resolve equações, trabalha com matrizes, constrói gráficos em duas ou três dimensões, etc. O Maxima pode ser instalado nos sistemas operacionais Windows, Linux, Macintosh e Android, pelo link: http://maxima.sourceforge.net/ pt/download.html.

O ambiente gráfico Graphmatica é um software com uma interface bastante amigável, codificado pelo engenheiro Keith Hertze. Segundo Néri (2007) o ambiente permite aplicações diversas, é capaz de representar graficamente funções poligonais de qualquer grau, exponenciais, logarítmicas,

trigonométricas, hiperbólicas, etc. O sistema é útil também no Cálculo Diferencial e Integral destacando áreas de integrais, traçando gráficos de derivadas e de equações diferenciais ordinárias. Néri (2007) destaca a versatilidade do Graphmatica, uma vez que possibilita trabalhar com o ângulo em graus ou em radianos, facilitando a criação de figuras que envolvam funções trigonométricas. Além disso, os gráficos podem ser representados com coordenadas cartesianas, polares ou logarítmicas. É permitida a construção por parâmetros (retas paramétricas, por exemplo), e inequações são representadas muito facilmente. Versão em português disponível no link: http://www.graphmatica.com/pt-br/Graphmatica24-pt-BR.msi.

# **5 RELACIONANDO A RESOLUÇÃO DE PROBLEMAS, O MÉTODO DE POLYA E SISTEMAS DE ENSINO**

No programa de pós-graduação PROFMAT, a ementa atual da disciplina "MA23 – Recursos Computacionais no Ensino de Matemática", apresenta tópicos que visam a integração de recursos computacionais na sala de aula. Na apresentação do livro tema desta disciplina os autores relatam que:

> "No que diz respeito à integração de recursos computacionais na sala de aula de Matemática, temos como meta uma incorporação efetiva à prática docente – sem que o computador se reduza a um mero adereço, alegórico para a abordagem, e que a aula no laboratório de informática adquira um caráter de curiosidade, desconectada "de verdade", aquela com quadro negro e giz. Referimo-nos a uma articulação natural entre o uso de computador e os demais recursos didáticos, metodologias e estratégias de ensino, compondo a abordagem pedagógica em uma via de mão dupla. Sob esta perspectiva, a questão a considerar não deve ser como recursos computacionais podem ser anexados a abordagens previamente estabelecidas e sim como sua integração à prática docente pode viabilizar a produção de novas abordagens, possibilitando reestruturações da ordem e das conexões de conteúdos, e criando novas formas de explorar e de aprender". (GIRALDO et al., 2012, pp. VII-VIII).

Seguindo justamente a ideia da citação propõem-se uma nova abordagem para a resolução de problemas amparada por sistemas. Para isso, inicio adaptando as ideias de Waits e Demana (2000) cujo trabalho enfatiza o uso das calculadoras, e também considero a possibilidade complementar adicionada por Allevato (2005, p.118). Adequando as possibilidades dos autores aos softwares matemáticos, indico quatro possíveis caminhos a serem seguidos para resolução de problemas auxiliada por sistemas, são eles:

- 1. Resolver os problemas usando lápis e papel e então conferir os resultados usando um sistema.
- 2. Resolver os problemas usando um sistema e então confirmar o resultado usando lápis e papel.
- 3. Resolver um problema mesclando sistemas e lápis e papel, porque o método tradicional pode ser impraticável ou impossível, ou ainda, por conveniência.

#### 4. Resolver um problema usando somente um sistema.

Cada caminho tem sua aplicação e depende da atividade proposta pelo professor. Por exemplo, caso deseje-se estudar o comportamento da função  $p(x) = 3^{\cos(x)}$ , optar-se-ia pelos caminhos 3 ou 4. Se o objetivo fosse "provar" a generalização do teorema de Pitágoras que enuncia que "se figuras semelhantes são construídas sobre os lados de um triângulo retângulo, a área da figura construída sobre a hipotenusa é igual à soma das áreas das figuras construídas sobre os catetos", os caminhos 1 ou 2 seriam os sugeridos.

A resolução de problemas pelo método de Pólya pode ser aplicada pelos professores sem o uso do computador, sendo esta prática bastante estudada e fonte de diversas publicações. Porém, como a intenção do trabalho é buscar novas abordagens, pretende-se empregar o método de Pólya valendo-se de sistemas. Esta proposta permite diversas explorações e é uma face a ser acrescida ao conjunto de possibilidades do método. Mas então, como podemos relacionar os quatro passos aos sistemas? Bem, vamos ao primeiro.

Compreender o problema – se um aluno consegue transcrever o problema para um software ele está interpretando o problema, levantando seus dados e incógnitas, levando em consideração as condições, dificuldades e os caminhos a serem traçados para chegar ao resultado. A interpretação é auxiliada pelas ferramentas do programa, seja traçando uma figura geométrica, montando uma tabela de pontos ou simplificando uma expressão, não importa, o aluno precisa saber o que ele quer representar e repassar sua ideia ao programa.

 Estabelecer um plano – tendo compreendido o problema o aluno está apto a elaborar um plano. Mentalmente preparam-se conjecturas que podem ser testadas no ambiente virtual, problemas já resolvidos e gravados podem ser abertos e analisados. Nos sistemas, em caso de um erro ou má elaboração do plano, é fácil retornar ao estágio anterior para uma nova análise. Allevato (2005, p. 87) explica a neutralidade emocional nos ambientes computacionais, pois, diferentemente dos professores que podem fazer julgamentos, os programas simplesmente respondem a comandos seguindo algoritmos prédefinidos. A autora comenta que erros podem ser corrigidos sem limites e frustrações, de tal forma que os estudantes sentem-se à vontade para explorar e testar suas ideias matemáticas. Avellato explica ainda que o ciclo – entrada do estudante; resposta do computador; nova entrada do estante – é seguido até a compreensão do conceito envolvido.

Executar o plano – o terceiro passo é realizado concomitantemente com os anteriores, percebendo-se a inter-relação de cada etapa. A partir do momento que o aluno introduz comandos, determina ações para o sistema realizar, ele está executando seu plano, verificando se o raciocínio está correto. Cada nova iteração é mais um passo executado da resolução.

Refletir sobre o trabalho – chega-se então ao final da resolução. Neste momento, tendo a resposta em mãos, o aluno verifica a veracidade do resultado. Esta análise pode ser auxiliada pelo próprio programa ou feita algebricamente, ou ambas, depende da situação. A aferição da resposta deve ser embasada nos conceitos matemáticos levando em consideração as limitações do software. Os passos executados também devem ser revisados, caso seja encontrado algum erro de lógica ou estratégia reinicia-se todo o processo.

Um trabalho correlato foi realizado por Oliveira e Morelatti (2004) ao relacionarem os ciclos de resolução de Valente (descrição – execução – reflexão – depuração), os passos de Pólya (compreensão – concepção de um plano – execução – análise) e o software LOGO para o ensino da Geometria. Nesta pesquisa as autoras encontraram semelhanças entre os ciclos de Valente e os passos de Pólya, então contextualizam as etapas ao uso do computador conforme segue:

> "Quando o aluno descreve um problema utilizando o computador, ele está compreendendo o problema e raciocinando a partir dos conceitos que já possui e aqueles que terá que aprimorar para chegar a uma possível solução (dificuldades e obstáculos). Também definirá os comandos a serem utilizados e nesse caso, as estratégias que irá utilizar para elaborar a resolução. A execução da tarefa, utilizando o computador, será por meio dos comandos que o aluno "ordenou" ao computador e, no caso da sala de aula, será por meio da tarefa que o próprio aluno faz. O aluno irá refletir a resposta conseguida e caso não seja a esperada, poderá depurar, ou seja, voltar a descrever o

problema para corrigir os erros, que podem ser de linguagem, de estratégia ou de conceitos. No caso da sala de aula, o aluno fará a análise e se perceber que não conseguiu a resposta esperada, poderá corrigir o erro, refazendo a ação." (OLIVEIRA e MORELATTI, 2004, pp.204-241).

Agora que a resolução de problemas, os passos de Pólya e os sistemas de ensino foram integrados com embasamento teórico, pode-se passar para uma aplicação conceitual prática. A pronuncia conceitual refere-se ao fato das atividades serem desenvolvidas de forma abstrata, ou seja, imaginando como proceder para aplicar a proposta. Na próxima seção cria-se um esquema que pode servir como base para aplicação da teoria enunciada, seja para pesquisadores ou professores que investigam tecnologias informáticas aplicadas à resolução de problemas.

## **5.1 EXPLICANDO E EXEMPLIFICANDO A PROPOSTA**

Neste tópico serão apresentadas algumas ideias da proposta de relacionar o método de Pólya valendo-se dos sistemas de ensino (elencados na seção 4.3). O objetivo principal é oferecer ao leitor exemplos para que possa ter noção de como aplicar a proposta, e perceber de qual forma ela pode ser útil na resolução de problemas.

Os problemas exemplos foram selecionados visando abranger uma gama considerável de conteúdos. Alguns deles podem sim ser resolvidos pelo método tradicional (lápis e papel), mas como já comentado, a ideia é oferecer aos estudantes uma forma diferente de aprendizagem.

 O papel do professor continuamente será o de facilitador, mediador de ideias, incentivador, organizador e avaliador, conforme os PCN´s preconizam, e terá, para cada atividade, um texto sugestivo de procedimentos e questionamentos a serem efetuados. É bom enfatizar novamente que o papel do professor é auxiliar o aluno na construção do conhecimento, permitindo a leitura e compreensão do problema, aceitando discussões entre os alunos, respondendo a uma pergunta com outro questionamento, dica ou ideia e não fornecendo a resposta diretamente.

O professor deve gastar uma ou duas aulas para ensinar os alunos a utilizar o sistema escolhido. As ferramentas básicas, botões, menus, métodos e entrada e sintaxe são pré-requisitos para o desenvolvimento das atividades.

Com relação ao auxílio aos estudantes Pólya (1995) relata que:

"A experiência mostra que as indagações e sugestões da nossa lista, se usadas de modo adequado, muito frequentemente ajudam o estudante. (...) Não devemos, então, esquecer que as nossas indagações são genéricas, aplicáveis a muitos casos. Se a mesma indagação for proveitosamente repetida, dificilmente o estudante deixará de a notar e será induzido a formular, ele próprio, essa indagação em situações semelhantes. Pela repetição da indagação, poderá chegar à ideia certa. (...) Além disso, quando o professor resolve um problema na aula, deve dramatizar um pouco as suas ideias e fazer a si próprio as mesmas indagações que utiliza para ajudar os alunos. Graças a esta orientação, o estudante acabará por descobrir o uso correcto das indagações e sugestões e, ao fazê-lo, adquirirá algo mais importante do que o simples conhecimento de um facto matemático qualquer." (PÓLYA, 1995, pp.2-3).

Assim, para seguir os passos de Pólya nas atividades o professor pode fornecer uma tabela aos estudantes nos moldes do Quadro 3.1, o qual possui perguntas e sugestões que, segundo Pólya (1995, p.2), são naturais, simples, óbvias, apenas o bom senso comum, mas formulam este bom senso em termos gerais e podem auxiliar os discentes em cada etapa do processo de resolução. Pólya (1995, pp.2-3) sugere aos educadores que, ao solucionarem problemas junto aos educandos, pronunciarem naturalmente os autoquestionamentos de tal forma a fixar na memória dos estudantes as práticas e ideias de resolução. Segundo o autor esta prática é útil para todo tipo de problema.

Cada subseção a seguir contará com uma atividade exemplo que iniciará com a apresentação do problema em si, informará o software e o caminho escolhido (apresentados no capítulo 5) para trabalhar a atividade, indicará os conteúdos relacionados, classificará o problema de acordo com a categorização proposta por Pólya (1995) e Dante (2003) apud Colombo e Lagos (2005). Também irá sugerir ações do professor, terá um comentário inicial, apresentará telas dos softwares com as resoluções, conterá os passos de Pólya dispostos em forma de quadro.

Os quadros apresentados serão divididos em quatro etapas, uma para

cada passo de Pólya. Em cada etapa as sugestões aos professores e ações dos estudantes serão descritas e comentários serão acrescidos, porém a disposição das ideias no texto não é essencialmente linear, e podem ter sua ordem alterada conforme a atividade se desenvolve, ou a critério do professor/aluno.

#### **5.1.1 Atividade 1**

ENUNCIADO: Sejam r e s duas retas concorrentes em um plano β e um ponto P qualquer tal que  $P \in r - (r \cap s)$ . É possível traçar uma circunferência tangente às duas retas passando por  $P$ ? Se sim, é possível traçar mais de uma circunferência? Se sim, descreva como proceder para traçar a(s) circunferência(s), se não, explique o porquê.

CAMINHO ESCOLHIDO: O aluno utilizará somente o sistema. Os questionamentos textuais podem ser transcritos em uma caixa de texto no próprio software ou em um editor de texto qualquer.

#### SISTEMA: GeoGebra.

CONTEÚDOS RELACIONADOS: Ponto, reta, ângulos, posição relativa entre duas retas, bissetrizes de um ângulo, lugares geométricos, traçado de uma perpendicular por um ponto, raio da circunferência, reta tangente a uma circunferência, operadores de conjuntos.

CATEGORIZAÇÃO: Segundo Dante – Problema Processo. Segundo Pólya – Problema de Demonstração.

PAPEL DO PROFESSOR: Após uma leitura inicial ou durante a aula o professor pode retomar os conteúdos relacionados. Questionamentos como – O que são retas concorrentes? Como poderíamos representar  $r - r \cap s$  em forma de conjuntos? O que é a bissetriz de um ângulo? – por exemplo, poderiam ser feitos aos alunos como forma de relembrar o conjunto de conhecimentos necessários para resolver o problema. Estas perguntas podem ser reformuladas apresentadas em forma de dicas, uma oração exemplo seria: "Vocês precisaram determinar o lugar geométrico dos pontos que equidistam das retas!"

COMENTÁRIO: Este problema pode ser aplicado ao ensino médio. Envolve um leque de conteúdos de geometria plana, além de abranger conceitos de conjuntos. Como é um problema de demonstração ele é genérico sendo o GeoGebra ideal para o desenvolvimento do trabalho, permitindo aos alunos movimentar as retas, pontos, etc., levando-os a perceber que as propriedades geométricas mantém-se inalteradas.

**RESOLUÇÃO** 

## **Quadro 5.1 – Passos para resolução (atividade 5.1)**

## **Primeiro Passo – Compreender o Problema**

**Sugestão ao professor –** Orientar os alunos a retirarem do software o eixo cartesiano da janela de visualização e a janela de álgebra.

**Ação do aluno –** Leitura atenta do enunciado. Espera-se que o aluno primeiramente perceba que os "dados" são os entes geométricos, retas, pontos, circunferência. Os questionamentos sugeridos por Pólya que são pertinentes ao problema devem ser utilizados ou adaptados, por exemplo: Qual é a condição? É possível satisfazer a condição? Como vou representar este problema em forma de desenho?

**Ação do aluno –** Levantar os dados e questionamentos:

- Temos duas retas concorrentes, são elas r e s.
- Existe um ponto P que pertence a  $r (r \cap s)$ . Onde P pode ser colocado?
- Será possível traçar a circunferência como solicitado?
- Se sim, existe mais de uma circunferência que cumpre o enunciado?

**Comentário –** Talvez a Linguagem Matemática utilizada para expressar que  $P \in r - (r \cap s)$  seja um pouco complexa para representar algo simples. Provavelmente o professor receberá perguntas que podem ser trabalhadas através da revisão. Exercícios auxiliares ou prévios que surgem do problema enriquecem a atividade, um exemplo interessante seria propor aos estudantes a construção do Diagrama de Venn como exercício auxiliar ou prévio. No caso da turma ainda não conhecer a teoria de conjuntos deve-se simplesmente reelaborar o enunciado, porém, neste caso, o problema perde um pouco a sua pluralidade de conteúdos.

**Ação do aluno –** O estudante terá de reformular a notação  $P \in r - (r \cap s)$ , concluindo que  $P$  é qualquer ponto de r menos o ponto de interseção de r com s.

**Comentário –** A reformulação de notação é uma prática bastante utilizada para entender o problema.

**Sugestão ao professor –** Ao percorrer a sala/laboratório sugerir aos alunos traçar a

circunferência por tentativa, só para verificar a viabilidade do questionamento.

**Ação do aluno –** Deste momento em diante o aluno pode traçar as retas, o ponto P e as circunferências, representando a figura que está imaginando mentalmente (Figura 5.1).

**Comentário –** Por tentativa e manipulação dos objetos o aluno perceberá que o questionamento é sim plausível e terá entendido completamente o enunciado.

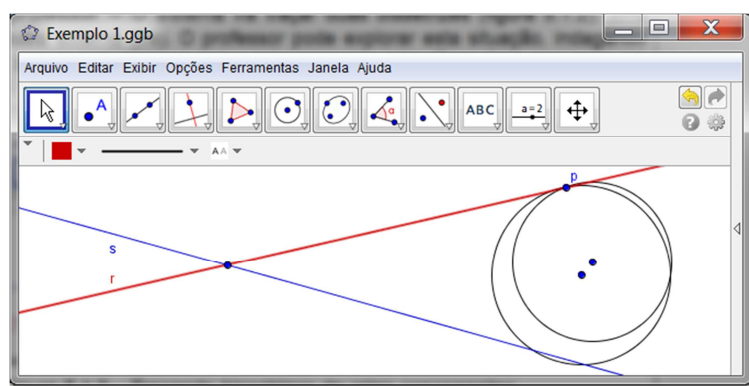

Figura 5.1 – Traçando a circunferência por tentativas.

# **Segundo Passo – Estabelecer um Plano**

**Sugestão ao professor –** A dica da bissetriz pode ser útil nesse momento. É interessante fornecê-la através de uma pergunta, por exemplo. "Qual é o lugar geométrico dos pontos equidistantes de duas retas concorrentes?"

**Comentário –** A dica em forma de questionamento força os alunos a relembrar conceitos e não fornece a resposta prontamente. Como estão usando o computador, uma pesquisa na internet pode ser benéfica e complementar a atividade.

**Ação do aluno –** Por conta própria e/ou seguindo as dicas do professor, o aluno deve correlacionar os dados ao questionamento do problema. Almeja-se que tenha descoberto que a bissetriz é uma das chaves para resolução.

**Ação do aluno –** Usando ferramenta bissetriz do sistema o aluno traça a bissetriz e tem mais um elemento que integra o conjunto de dados.

**Sugestão ao professor –** O sistema irá traçar duas bissetrizes (Figura 5.2), uma interna ( $bi$ ) e outra externa ( $be$ ). O professor pode explorar esta situação, indagando por que o sistema criou esta segunda reta. Esse fato que será útil posteriormente.

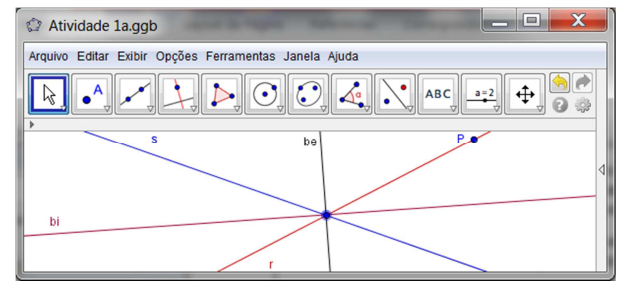

Figura 5.2 – Traçando bissetrizes de retas concorrentes.

**Sugestão ao professor –** O professor propõe que os alunos tentem traçar as circunferências.

**Ação do aluno –** Com centro em bi e ponto em r traçam-se circunferências (Figura 5.3) buscando por tentativas a tangência às duas retas, dando sequencia ao encadeamento de ideias.

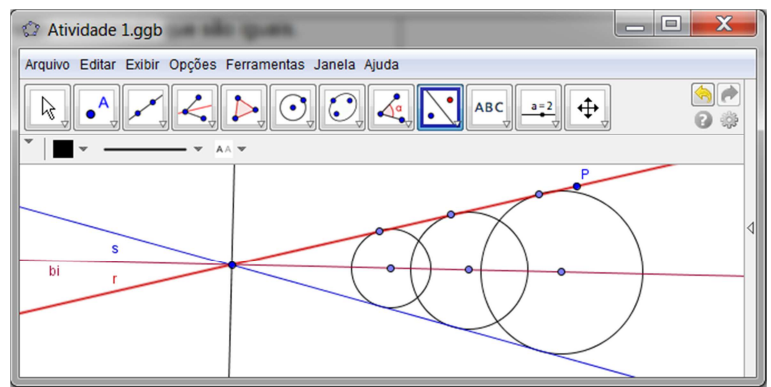

Figura 5.3 – Traçando circunferências (centro em bi e ponto em r).

**Comentário –** Ao traçar as circunferências os estudantes notam o padrão gráfico. Sempre que a circunferência é "tangente" a reta r será também tangente à reta s.

**Sugestão ao professor –** Os alunos estão aproximando-se da resposta. Por tentativa provavelmente já terão uma solução visual. O professor deve então solicitar aos estudantes que desloquem o ponto  $P$  pela reta  $r$ . Esta ação irá "arruinar" a solução e a turma terá a noção que o problema não está generalizado. O professor então pode anunciar a dica que falta ao processo. "Qual a relação existente entre a reta tangente a uma circunferência e seu raio?"

**Ação do aluno –** O estudante recorda a relação ou através de uma pesquisa simples descobre que o ângulo entre a reta tangente e o raio da circunferência é 90º. Tendo isto em mente, retorna ao sistema e traca pelo ponto  $P$  uma perpendicular a reta  $r$ . interceptando a bissetriz  $bi$  no ponto  $Ci$ . Então traca a circunferência com centro em  $C_i$  e ponto em  $P$  encontrando o resultado parcial do problema (Figura 5.4).

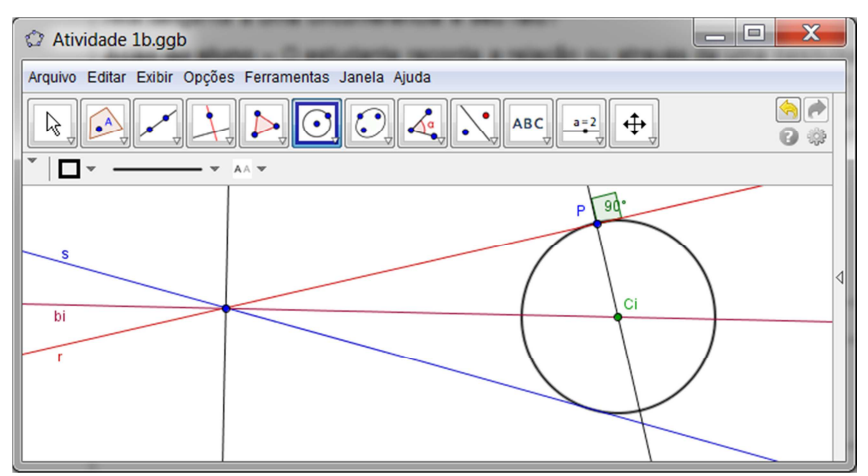

Figura 5.4 – Traçando a circunferência tangente as retas por  $P$ .

**Sugestão ao professor –** Alguns alunos podem dar o exercício por quase encerrado tendo encontrado a circunferência tangente às duas retas, faltando apenas a conclusão final. Caso isso aconteça o professor pode indagá-los: "Lembram que o sistema criou duas retas bissetrizes de  $r$  e s. O que ocorrerá se repetirmos este procedimento para a bissetriz  $be?$ "

**Comentário –** Algumas vezes os alunos ficam retidos pela questão visual, não analisando as partes da representação gráfica que está oculta.

**Ação do aluno –** Caso das representações geométricas traçadas não permitam a visualização dos procedimentos os objetos deverão ser realocados na janela, arrastando pontos, movendo retas, etc. As mudanças podem ocorrer após a realização de uma ação que ficou oculta sem maiores dificuldades.

**Ação do aluno –** Percebendo que existe mais uma bissetriz (be) o aluno agora encontra o ponto de interseção  $Ce$  entre a perpendicular à r traçada por  $P$  e  $be$ . Basta agora desenhar a circunferência de centro  $Ce$  e ponto em  $P$  concluindo este passo (Figura 5.5).

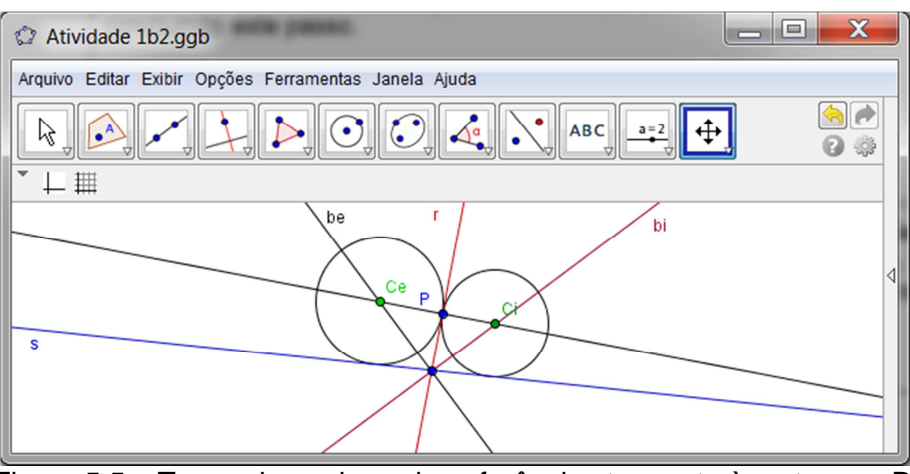

Figura 5.5 – Traçando as duas circunferências tangente às retas por P.

**Sugestão ao professor –** O professor verifica o progresso da atividade e repetindo os questionamentos de Pólya indaga os alunos, "Utilizou todos os dados? Utilizou toda a condicionante?"

**Comentário –** O professor deve repetir os questionamentos até que sejam absorvidos e fixados na memória dos estudantes. O pensamento norteador é possibilitar aos alunos resolver problemas de forma autônoma, sem ou com o mínimo auxílio do docente.

## **Terceiro Passo – Executar o Plano**

**Comentário –** Nesta etapa o aluno deve formalizar a resolução, o problema já foi entendido, experimentações foram feitas, conjecturas foram analisadas, conceitos relembrados ou adquiridos e o plano para resolvê-lo foi sendo construído gradativamente.

**Ação do aluno –** O estudante deve agora revisar todos os passos e questionamentos levantados, iniciando a resolução do zero. No sistema procede-se da seguinte forma:

- Traçar as retas concorrentes  $r e$  s;
- Marcar o ponto P que pertence a  $r (r \cap s)$ ;
- Desenhar as bissetrizes ( $bi \, e \, be$ ) de  $r e \, s$ :
- Traçar pelo ponto  $P$  uma perpendicular a reta r, interceptando a bissetriz  $bi$  no ponto  $C_i$ :
- Tracar pelo ponto  $P$  uma perpendicular a reta s, interceptando a bissetriz be no ponto  $Ce$ ;
- Traca a circunferência com centro em  $Ci$  e ponto em  $P$ :
- Traça a circunferência com centro em  $Ce$  e ponto em  $P$ .

**Comentário –** Tendo certeza dos passos a serem tomados e revisando cada um deles, a execução do problema torna-se uma tarefa fácil.

# **Quarto Passo – Refletir Sobre o Trabalho**

**Sugestão ao professor –** Pedir aos estudantes que movimentem o ponto P. Questionar: "O que acontece quando P pertence a  $(r \cap s)$ ?"

**Ação do aluno –** Os alunos verificam que a propriedade dos objetos mantém-se inalteradas quando P que pertence a  $r - (r \cap s)$ , já quando P pertence a  $(r \cap s)$  as circunferências deixam de existir.

**Sugestão ao professor –** Indagar: "O que mais podemos verificar?" Sugerir: "Usando as ferramentas do sistema encontre o ponto  $Q$  de interseção entre a circunferência de centro  $Ce$  e a reta s. Trace então a reta  $\overline{CeO}$ . Qual o ângulo entre  $\overline{CeO}$  e a reta s? Por quê?"

**Ação do aluno –** O aluno efetua os procedimentos e verifica que o ângulo entre e a reta s é de 90°. Espera-se que o estudante perceba que  $Q$  é o ponto de tangencia da circunferência com a reta s e desta forma $\overline{{\cal C}e{\cal O}}$  é o raio da circunferência. Como o ângulo entre a reta tangente a uma circunferência e seu raio é sempre 90° a pergunta está respondida (Figura 5.6).

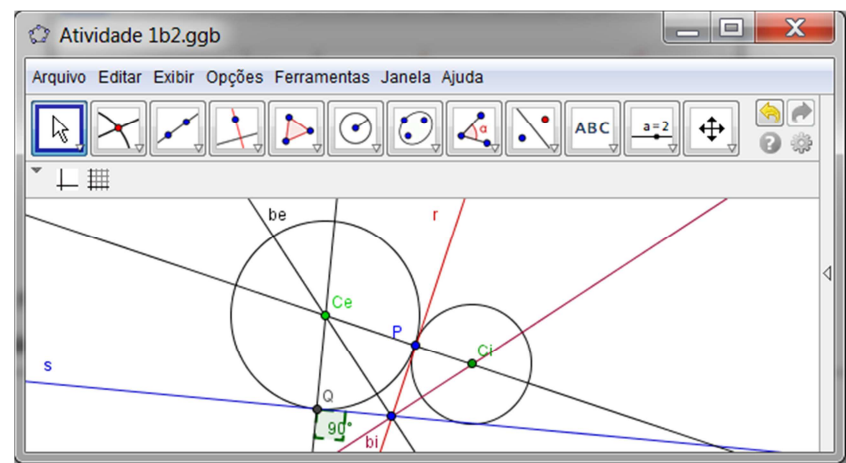

Figura 5.6 – Ângulo entre a reta tangente e o raio da circunferência.

**Comentário –** Nesta última etapa o objetivo é verificar o resultado e os argumentos que guiaram a resolução. Quando o aluno mede o ângulo entre  $\overline{{\mathcal{C}} e \mathcal{O}}$  e a reta s ele está verificando que realmente que as retas são perpendiculares, "comprovando" que o argumento utilizado é válido e que  $Q$  é o ponto de tangencia.

**Ação do aluno –** O estudante elabora a resposta final. Exemplo: "É possível sim traçar uma circunferência a duas retas concorrentes por um ponto dado pertencente a uma delas e que não pertence a intercessão. Na verdade existem duas e somente duas circunferências, cada qual com centro em uma das bissetrizes das retas. Os passos para o traçado das circunferências foram apresentados no terceiro passo.

#### **5.1.2 Atividade 2**

ENUNCIADO: Será construída uma caixa (sem tampa) com uma folha quadrada de papelão com 2 m de lado. Para isso, será cortado um quadrado de lado x em cada vértice do papelão. Em seguida, as abas serão dobradas e coladas, formando então a caixa que deverá ser pintada por dentro e por fora. Qual deve ser o valor de x para que a caixa tenha o maior volume possível? Qual é o volume máximo? Sabendo que a tinta é vendida em frascos de 100 ml e que o rendimento é 20 m²/litro, pergunta-se: quantos frascos de tinta são necessários? Fonte: Adaptado de Giraldo et al. (2012, p. 400).

CAMINHO ESCOLHIDO: Por necessidade o aluno resolverá estre problema mesclando a forma tradicional e o sistema.

SISTEMA: Graphmatica.

CONTEÚDOS RELACIONADOS: Volume de sólidos geométricos, figuras planas, cálculo de área e perímetro, função, domínio e contradomínio da função, raízes de funções, representação de intervalos, noções de cálculo como pontos extremos e continuidade, dízimas periódicas, regra de três simples.

CATEGORIZAÇÃO: Segundo Dante – Problema de Aplicação. Segundo Pólya – Problema de Determinação com Problema Prático.

PAPEL DO PROFESSOR: O professor apresenta-se como mediador entre o aluno e o problema. A primeira sugestão é a representação do problema em forma de figura. Perguntas como – Qual o valor máximo de x? Como calcular o volume de um paralelepípedo? Qual a relação de x com o domínio da função volume? – irão auxiliar na resolução. Também se deve informar ao estudante que essa atividade necessita de conhecimentos de cálculo diferencial, não explorados no ensino médio. Desta forma o software se faz necessário para encontrar uma boa estimativa para x. Aproveitando a fala e como exercício complementar, o sistema pode ser utilizado para trabalhar noções de cálculo como máximos, mínimos e continuidade de funções.

COMENTÁRIO: Muitos, senão todos os problemas de otimização apresentados

aos alunos do ensino médio recaem em funções do segundo grau. Entretanto esta limitação pode ser minimizada utilizando recursos computacionais. Mesmo que o estudante não saiba como calcular a derivada para encontrar pontos críticos, a visualização gráfica permite encontrar uma solução aproximada. Como apresentado na categorização este exercício é uma mescla de situação problema com exercício de determinação, podendo valer-se de conhecimentos e recursos de outras áreas, no caso uma área correlata, a informática.

RESOLUÇÃO

# **Quadro 5.2 – Passos para resolução (atividade 5.2)**

# **Primeiro Passo – Compreender o Problema**

**Sugestão ao professor –** Antes mesmo de apresentar a atividade o professor introduz, através de exemplos no sistema, os conceitos de máximos e mínimos. Explica que existem formas matemáticas para determinar com precisão tais pontos, mas que estas técnicas não são estudadas no ensino médio.

**Comentário –** Ao trabalhar diretamente no sistema o professor ganha tempo, permite aos alunos interagirem com as ferramentas do software e familiarizarem-se com o ambiente.

**Sugestão ao professor –** Tendo introduzido os conceitos de cálculo, a atividade é apresentada e as dicas começam a ser fornecidas. A primeira fala seria: "Tentem criar um esquema para o problema. Desenhem uma figura, ilustrem o enunciado e terão uma melhor ideia do que está sendo solicitado."

**Ação do aluno –** O enunciado é lido atentamente e um desenho semelhante ao apresentado na Figura 5.7 é criado pelo estudante. O comprimento da folha de papelão e a representação da incógnita também são inseridos na figura.

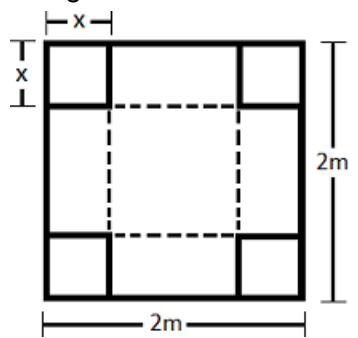

Figura 5.7 – Desenho do projeto da caixa.

**Sugestão ao professor –** Caso os estudantes não tenham notado, indagar: "E agora, qual o comprimento do lado do quadrado tracejado?"

**Comentário –** Com o desenho o aluno tem mais facilidade de visualizar como ficará a caixa após serem feitos os cortes. Recortes quadrados de papeis podem ser utilizados para mostrar as diferentes configurações das caixas para cada valor de x tomado.

**Sugestão ao professor –** Tendo os alunos ilustrado o enunciado o professor pode

recomendar que revejam as perguntas/sugestões de Pólya para a fase: "Qual a incógnita? Quais são os dados? Qual é a condição?".

**Comentário –** Neste momento, com a prática, os alunos descobrem o uso correto das indagações e sugestões conforme preconiza Pólya (1995).

**Ação do aluno –** Levantar os dados e questionamentos:

- A incógnita do problema é x.
- O comprimento do lado do quadrado grande é 2m.
- O comprimento do lado do quadrado tracejado é 2 2x.
- A caixa tem o formato de um paralelepípedo.
- Lembrar que a caixa será pintada por dentro e por fora.
- Tanto o volume quanto a área são funções de x.
- Com 1 litro de tinta pinto 20 m<sup>2</sup>.
- Qual será o valor de x? Do volume? Da área? Quantos frascos de tinta são necessários?

**Comentário –** A ideia é que esta etapa da resolução seja realizada utilizando os métodos tradicionais (lápis e papel). Por enquanto o aluno está criando um esquema do problema, fazendo anotações, associando ideias e pensamentos para realmente compreender o problema.

#### **Segundo Passo – Estabelecer um Plano**

**Sugestão ao professor –** Neste passo o professor orienta seus alunos a pensarem em situações similares, problemas que já foram solucionados podem servir como base. Também é hora de investigações complementares, tais como – "Qual é o domínio das funções? Podemos ter como resultado x=3/2? Por quê?". Estas investigações auxiliam o aluno oferecendo argumentos importantes para criação do plano.

**Ação do aluno –** Seguindo seu pensamento e levando em consideração as orientações do professor o estudante poderia criar o seguinte plano:

- Encontrar a fórmula para a área.
- Encontrar a fórmula para o volume da caixa.
- Usar a dica do domínio e encontrá-lo.
- Encontrar o valor aproximado de x usando o sistema.
- Anotar o volume encontrado.
- Aplicar o valor de x para encontrar a área a ser pintada.
- Calcular a quantidade de tinta necessária com uma regra de três simples.

**Comentário –** O processo de criar um plano pode ser feito mentalmente, mas a princípio o professor pode solicitar aos estudantes que escrevam o que planejam. Este atitude fixa o processo na memória dos alunos e, com o tempo, permite ser realizada em pensamento.

#### **Terceiro Passo – Executar o Plano**

**Sugestão ao professor –** O professor deve estimular o aluno e realizar cada procedimento do plano atentamente, verificando cada resultado e, desta forma, minimizando a necessidade de correção de eventuais erros.

**Ação do aluno –** Para calcular a área (A) da caixa a ser pintada o aluno deve calcular a área da base  $(B)$  do paralelepípedo, acrescida da área  $(R)$  dos quatro retângulos laterais. Feito isso se multiplica por dois, já que se deseja pintar a caixa interna e externamente. Como resultado:

$$
A = 2 (B + 4R) \therefore A = 2((2 - 2x)^2 + 4x(2 - 2x)) \therefore A = -8x^2 + 8
$$

**Ação do aluno –** O estudante lembra que o volume (V) da caixa como em todo prisma é dado através da multiplicação da área da base  $(B)$  pela altura  $(x)$ . Logo:

$$
V = Bx : V = (2 - 2x)^2 x : V = 4x^3 - 8x^2 + 4x
$$

**Sugestão ao professor –** Proponha aos estudantes traçar o gráfico da função área no sistema (Figura 5.8 (a)). Questione: "Qual o ponto crítico desta função? É de máximo ou mínimo? Porque quando x = 0 a área é máxima?"

**Comentário –** Apesar dos questionamentos serem fáceis de responder eles são importantes. O aluno notará logicamente que a área é máxima ocorre quando x=0, já que nenhum pedaço do papelão será recortado e descartado, e verá uma aplicação elementar de modelagem matemática.

**Sugestão ao professor –** Indicar aos estudantes para traçar o gráfico da função volume (Figura 5.8 (b)). Perguntar novamente aos alunos: "O que acontece com o volume quando x=0? E quando x =1? Existe área ou volume negativo? Como representamos os valores possíveis de x em forma de conjuntos?"

**Comentário –** Respondendo a estas perguntas o aluno conseguirá visualizar o domínio das funções e no outro item de execução do plano irá restringir o intervalo de busca do ponto máximo da função volume.

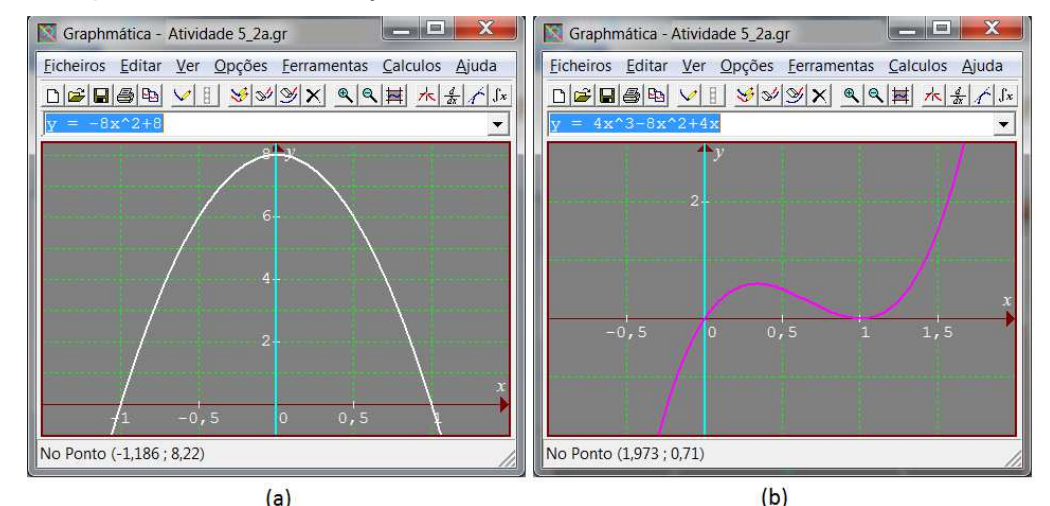

Figura 5.8 – Traçando as funções área e volume.

**Ação do aluno –** O estudante deve ter compreendido quais valores de x fazem sentido e o representa em forma de conjunto:  $\{x \in \mathbb{R} \mid 0 \le x \le 1\}$ .

**Sugestão ao professor –** Como exercício auxiliar solicitar que formalizem a definição das funções. Lembrar os estudantes que toda função só está bem definida se contém domínio, contradomínio e regra de associação, como demonstrado abaixo.

$$
A: [0,1] \to \mathbb{R}, \qquad A(x) = -8x^2 + 8
$$
  

$$
V: [0,1] \to \mathbb{R}, \qquad V(x) = 4x^3 - 8x^2 + 4x
$$

**Comentário –** Na medida em que o problema vai sendo resolvido surgem novos conteúdos que podem ser relacionados à questão. O professor necessita aproveitar a oportunidade para enriquecer a atividade, interligando conceitos, revisando propriedades, contextualizando conteúdos matemáticos a vida cotidiana.

**Sugestão ao professor –** Como os alunos já delimitaram o domínio é interessante destacar o intervalo no gráfico. Para isso o professor orienta os estudantes a digitar na caixa de comandos a entrada padrão  $y = 4x^3 - 8x^2 + 4x$ , acrescida do complemento  $\{x: 0, 1\}$ , conforme indica a seta vermelha na Figura 5.9.

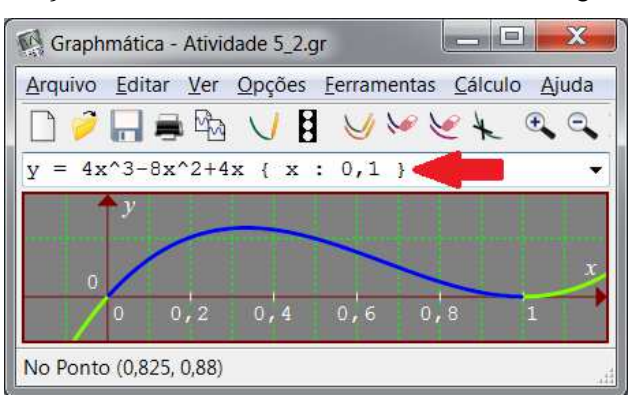

Figura 5.9 – Destacando o domínio da função.

**Comentário –** Na verdade o comando  $y = 4x^3 - 8x^2 + 4x\{x : 0, 1\}$  informa ao software para criar a função restringindo o domínio ao intervalo 10,11, caso contrário o intervalo padrão é  $]-\infty, \infty[$ .

**Sugestão ao professor –** Indicar aos alunos que ampliem a janela gráfica e usem o cursor de coordenadas para encontrar o ponto máximo do intervalo ]0,1[.

**Ação do aluno –** Usando o mouse o estudante percorre a janela gráfica em busca do maior valor para  $V(x)$ . Após algumas tentativas ele verificará que o valor da abcissa do ponto máximo é algo próximo de 0,3333. A Figura 5.10 ilustra este processo, a seta branca indica o cursor, o retângulo vermelho mostra as coordenadas  $(x, V(x))$  do ponto.

**Ação do aluno** – O estudante anota os valores  $x = 0.3333$  e  $V(x) = 0.593$  e cumpre mais um item do plano de execução.

**Sugestão ao professor –** O professor conversa com os discentes: "Agora que vocês já determinaram o valor de x vamos verificar se ele está correto. No sistema existe uma ferramenta que determina os pontos críticos. Cliquem no menu Cálculo em seguida em Encontrar pontos críticos."

**Ação do aluno –** O aluno procede como comentado, encontra a tela apresentada na Figura 5.11 (a) e verifica a validade dos resultados.

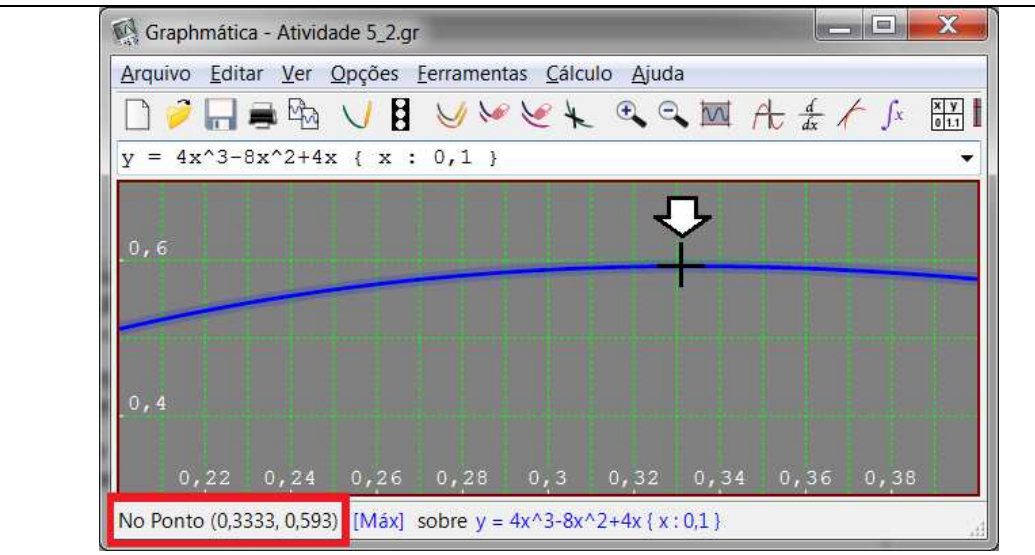

Figura 5.10 – Procurando o ponto máximo.

**Sugestão ao professor –** Indagar os discentes: "Se aumentarmos a precisão das casas decimais do programa, o que irá acontecer com o valor de x?"

**Ação do aluno –** O estudante começa a testar os valores de x aumentando os dígitos das casas decimais. Ele notará que o número de algarismos 3 aumenta na mesma proporção do incremento decimal, porém o valor de  $y = V(x)$  continua inalterado. A Figura 5.11 ilustra esta situação, nela os retângulos vermelhos indicam os valores de x e os verdes de  $y = V(x)$ .

**Comentário –** Muitos softwares possuem problemas ou limitações de arredondamento ou truncamento. Segundo Giraldo et. al. (2012, p. IX) estas limitações são inerentes às tecnologias digitais, onde algoritmos de estrutura finita são usados para representar conceitos matemáticos cuja natureza se baseia em processos infinitos. O software Graphmatica em sua versão 2.4 não segue a precisão decimal na apresentação da ordenada do ponto crítico, o que é uma falha. Em Giraldo et. al. (2012) existem diversas atividades que tratam deste tema.

**Sugestão ao professor –** O professor comenta as limitações técnicas dos recursos computacionais e sugere outra saída para questão do arredondamento. Revisa o conceito de dizimas periódicas simples e compostas e parte para os questionamentos: "Aparentemente o valor de x sugere uma dízima periódica. Qual aparentemente é esta dízima? Como representamos esta dízima em forma de fração? A fração é um resultado melhor para o valor máximo? Usem a calculadora e depois apresentem o resultado em forma de frações se possível."

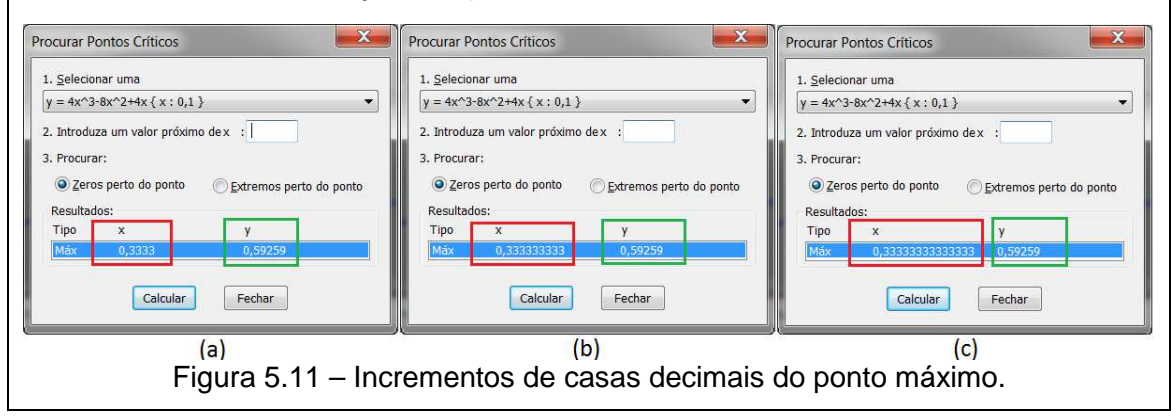

**Ação do aluno –** O aluno está apto a inferir que a dízima é 0, 3 e sua representação em forma de fração é  $\frac{1}{3}$ . Efetuando os cálculos com uma calculadora convencional encontrará  $V(^{\hskip 1pt 1})$  $\lambda_3$ ) = 0,5925925925925926. Comparando os valores máximos atribuídos ao volume concluíra que  $0,5925925925925926 > 0,59259$ , e portando  $x = \frac{1}{3}$  é uma resposta mais adequada. Além disso, com ou sem o auxílio do professor, visualiza que 0,5925925925925926 também é uma dízima periódica e, portanto  $V(^1{}_j$  $\lambda_3$ ) = 0,592 =  $\frac{592}{999}$ . Assim conclui que o volume máximo é aproximadamente 0,5926 m³.

**Ação do aluno –** Seguindo o plano agora é hora de calcular a área a ser pintada. Simplesmente o estudante aplica  $x = \frac{1}{3}$  na função área e usando a calculadora encontra  $A(^1)$  $\binom{1}{3}$  = 7,11111111111111111. A dízima aparece novamente, transformando em fração  $A(^{\hskip 1pt 1}_\hskip 1pt$  $\gamma_3$ ) =  $^{64}$ /<sub>9</sub>. Como resposta relata que a área a ser pintada possui aproximadamente 7,11 m².

**Comentário –** Livros antigos ensinavam a calcular a fração geratriz, ou simplesmente geratriz de uma dízima periódica na forma  $n/d$  onde: n é a parte não periódica seguida do período, menos a parte não periódica;  $d$  é formado por tantos "noves" quantos forem os algarismos do período, concatenados de tantos "zeros" quantos forem os algarismos da parte não periódica. Macetes como este em nada contribuem para o desenvolvimento matemático do aprendiz e logo são esquecidos. É muito mais proveitoso ensinar o aluno a encontrar a geratriz algebricamente<sup>3</sup>.

**Sugestão ao professor –** Neste momento o aluno pode encontrar a quantidade necessária de frascos de tinta. Talvez seja oportuno questionar: "As grandezas área e volume de tinta são diretamente ou inversamente proporcionais? Lembrem-se que antes aplicar toda e qualquer regra de três é necessário avaliar a relação entre as grandezas. Verifiquem também as unidades de medida"

**Ação do aluno –** O aluno monta a regra de três indicando com a tradicional seta a relação entre as grandezas, conforme ilustra a Figura 5.12. Efetuando as operações encontra  $n = {}^{16}/_{45} = 0.3\overline{55}$ . Como n está em litros é necessário converte-lo para mililitros (ml), unidade dos frascos. Realizando a conversão por outra regra de três ou simplesmente multiplicando por mil, descobrirá que são necessários aproximadamente 356 ml de tinta. Considerando que cada frasco possui 100 ml e sendo f o número de frascos, encontrará  $f = 3,56$  e provavelmente dará o problema como encerrado.

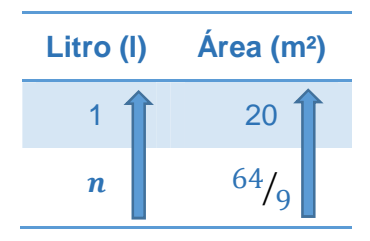

Figura 5.12 – Regra de três simples.

**Comentário –** Não é incomum que o aluno apresente 3,56 frascos de tinta como resposta. A forma habitual de ensinar matemática ainda deixa pouco espaço para aplicações práticas, cabendo aos educadores aperfeiçoarem as formas de ensinar.

l

 $3$  Ver Lima et. al. (2012, p. 72).

**Sugestão ao professor –** Dialogar com os estudantes: "Percebi que muitos de vocês apresentaram uma resposta incorreta. É possível comprar meio frasco ou pouco mais que isso?"

**Ação do aluno –** Com a dica, caso não houvesse compreendido, o estudante perceberá que não é possível fracionar o frasco, que três frascos são insuficientes e, portanto responderá que são necessários quatro frascos de tinta para pintar a caixa.

## **Quarto Passo – Refletir Sobre o Trabalho**

**Comentário –** Neste problema em especial, a verificação foi sendo realizada paralelamente à execução do plano. Após encontrar o valor de x e do volume máximo no sistema os estudantes averiguaram e melhoraram a resposta usando outro recurso, a calculadora. O cálculo da área foi direto, mas o trabalho para encontrar o número de frascos necessários para pintar a caixa foi assistido pelo professor, que supervisionou a resposta.

**Sugestão ao professor –** Agora que a atividade terminou o professor explica que a revisão a reflexão das respostas é um passo importante. Uma reflexão exemplo seria: "O que significa 0,5296 m<sup>3</sup>? Se fosse possível encher completamente a caixa com água, quantos litros seriam necessários?

**Ação do aluno –** O estudante verifica se todos os dados foram utilizados e todos os questionamentos solucionados. O significado de cada resposta é examinado e os procedimentos executados no programa são revistos para serem fixados na memória.

**Comentário –** Uma das sugestões de Pólya para esta etapa é pensar outra forma de resolver o mesmo problema, verificando as vantagens de cada procedimento. O professor poderia, por exemplo, utilizar uma planilha eletrônica para encontrar x (Figura 5.13), primeiramente com um intervalo mais grosseiro e posteriormente refinando a aproximação.

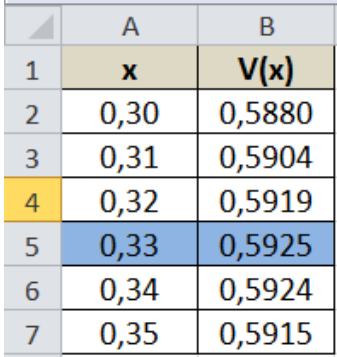

Figura 5.13 – Usando planilha para o cálculo do ponto máximo.

**Comentário –** Além da construção do problema original em um ambiente gráfico Giraldo et. al. (2012, pp. 402-405) apresenta outras duas formas. A primeira é a construção do gráfico da função a partir da situação geométrica utilizando o software GeoGebra (Figura 5.14 (a)). A segunda, caso alunos já possuam noções de cálculo, utiliza o software Maxima (Figura 5.14 (b)). Cada sistema possui suas vantagens e limitações e cabe ao professor selecionar a melhor forma de trabalhar a atividade.

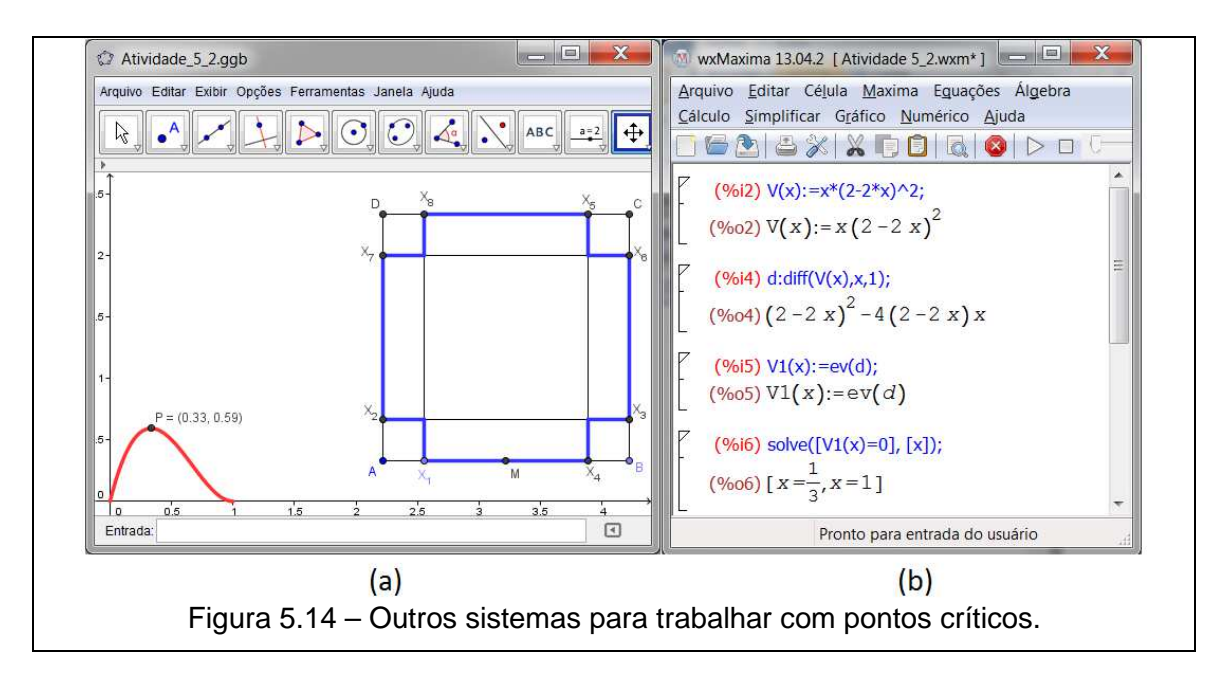

# **5.1.3 Atividade 3**

ENUNCIADO: Com quantos zeros termina o número 100!? E o número 1000!? (Fonte: Adaptado da Apostila da Disciplina MA14 – Aritmética – PROFMAT).

CAMINHO ESCOLHIDO: O aluno resolve os exercícios usando lápis e papel, então verifica os resultados usando o sistema.

SISTEMA: Maxima.

CONTEÚDOS RELACIONADOS: Potenciação, Números Primos, Teorema Fundamental da Aritmética - TFA, Fatorial, Divisão de Euclides.

CATEGORIZAÇÃO: Segundo Dante – Problema de Reconhecimento e Algoritmo. Segundo Pólya – Problema Auxiliar e de Determinação.

PAPEL DO PROFESSOR: Para ajudar o aluno a encontrar a resposta deste problema o professor propõem exercícios auxiliares ou similares que estão relacionados com os questionamentos principais. A estratégia sugerida de inicialmente resolver um problema mais simples ou correlato é apresentada por Pólya (1995) como instrumento intermediário para generalização matemática. Somado a isso, Pólya (1995, p. 6) afirma que itens do conhecimento matemático tais como problemas anteriormente resolvidos e teoremas já demonstrados são indispensáveis à resolução de um problema. Desta forma o autor indica que muitas vezes é pertinente começar a atividade respondendo ao questionamento: Conhece algum problema correlato?

COMENTÁRIO: Apesar do enunciado não ser extenso este problema tem muito a oferecer. No decorrer da atividade novos problemas auxiliares e de reconhecimento são inseridos buscando relembrar conceitos e estabelecer padrões. A atividade mistura estruturas da aritmética básica à expansão fatorial, fornecendo um encaminhamento diferenciado que não é habitualmente explorado nos livros didáticos do ensino médio. O sistema tem um trabalho coadjuvante, contudo importante. Nele é possível visualizar números como 100!, algo que não é oferecido por uma calculadora ou software convencional. Além disso, o sistema de computação algébrica Maxima possui comandos como factor() (que apresenta a fatoração de um número inteiro em fatores) e divisors() (que lista todos os divisores de um número) que auxiliam e possibilitam trabalhar com números que possuem muitos algarismos significativos.

RESOLUÇÃO

# **Quadro 5.3 – Passos para resolução (atividade 5.3)**

# **Primeiro Passo – Compreender o Problema**

**Sugestão ao professor –** Após uma recapitulação dos conteúdos abordados na aritmética do ensino médio (divisor, múltiplo, número primo, TFA, formas de calcular MDC e MMC, etc...) exercícios auxiliares podem ser sugeridos. O professor informa os alunos que além do problema enunciado os exercícios auxiliares também devem ser solucionados. Primeiramente pelo modo tradicional (lápis e papel) e posteriormente no sistema Maxima, para validação dos resultamos e familiarização com o programa.

**Comentário –** Dentre os quatro sistemas selecionados para este trabalho talvez o Maxima seja o menos intuitivo, porém com uma rápida familiarização e poucos comandos pode-se desenvolver bem as proposições. Para esta atividade em especial não são necessários mais que quatro comandos. Os dois primeiros fator() e divisors() já foram apresentados, os outros são  $lcm$ ) e gcd $\ell$ ) usados para cálculos de MMC e MDC, respectivamente.

**Sugestão ao professor –** Enunciar exercícios elementares, por exemplo: "Calcular o MMC e o MDC entre os números 588, 1960 e 2058." Paraleamente comentar: "Vocês podem usar a divisão de Euclides, a decomposição em fatores primos ou o método da decomposição simultânea nos cálculos."
**Comentário –** Até o momento o professor está trabalhando com exercícios e não com problemas, diferenciação que foi apresentada na seção 3.2. Reunido a isso, tanto Pólya quanto Dante concordam que estes exercícios elementares servem para fixação, identificação ou lembrança de um conceito e são auxiliares a resolução de problemas. Após compreender os conceitos de MDC e MMC o método de decomposição simultânea facilita e agiliza o cálculo

**Ação do aluno –** O aluno inicia a resolução dos exercícios auxiliares. Para o exemplo anterior poderia efetuar a decomposição em fatores primos de cada número:  $588 = 2<sup>2</sup>$  $x$  3 x 7<sup>2</sup>; 1960 =  $2<sup>3</sup>$  x 5 x 7<sup>2</sup>; 2058 = 2 x 3 x 7<sup>3</sup>. Como o MDC é o produto dos fatores primos comuns concluiria que MDC(588, 1960, 2058) = 2 x  $7^2$  = 98. De forma análoga, aplicando a definição, encontrará o MMC(588,1960, 2058) =  $2<sup>3</sup> \times 3 \times 5 \times 7<sup>2</sup>$  = 41160.

**Sugestão ao professor –** Dando sequência as ações o aluno agora irá verificar os resultados no sistema. É necessário avisar os estudantes que a função gcd() no máxima só trabalha com dois argumentos, e portanto será necessário dividir o cálculo do MDC em duas etapas. O professor pode apresentar um novo teorema: "Dados três números a, b e c pertencentes aos inteiros não nulos. Se MDC(a,b,c)=w, MDC(a,b)=x e  $MDC(b, c) = y$  então  $MDC(x, y) = w$ ".

**Comentário –** Sempre que possível as demonstrações devem ser trabalhadas com os estudantes. Caso não haja sentido deve-se ao menos apresentar a história do teorema, exemplos e suas aplicações. Giraldo et. al. (2012, pp. 299-303) propõem atividades com os primos de Fermat e de Mersenne. Não se sabe até hoje se a quantidade dos primos de Fermat é finita ou infinita, mas usando o software Maxima é rápido provar que Fermat estava errado em sua conjectura. Giraldo et. al. (2012, p. 303) comenta que até dezembro de 2001 apenas trinta e nove números de Mersenne eram conhecidos. Passado mais de uma década de processamento ininterrupto o grupo GIMPS (Great Internet Mersenne Prime Seach) encontrou apenas oito novos números, sendo o último (M<sub>43112609</sub>) com mais de doze milhões de algoritmos. Estas histórias tornam as atividades mais interessantes e demonstram a grandeza da matemática.

**Ação do aluno –** Sanadas as dúvidas sobre o novo teorema apresentado pelo professor e com a resposta já obtida (MDC(588, 1960, 2058) = 98), o estudante irá verificar os resultados no sistema. Primeiro verifica os fatores dos números e seu MMC (Figura 5.15 (a)). Agora, conforme apresentado na Figura 5.15 (b), calcula MDC(588, 1960)=196, MDC(1960, 2058)=98 e MDC(196, 98) = 98 verificando a tese do teorema e validando sua resposta.

**Sugestão ao professor –** Concluídos os exercícios auxiliares o professor orienta os estudantes a retomar o enunciado principal. Questiona: "E então, como resolveremos este problema? Vamos ir desenvolvendo os fatoriais 1!, 2!, 3!, ....100!, ..., 1000! ou há um jeito mais fácil? É necessário calcular o valor de 100! para descobrir com quantos zeros ele termina?"

**Ação do aluno –** O aluno percebe que manualmente é muito difícil calcular 100! e outra estratégia deve ser tomada.

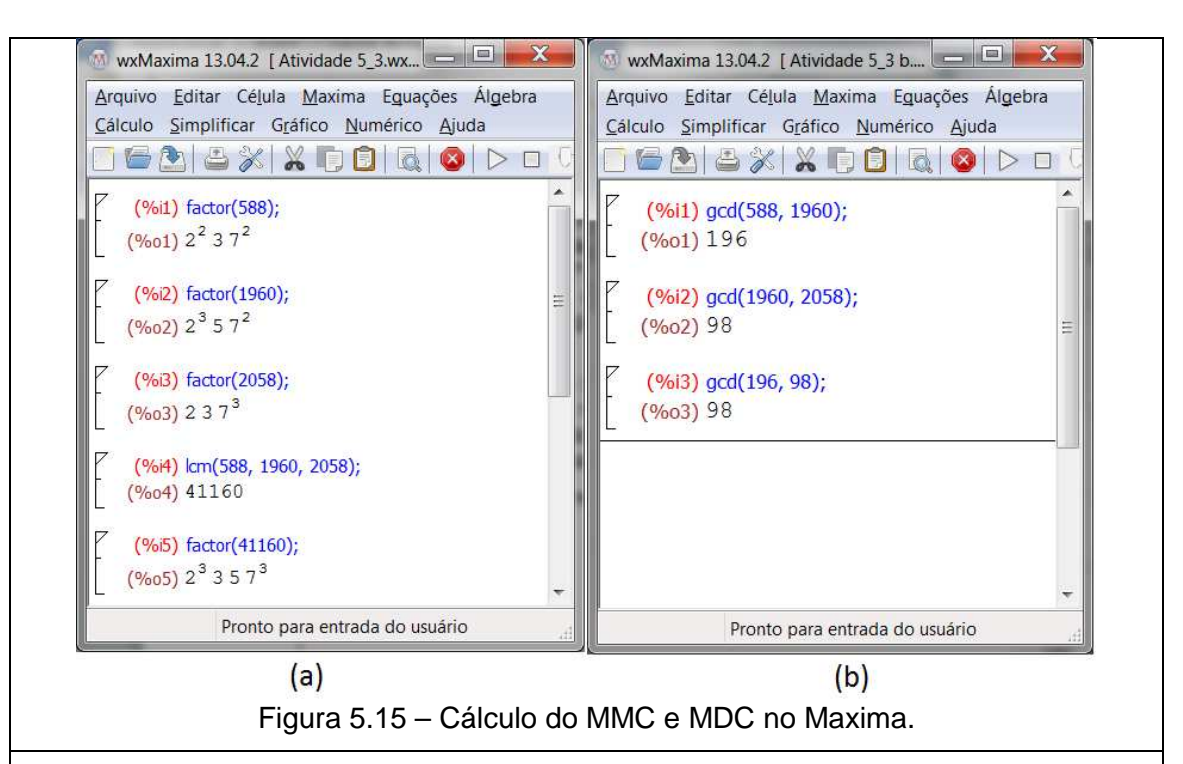

### **Segundo Passo – Estabelecer um Plano**

**Sugestão ao professor –** O professor comenta que algumas vezes é necessário simplificar, criar um problema similar para então progredir na resolução. Indaga: "Quantos zeros existem em 4! ? Em 5! ? E em 10! ?"

**Ação do aluno –** O estudante facilmente calcula 4! = 24, 5!=120 e 10!= 3628800.

**Sugestão ao professor –** Continua o diálogo: "E agora, encontraram algum padrão. Verifiquem quantos zeros existem no fatorial de outros números, componham os resultados em fatores primos e tentem descobrir a chave da questão. O sistema pode ser utilizado".

**Ação do aluno –** Pelas dicas o aluno percebe que além de calcular o fatorial é necessário fatorar os resultados. Por facilidade fará isso no sistema (Figura 5.16).

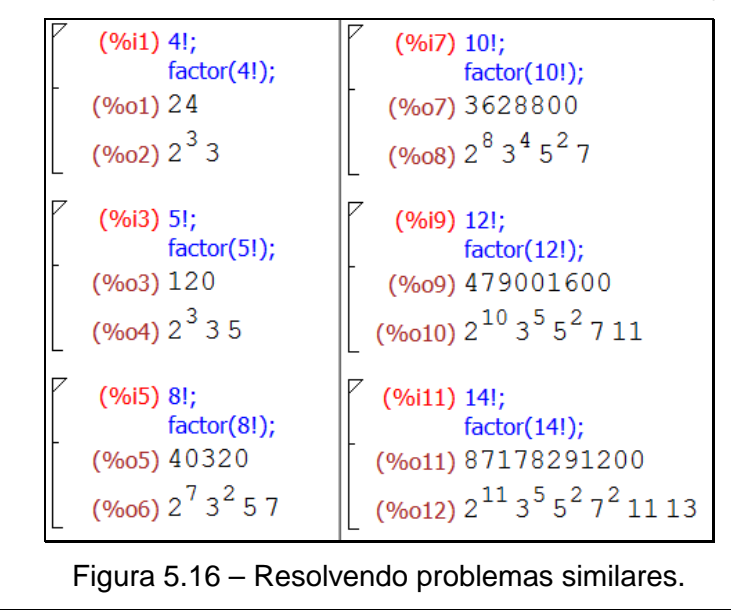

**Comentário –** O caminho definido era seguir o método tradicional e depois verificar o resultado no sistema. Na sugestão anterior o mecanismo foi invertido e adequado ao encaminhamento proposto pelo professor, demonstrando como recursos computacionais tornam flexíveis e dão novas possibilidades de investigação e raciocínio aos estudantes.

**Sugestão ao professor –** Os estudantes já tem possiblidade de relacionar o número de dígitos 0 (zeros) aos fatores 5 (cinco) e 2 (dois) da decomposição. Porém, caso os discentes não tenham visualizado, deve-se insistir nas sugestões e dicas tentando não fornecer a resposta. Uma delas seria: "Quais fatores primos são essenciais para se obter um digito zero no fatorial?"

**Comentário –** Pólya (1995, p.1) assinala que o professor deve auxiliar o estudante de tal forma que lhe caiba uma parcela razoável do trabalho. O autor comenta também que não havendo progresso por parte do aluno, o mestre deve deixar-lhe ao menos a sensação de trabalho independente para não desencorajá-lo em outros problemas.

**Ação do aluno –** Analisando a decomposição dos fatoriais em primos o estudante associa o expoente do fator 5 (cinco) ao número de dígitos 0 (zeros) do fatorial.

**Sugestão ao professor –** Indagar: "Por que o número expoente do fator 2 (dois) é sempre superior ao do fator 5 (cinco)?".

**Ação do aluno –** Observando os expoentes o aluno percebe a veracidade da pergunta. A justificativa a ser dada é que existem muito mais números pares do que múltiplos de cinco no cálculo de n! (n>4).

**Sugestão ao professor –** Para verificar se os alunos estão aptos a criar seu plano solicitar que calculem manualmente a quantidade de zeros em 25! Se necessário enfatizar que somente os fatores múltiplos de cinco são imprescindíveis para encontrar a resposta.

**Ação do aluno –** O aluno reescreve 25! como produto de inteiros (25!=**25**.24.23.22.21.**20**.19.18.17.16.**15**.14.13.12.11.**10**.9.8.7.6.**5**.4.3.2.1), seleciona os múltiplos de 5  $M<sub>5</sub> = (5,10,15,20,25)$  e decompõem cada elemento reescrevendo  $M<sub>5</sub>=(5<sup>1</sup>,5<sup>1</sup>x2<sup>1</sup>,5<sup>1</sup>x3<sup>1</sup>,5<sup>1</sup>x2<sup>2</sup>,5<sup>2</sup>)$ . Nos quatro primeiros elementos do conjunto fator 5 aparece uma vez e no último duas, portanto o número de algarismos zeros de 25! é  $1+1+1+2=5$ .

**Ação do aluno –** O aluno formaliza a construção de seu plano e conclui que, para encontrar quantos dígitos zeros possui 100!, é necessário contabilizar os expoente do fator 5 (cinco) na decomposição em primos de cada múltiplo de cinco compreendido entre 1 e 100. A mesma lógica é expandida para descobrir o número de algarismos zeros de 1000!

### **Terceiro Passo – Executar o Plano**

**Comentário –** Para Pólya (1995, p.9) se o aluno houver preparado o plano, mesmo com ajuda, e concebido com satisfação a ideia final, ele não a esquecerá facilmente. O professor terá então um momento de relativa tranquilidade. De acordo com o autor, caso o aluno tenha apenas recebido o plano e o aceitado simplesmente por influência do professor, é grande a possibilidade do estudante esquecer o que deve ser feito, sendo necessário retomar aos passos anteriores.

**Sugestão ao professor –** O professor pode omitir-se um pouco neste momento e deixar os alunos a vontade para executar seus planos, contudo deve sempre insistir para que os estudantes verifiquem cada passo, cada detalhe do problema.

**Ação do aluno –** Existem algumas formas para determinar a quantidade de múltiplos de 5 do intervalo [1, 100] numa delas, por exemplo, o estudante pode simplesmente dividir 100 por 5 encontrado 20 múltiplos. Em outra escreveria os números em forma de conjunto e então os contaria encontrando também 20 múltiplos. Com isso em mãos alguns estudantes mais afoitos podem sugerir que o número de dígitos zeros em 100! é 20.

**Sugestão ao professor –** Recomendar aos estudantes que calculem o fatorial no sistema e comparem os resultados (Figura 5.17).

| W wxMaxima 13.04.2 [ Atividade 5 3 .wxm ]                                                                                                    |  |
|----------------------------------------------------------------------------------------------------|--|
| Arquivo Editar Célula Maxima Equações Álgebra Cálculo Simplificar Gráfico Numérico Ajuda                                                                                                    |  |
| 606% X 0060 D D C<br>$\circledcirc$                                                                                                    |  |
| (%i1) 100!;<br>(%01) 933262154439441526816992388562 [98 digits] 916864000000000000000000000000                                                                                                    |  |
| (%i2) factor(100!);<br>$({\color{red}\textcirc}_{002}) \, 2^{\, 97} \, 3^{\, 48} \, 5^{\, 24} \, 7^{\, 16} \, 11^{\, 9} \, 13^{\, 7} \, 17^{\, 5} \, 19^{\, 5} \, 23^{\, 4} \, 29^{\, 3} \, 31^{\, 3} \, 37^{\, 2} \, 41^{\, 2} \, 43^{\, 2} \, 47^{\, 2} \, 53 \, 59 \, 61 \, 67 \, 71 \, 73 \, 79 \, 83 \,$ |  |
| --> set_display('ascii)\$;                                                                                                    |  |
| $(%$ (%i4) 100!;<br>(%o4) 933262154439441526816992388562667004907159682643816214685929638952175999\<br>932299156089414639761565182862536979208272237582511852109168640000000000000000\<br>00000000                                                                                                    |  |
|                                                                                                    |  |
| Pronto para entrada do usuário                                                                                                    |  |

Figura 5.17 – Decomposição do fatorial em primos no Maxima.

**Comentário –** No Maxima para que todos os dígitos de um número sejam apresentados é necessário alterar o algoritmo de exibição. Na Figura 5.17 o fatorial foi inicialmente exibido pela saída padrão, sendo suprimidos 98 dígitos. O comando set display('ascii)\$ altera o modo de exibição mostrando o número com todos os seus dígitos.

**Ação do aluno –** Os alunos calculam 100! no software (Figura 5.17). Alguns visualmente contam o número de zeros apresentados, outros utilizam o expoente do fator 5 da decomposição, de qualquer modo encontraram 24 dígitos zeros. A resposta não coincide, o que aconteceu?

**Sugestão ao professor –** Ao verificarem que as respostas são divergentes o estudante é obrigado a revisar seu plano. O professor pode interferir e auxiliar propondo, por exemplo, que revisem o último exercício proposto, revendo os artifícios utilizados.

**Ação do aluno –** Reestudando a última atividade o estudante percebe que não basta encontrar os múltiplos. Além disso, é preciso decompô-los em primos e analisar o expoente do fator 5, procedimentos que não foram realizados e que geraram a diferença.

**Ação do aluno –** Numa das possibilidades o aluno monta algo similar a Figura 5.18 e somando os valores da última coluna conclui que 100! possui 24 algarismo zeros.

**Sugestão ao professor –** O uso da decomposição foi interessante para trabalhar com 100!, mas para a segunda parte do problema (1000!) ela é muito trabalhosa. O professor então apresenta um caminho diferente, analisando os múltiplos das potencias de 5. Um possível diálogo seria: "Como vimos a quantidade de múltiplos de 5 no intervalo [1,100] é 20. Cada unidade do expoente 5 contribui com um zero ao fatorial, ou seja, 25=5² acrescenta dois zeros, 50=5².2 acrescente dois zeros e assim sucessivamente. Que tal analisarmos os múltiplos de 25=5² no mesmo intervalo. É necessário analisar os múltiplos de 5<sup>3</sup> no intervalo [1,100]? E no intervalo [1,1000]?

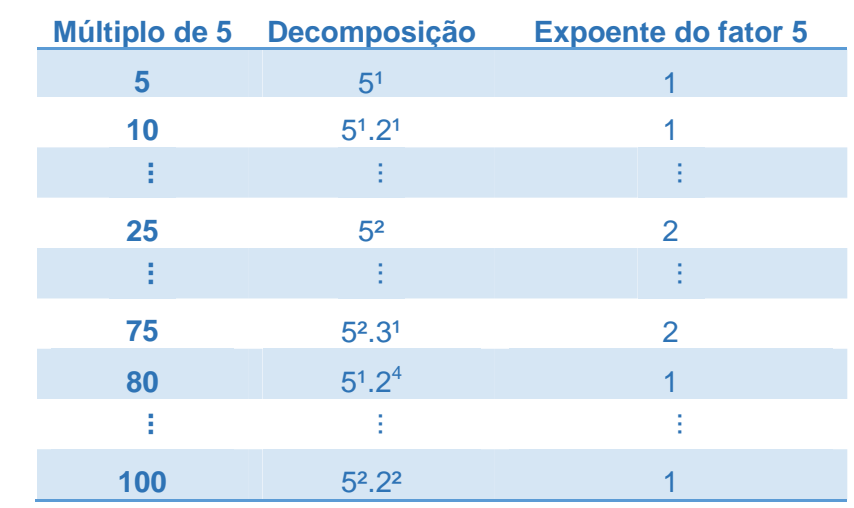

Figura 5.18 – Expoente do fator 5 na decomposição de 100!.

**Ação do aluno –** Adotando as propostas o estudante começa a calcular os múltiplos das potências de 5 no intervalor [1,100]. A forma mais fácil é obter o quociente da divisão do último elemento do intervalo pela potência considerada. Assim os múltiplos de 5 são 20, de  $5<sup>2</sup>=25$  são 4. Como  $5<sup>3</sup>=125 > 100$  as potência de 5 com expoentes maiores que dois são desconsiderados. Somando os múltiplos os discentes obtêm 20 + 4 = 24, a mesma resposta encontrada de uma forma simplificada.

**Ação do aluno –** O aluno agora deve descobrir quantos zeros possui 1000!. Aplicando a lógica análoga inicia o processo para o intervalo [1, 1000]. Os múltiplos de 5 são 200, de 5<sup>2</sup>=25 são 40, de 5<sup>3</sup>=125 são 8 e de 5<sup>4</sup>=625 é 1. Como 5 5 =3125>1000 não é necessário continuar. Assim o expoente do fator 5 na decomposição de 1000! é 200+40+8+1=249, ou seja, 1000! Possui 249! Algarismos zeros. Verificando no sistema valida a resposta (Figura 5.19).

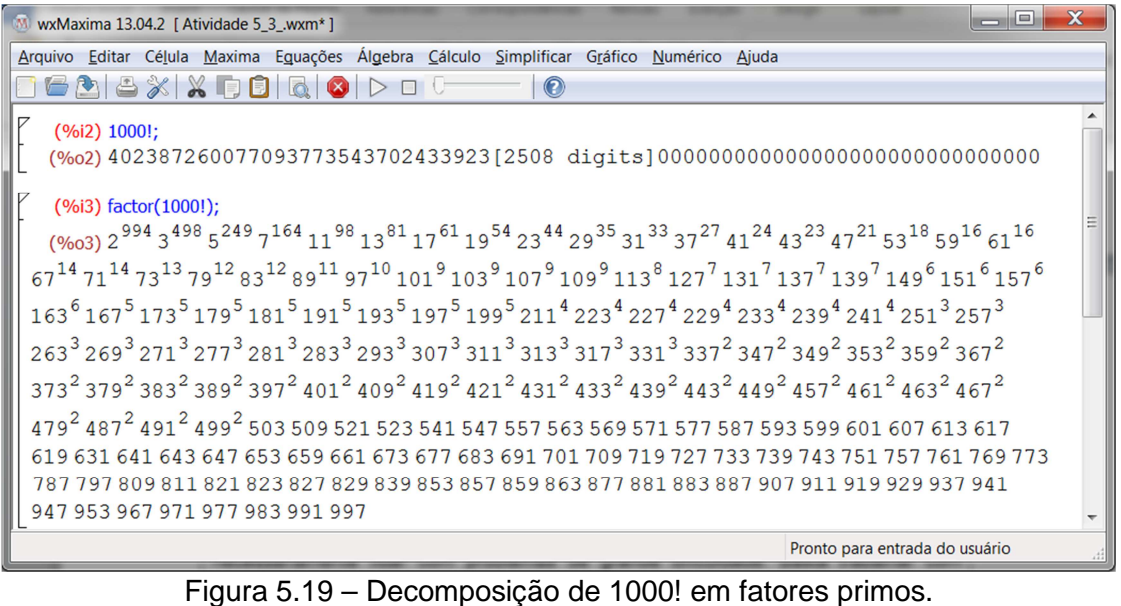

**Comentário –** Caso o aluno deseje ver o todos os 2568 algarismo de 1000! basta usar o comando set display('ascii)\$ já apresentado e calcular novamente o fatorial.

**Comentário –** Para Ponte (2003, p.2) uma investigação matemática não precisa necessariamente lidar com problemas de grande dificuldade. Basta trabalhar com questões que interessam e se apresentem inicialmente confusas, mas que se consiga clarificar e estudar de modo organizado. Neste sentido a primeira parte do exercício foi de investigação, sendo possível descobrir relações, testar hipóteses, construir argumentos e conjecturas que mediante testes foram ganhando credibilidade ou foram descartados. Por outro lado a segunda parte do problema é a aplicação do algoritmo construído, não trazendo novas dificuldades e explorações.

### **Quarto Passo – Refletir Sobre o Trabalho**

**Ação do aluno –** Após efetivamente chegar ao resultado o estudante revisa todos os conceitos trabalhados, verifica se os questionamentos foram completamente respondidos e analisa os procedimentos arquitetados.

**Comentário** – O principal legado deste exemplo é mostrar a possível aplicação do método de resolução em outras atividades. Pólya (1995) comenta que um dos deveres fundamentais do professor é destacar a relação entre os problemas e que, para tanto, um livre dialogo necessita ser estabelecido. O professor pode questionar: "É possível utilizar o resultado, ou o método, em algum outro problema?". Para Pólya (1995) as perguntas encorajam os alunos a imaginar onde poderão utilizar outra vez o procedimento desenvolvido.

**Sugestão ao professor** – Questionar os estudantes: "Poderíamos adaptar este método para descobrirmos a decomposição em fatores primos de qualquer fatorial? Tentem decompor 12! adaptando o método."

**Ação do aluno –** Com alguma ajuda do professor o estudante começa a criar o mecanismo. O primeiro passo é elencar o conjunto de primos P menores ou iguais a 12, assim P=(2,3,5,7,11). O próximo passo é analisar a quantidade dos múltiplos de cada primo e suas potências (sempre menores ou iguais a 12). Os múltiplos de 2 são 6, de  $2^2=4$  são 3 e de  $2^3=8$  é 1 logo o expoente do fator 2 (dois) é  $6+3+1=10$ . Os múltiplos de 3 são 4 e de 3²=9 é 1 portando o expoente do fator 3 (três) é 4+1=5. De forma análoga concluirá que o expoente fator 5 (cinco) é 2 e dos fatores 7 (sete) e 11 (onze) é 1. A resposta final já verificada no sistema (Figura 5.20) será  $12! = 2^{10} \cdot 3^5 \cdot 5^2 \cdot 7 \cdot 11$ .

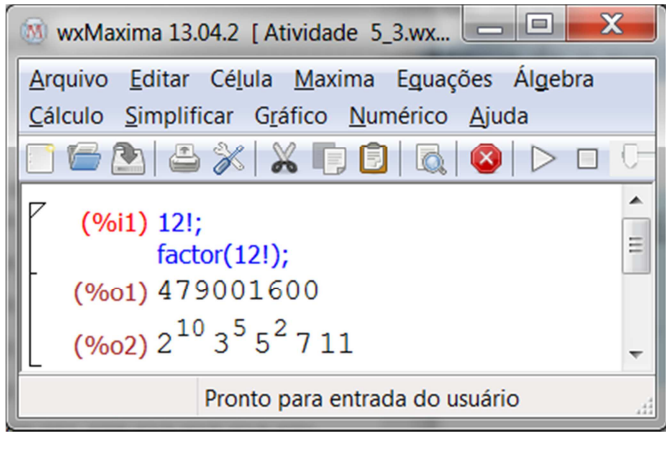

Figura 5.20 – Verificação da decomposição de 12!

**Comentário** – O que acabou de ser feito é exatamente a aplicação do Teorema de Legendre cujo enunciado diz que, se n é natural e p primo, e se  $E_p$  é a potência de p que aparece na fatoração de n! em primos, então:

$$
E_p(n!) = \left[\frac{n}{p}\right] + \left[\frac{n}{p^2}\right] + \left[\frac{n}{p^3}\right] + \cdots
$$

Observação: (i) Sendo a e b naturais o símbolo  $\left[\frac{a}{b}\right]$  $\frac{u}{b}$  denota o quociente da divisão euclidiana de a por b. (ii) A soma é finita, pois, se p<sup>i</sup> > n, com i natural, então  $\left[\frac{n}{n}\right]$  $\frac{n}{p^i}$  = 0.

**Sugestão ao professor** – O professor comenta com os estudantes que eles acabaram de construir um algoritmo, para decomposição do fatorial em primos, similar ao criado pelo matemático francês Adrien-Marie Legendre. Pode falar um pouco da história da matemática, apresentar o teorema e demonstrar que os procedimentos tomados pelos alunos na resolução tem relação com o teorema. Como exploração final, solicitar as estudantes que apliquem o teorema de Legendre para novamente decompor 12!

**Ação do aluno –** O estudante aplica o teorema e encontra:

$$
\triangleright \quad E_2(12!) = \left[\frac{12}{2}\right] + \left[\frac{12}{2^2}\right] + \left[\frac{12}{2^3}\right] = 6 + 3 + 1 = 10
$$

$$
\geq E_3(12!) = \left[\frac{12}{3}\right] + \left[\frac{12}{3^2}\right] = 4 + 1 = 5
$$

$$
\triangleright \quad E_5(12!) = \left[\frac{12}{5}\right] = 1
$$

$$
\triangleright \quad E_7(12!) = \left[\frac{12}{7}\right] = 1
$$

$$
\triangleright \quad E_{11}(12!) = \left[\frac{12}{11}\right] = 1
$$

Assim, o aluno verifica a veracidade do teorema, comprova por outro meio sua resposta e possui mais uma ferramenta interessante para utilizar em outros problemas.

### **5.1.4 Atividade 4**

ENUNCIADO: Considerando que atualmente a média da taxa efetiva anual da poupança é 7,76%, se você investisse R\$ 10.000,00 em quantos anos aproximadamente obteria R\$ 15.000,00? Em quanto tempo dobrará o capital? Caso a aplicação inicial fosse R\$ 20.000,00, nas mesmas condições, o dinheiro dobraria mais rápido? E se fosse R\$ 100.000,00? Porquê?

CAMINHO ESCOLHIDO: O aluno resolve os exercícios usando o sistema, então verifica os resultados usando lápis e papel, ou ainda usando outro sistema.

SISTEMA: OpenOficce Calc.

CONTEÚDOS RELACIONADOS: Taxas de Juros, Juros Simples e Compostos, Capital, Montante, Função Exponencial, Logaritmos, Progressão Aritmética (PA), Progressão Geométrica (PG), Recorrências Lineares.

CATEGORIZAÇÃO: Segundo Dante – Problema de Aplicação. Segundo Pólya – Problema Prático e Rotineiro.

PAPEL DO PROFESSOR: De forma geral a articulação de conhecimentos auxilia na produção de conhecimento. Esta atividade pode ser iniciada relembrando as diferentes formas de capitalização (simples e composta). Através dos exercícios auxiliares o professor pode trabalhar questões com taxas proporcionais e equivalentes, efetivas e nominais, relacionando-as a situações do dia a dia. O docente irá propor a planilha eletrônica como meio didático para desenvolvimento do problema. Um dos objetivos é que o aluno visualize a composição do montante final passo a passo. Outro é que os estudantes deduzam a fórmula do montante (Cn) usando progressão aritmética ou recorrência linear. Também é interessante que o professor estabeleça uma relação entre a função exponencial e problemas de capitalização monetária, mesmo que o processo seja discreto.

COMENTÁRIO: As planilhas eletrônicas são softwares bastante úteis para trabalhar com matemática financeira, porém mesmo com grande potencial, este recurso é pouco ou nunca utilizado já que a maioria dos livros didáticos sequer prevê a possibilidade de atividades usando sistemas. A principal característica das planilhas eletrônicas é permitir a comunicação automática de informações (dados, tabelas, gráficos, etc.) através de fórmulas, sendo ideal para trabalhar situações que envolvam o cotidiano, dando novo enfoque à matemática, permitindo a construção do conhecimento tanto científico quanto pessoal.

**RESOLUÇÃO** 

# **Quadro 5.4 – Passos para resolução (atividade 5.4)**

# **Primeiro Passo – Compreender o Problema**

**Sugestão ao professor –** O professor apresenta a atividade aos estudantes e aponta que as resoluções serão realizadas usando o software OpenOffice Calc, contudo inicia explicando ou revisando a operação básica da matemática financeira que é o empréstimo. Nesta discussão inicial os conceitos de capital, juro, taxa e montante são apresentados ou revisados (dependendo o ano em que a atividade for proposta). A diferença entre juros simples e juros compostos também é apresentada.

**Sugestão ao professor –** O docente pode solicitar aos estudantes que, no sistema, criem tabelas comparativas entre juros simples e compostos, como forma de familiarizarem-se com o software e reverem comandos básicos que serão utilizados. Até que os estudantes sintam-se a vontade para trabalhar com a planilha o professor pode orientar na disposição dos campos.

**Ação do aluno –** Após entender os conceitos, mesmo com alguma ajuda, o aluno irá reproduzir este conhecimento no software, como ilustra a Figura 5.21.

|                |                         |                               |                          |                | Atividade 5 4 Comparativo_Juro_Simples_Composto.ods - OpenOffice Calc | $\Box$               |             | $\mathbf x$                |
|----------------|-------------------------|-------------------------------|--------------------------|----------------|-----------------------------------------------------------------------|----------------------|-------------|----------------------------|
| Arquivo        | Editar                  | <b>Exibir</b><br>Inserir      | Formatar                 | Ferramentas    | Dados                                                                 | Ajuda<br>Janela      |             | $\times$                   |
| A1             |                         | $K \Sigma$<br>$=$             |                          |                |                                                                       |                      |             | ₹                          |
|                | А                       | B                             | C                        | D              | F                                                                     |                      |             |                            |
|                |                         |                               |                          | <b>Periodo</b> | <b>Juro Simples</b>                                                   | <b>Juro Composto</b> |             | 廢                          |
| $\overline{2}$ |                         |                               |                          | 0              | R\$ 1.000,00                                                          | R\$ 1.000,00         |             |                            |
| 3              |                         |                               |                          | 1              | R\$ 1.050,00                                                          | R\$ 1.050,00         | Ξ           |                            |
| 4              |                         |                               |                          | 2              | R\$ 1.100,00                                                          | R\$ 1.102,50         |             | 50                         |
| 5              | <b>Capital</b>          | R\$ 1.000,00                  |                          | 3              | R\$ 1.150,00                                                          | R\$ 1.157,63         |             |                            |
| 6              | Таха                    |                               | $5\%$                    | 4              | R\$ 1.200,00                                                          | R\$ 1.215,51         |             | $\boldsymbol{\widehat{e}}$ |
| 7              | Período                 | 10 <sup>1</sup>               |                          | 5              | R\$ 1.250,00                                                          | R\$ 1.276,28         |             | 云                          |
| 8              |                         |                               |                          | 6              | R\$ 1.300,00                                                          | R\$ 1.340,10         |             |                            |
| 9              |                         |                               |                          | 7              | R\$ 1.350,00                                                          | R\$ 1.407,10         |             |                            |
| 10             |                         |                               |                          | 8              | R\$ 1.400,00                                                          | R\$ 1.477,46         |             |                            |
| 11             |                         |                               |                          | 9              | R\$ 1.450,00                                                          | R\$ 1.551,33         |             |                            |
| 12             |                         |                               |                          | 10             | R\$ 1.500,00                                                          | R\$ 1.628,89         |             |                            |
|                |                         | Juro Simples X Juro Composto/ |                          | ◀              | ш                                                                     |                      |             |                            |
|                | Planilha 1 / 1   Padrão |                               | <b>PADRÃO</b><br>$\star$ |                | $Soma = 0$                                                            | $\Theta$<br>Ó        | $\bigoplus$ | 100%                       |

Figura 5.21 – Comparativo entre juros simples e composto.

**Comentário –** Lima et. al. (2006, p. 42) comenta que é absurdo, mas infelizmente comum, ensinar progressões geométricas sem relacioná-las à ideia de taxa de crescimento. Nesse sentido é possível utilizar a atividade para fazer uma ligação entre PGs e as taxas de crescimento constante, especialmente para inserção conceito de juro composto. Junto a isso, pode-se trabalhar o cálculo das progressões por meio de relações de recorrência.

**Comentário** – Segundo Duda (2014, p. 31) a introdução de conceitos e cálculos das temáticas de PAs e PGs por meio de relações de recorrência permite aos alunos modelar situações problemas utilizando equações de diferenças, constituindo-se uma maneira mais prática para modelar determinados problemas.

**Sugestão ao professor –** Com a mesma tabela construída o professor pode retomar o cálculo dos juros trabalhando com recorrências. Primeiro define-se: C<sub>0</sub> – capital inicial;  $M_n$  – montante no período n;  $i$  – taxa de juro. Então o raciocínio em forma de sequência recursiva começa a ser explicado como segue: "Notem que ...."

$$
M_1 = C_0 + C_0 i
$$
  
\n
$$
M_2 = M_1 + C_0 i
$$
  
\n
$$
M_3 = M_2 + C_0 i
$$
  
\n
$$
\vdots
$$
  
\n
$$
M_n = M_{n-1} + C_0 i
$$

A explicação continua: "Somando e arrumando as equações membro a membro..."

 $M_1 + M_2 + M_3 + \cdots + M_n = C_0 + M_1 + M_2 + \cdots + M_{n-1} + C_0 i + C_0 i + \cdots + C_0 i$ Subtraindo  $M_1 + M_2 + M_3 + \cdots + M_{n-1}$  de cada membro da equação temos:

$$
M_n = C_0 + nC_0 i
$$

Ou seja,

$$
M_n = C_0(1+ni)
$$

O objetivo é que o aluno intuitivamente entenda como funcionam as sequências definidas recursivamente, conteúdo que no currículo tradicional não é trabalhado. Desta forma, quando surge a oportunidade, é interessante fornecer ao estudante no mínimo o conceito matemático de recorrências lineares.

**Comentário** – O ideal é que os professores trabalhem as recorrências paralelamente às progressões, conforme apresentado por Duda (2014).

**Sugestão ao professor –** O docente solicita aos estudantes tentar deduzir a fórmula do montante para o regime de juros compostos e dá uma dica: "O raciocínio será semelhante ao que acabamos de fazer, operando de alguma forma as equações recursivas conseguirão deduzir a fórmula."

**Comentário** – Para Pólya (2005, p.3) a resolução de problemas é uma atividade prática como a natação, onde adquirimos habilidade por imitação e prática. No caso o aluno é convidado a realizar a dedução sozinho. De certa forma ele vai imitar o professor, contudo está praticando, aprendendo a resolver problemas resolvendo-os.

**Ação do aluno –** Com seu conhecimento, analisando a tabela e com a dica, o aluno cria as equações de recorrência:

$$
M_1 = C_0(1 + i)
$$
  
\n
$$
M_2 = M_1(1 + i)
$$
  
\n
$$
\vdots
$$
  
\n
$$
M_{n-1} = M_{n-2}(1 + i)
$$
  
\n
$$
M_n = M_{n-1}(1 + i)
$$

Numa primeira tentativa provavelmente tentará somar as equações, o que de nada adiantará. Terá dúvidas de como proceder, todavia com auxílio do professor notará que se multiplicar os membros de cada equação obterá:

$$
M_1.M_2 \dots M_{n-1}M_n = C_0.M_1 \dots M_{n-2}M_{n-1}(1+i)(1+i)\dots(1+i)(1+i)
$$

Simplificando os termos comuns de cada membro e reescrevendo  $(1 + i)$  em forma de potência concluirá que o montante  $M_n$  é:

$$
M_n = C_0 (1 + i)^n
$$

**Sugestão ao professor –** Agora o professor pode revisar os conceitos de PA e PG e indagar os estudantes: "A progressão aritmética está relacionada com o montante do regime de juros simples ou compostos? Relacionem as progressões ao cálculo dos montantes e comparem com as fórmula encontradas."

**Comentário** – Lima et. al. (2006, p. 41) comenta que na maioria dos livros se encontram as fórmulas  $a_n = a_1 + (n - 1)r$  para PAs e  $a_n = a_1 q^{n-1}$  para PGs e que não há problema nisso. Porém o conhecimento apenas das fórmulas costuma atrapalhar quando a progressão começa com  $a<sub>0</sub>$ . O autor destaca que é mais eficiente saber que para avançar um termo basta somar  $r$  ou multiplicar por  $q$ , ou seja, nas PAs  $a_n = a_0 + nr$  ou  $a_n = a_1 + (n-1)r$  e nas PGs  $a_n = a_0q^n$  ou  $a_n = a_1q^{n-1}$ .

**Ação do aluno –** O aluno constará que assumindo  $M_n = a_n$ ,  $C_0 = a_0$  e  $r = iC_0$  irá encontrar  $M_n = C_a + nC_0i$ , e daí  $M_n = C_0(1 + ni)$  para o regime de juros simples. Para o cálculo do montante do regime de juros compostos o estudante toma  $M_n = a_n$ ,  $C_0 = a_0$  e  $q = 1 + i$  encontrado  $M_n = C_0 (1 + i)^n$ . As duas fórmulas coincidem e fica estabelecia a relação entre os conteúdos.

**Sugestão ao professor –** Surgem os exercícios auxiliares, por exemplo: "Pedro empresta a João R\$ 10.000,00 a uma taxa de 1,5% ao mês. Após um ano o empréstimo foi quitado. Se você fosse Pedro qual seria o melhor regime de juros? E se você fosse João?"

**Comentário** – Exercícios auxiliares podem ser fornecidos anteriormente aos estudantes ou surgirem no decorrer da atividade. Ambas as possibilidades são úteis permitindo ao professor dinamizar o processo de ensino.

**Ação do aluno –** O estudante segue as orientações e cria a planilha do exercício auxiliar, conforme apresenta a Figura 5.22. Com facilidade concluirá que para Pedro é melhor aplicar o juro composto e para João, o juro simples é o ideal.

|                |                         | Atividade 4.ods - OpenOffice Calc                                              |                         |                      | $=$                        | X        |
|----------------|-------------------------|--------------------------------------------------------------------------------|-------------------------|----------------------|----------------------------|----------|
| Arquivo        | Editar                  | Exibir<br><b>Inserir</b>                                                       | Formatar                | Ferramentas<br>Dados | Ajuda<br>Janela            | $\times$ |
| E <sub>3</sub> |                         | $f_{\mathbf{X}} \mathbf{\Sigma} =$<br>$\overline{\phantom{a}}$                 | $= B1*(1+B3/100)^{8}B2$ |                      |                            |          |
|                | А                       | B                                                                              | C                       | D                    |                            |          |
|                | <b>Capital</b>          | R\$ 10,000,00                                                                  |                         |                      | <b>Montante</b>            | Ξ        |
| $\overline{a}$ | Período                 |                                                                                | 12 meses                |                      | Juro Simples Juro Composto |          |
| з              | Taxa                    | $2.5\%$                                                                        |                         | R\$ 13,000,00        | R\$ 13.448.89              |          |
|                |                         | $\blacktriangleright$   $\blacktriangleright$   Planilha1 \ Planilha2 / Plan < |                         | Ш                    |                            |          |
|                | Planilha 2 / 3   Padrão |                                                                                | PADRÃO<br>ž,            | Soma=R\$ 13.448,89   | Θ                          |          |

Figura 5.22 – Exercício auxiliar sobre montantes simples e composto.

**Sugestão ao professor –** Tendo todas as dúvidas sanadas orientar os estudantes que retomem o enunciado principal. De agora em diante os alunos devem realizar as tarefas de forma autônoma.

**Ação do aluno –** O estudante foca no enunciado principal e levanta os dados e questionamentos:

- A taxa efetiva anual é 7,76%.
- O montante é capitalizado usando juro simples ou composto?
- Em quanto tempo terei R\$ 15.000,00? Quando o capital dobrará?
- Com diferentes montantes iniciais, o que acontece?

# **Segundo Passo – Estabelecer um Plano**

**Sugestão ao professor –** Orientar os estudantes que pesquisem sobre sistema financeiro atual. O objetivo é perceberem que os juros compostos são o alicerce de todas as transações financeiras.

**Comentário** – Os PCN´s em seus vários livros orientam que, além do caráter acadêmico, a educação escolar deve contribuir para formação como cidadão do aluno, permitindo a compreensão do mundo e da sociedade que o rodeia.

**Sugestão ao professor –** Indicar que o montante deve ser apresentado de período em período alertando que posteriormente os pontos $(i, M_i)$  serão úteis em uma reflexão envolvendo funções.

**Ação do aluno –** Após a pesquisa sobre o mercado de capital o aluno descobrirá que a caderneta de poupança é um investimento de baixo risco capitalizado mensalmente através do regime de juros compostos. Com isso em mente traça o plano:

- Na planilha criar células específicas para digitar o capital inicial, a taxa de juros (anual).
- Na mesma planilha criar uma tabela que contenha o período, o juro anual e montante capitalizado até o momento.
- Verificar em que período os valores solicitados são atingidos.
- Trocando os valores do investimento inicial, verificar se o capital dobra no mesmo período ou não. Explicar o porquê isto ocorre.
- **Terceiro Passo Executar o Plano**

**Ação do aluno** – Utilizando o OpenOffice Calc o estudante começa a executar seu plano. Cada aluno está livre para planejar a planilha conforme desejar. Duas possíveis disposições são apresentadas na Figura 5.23, em ambas o capital inicial (R\$ 10.000,00) e a taxa anual (7,76%) foram colocados respectivamente nas células B1 e B2, porém o método de cálculo do montante é diferente. Na Figura 5.23 (a) o aluno optou por calcular juro e então somar ao montante inicial. Já na Figura 5.23 (b) a fórmula para obtenção do montante foi diretamente construída.

**Comentário** – Ao resolver as atividades nas planilhas eletrônicas os estudantes estão transformando problemas reais em problemas matemáticos, resolvendo e interpretação sua solução numa linguagem legitimamente real. Assim, é clara a possibilidade de associação entre Matemática Financeira, a Modelagem Matemática e recursos computacionais.

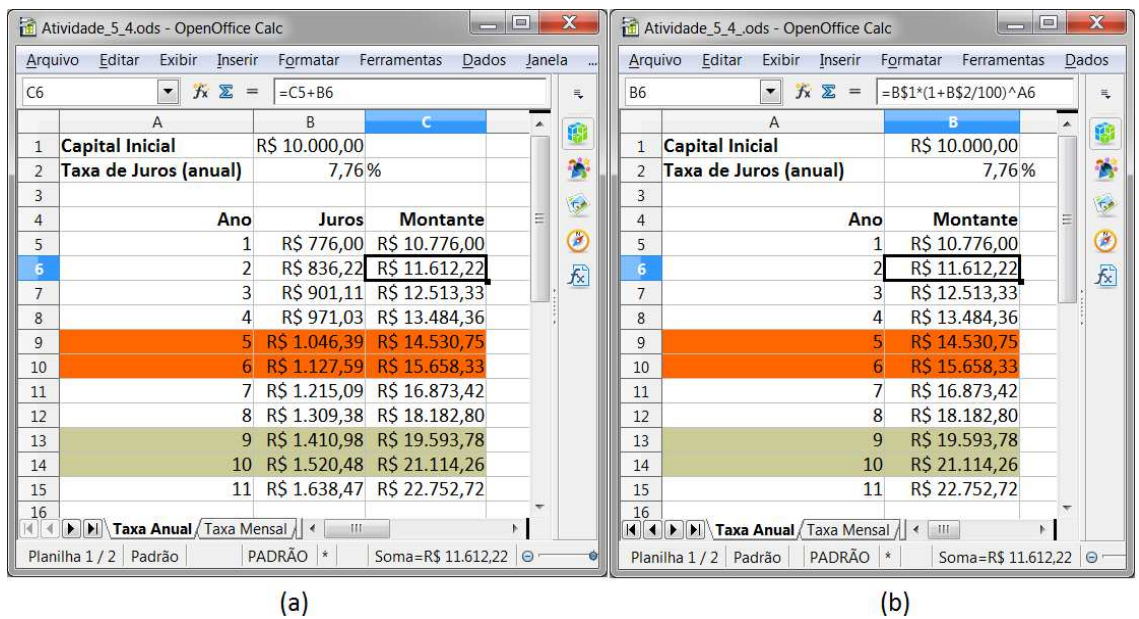

Figura 5.23 – Cálculo aproximado do montante anual da poupança.

**Ação do aluno** – Revisando os questionamentos de seu plano e analisando a planilha o estudante concluíra que entre os anos 5 e 6 o montante será de R\$ 15.000,00 e que entre os anos 9 e 10 o capital dobrará.

**Sugestão ao professor –** Questionar os estudantes: "Como podemos precisar melhor quando o capital dobrará? Qual mês isso tende a acontecer?"

**Ação do aluno** – Como a taxa dada é anual com certeza algum estudante irá propor que a taxa mensal será 7,76% : 12 = 0,646% o que é um equívoco.

**Comentário** – Lima et. al. (2006, p. 45) anota que é um erro muito comum achar que juros de 12% ao mês equivalem a 12 x 12% = 144 % ao ano. Na verdade 12% ao mês e 144% ao ano são taxas proporcionais, mas não são taxas equivalentes.

**Sugestão ao professor –** Tendo em mente que os alunos incorrerão no equivoco o professor trata do assunto expondo as diferentes formas de apresentação das taxas (efetivas, nominais, proporcionais e equivalentes), a relação e as diferenças entre elas. A fórmula de taxas equivalentes é enunciada e demonstrada.

**Comentário** – O docente pode aprofundar-se no assunto ou postergar a discussão, contudo é fundamental mostrar como as nomenclaturas aplicadas às taxas podem induzir pessoas menos educadas matematicamente a cometer erros.

**Comentário** – O enunciado das taxas equivalentes é: Dada a taxa de juros i relativa a um período, a taxa equivalente *I* relativa a n períodos é  $(1 + I) = (1 + i)^n$ .

**Sugestão ao professor –** Dialogar com os alunos: "Considerando as explicações, tendo em vista o regime de capitalização da poupança e a taxa efetiva anual de 7,76%, qual será a taxa mensal equivalente?"

**Ação do aluno** – O estudante compreendeu o que são taxas equivalentes, sabe que a poupança é capitalizada mensalmente e portanto  $n = 12$ . A descoberta da taxa mensal é basicamente aplicação das propriedades logarítmicas e uso da calculadora. Sendo  $I = 7.76\%$  a taxa anual e i a taxa mensal tem-se  $(1 + 0.0776) = (1 + i)^{12}$ , daí  $i \approx 0.00625 = 0.625\%$  ao mês.

**Ação do aluno** – O aluno cria a nova planilha (apresentada aqui com algumas células ocultas), agora capitalizada mensalmente conforme apresentada na Figura 5.24, que está dividida em duas partes. Os destaques em laranja nas partes (a) e (b) da imagem apresentam, na mesma ordem, o período em que o montante atingiu R\$ 15.000,00 e R\$ 20.000,00, respondendo a indagação do professor.

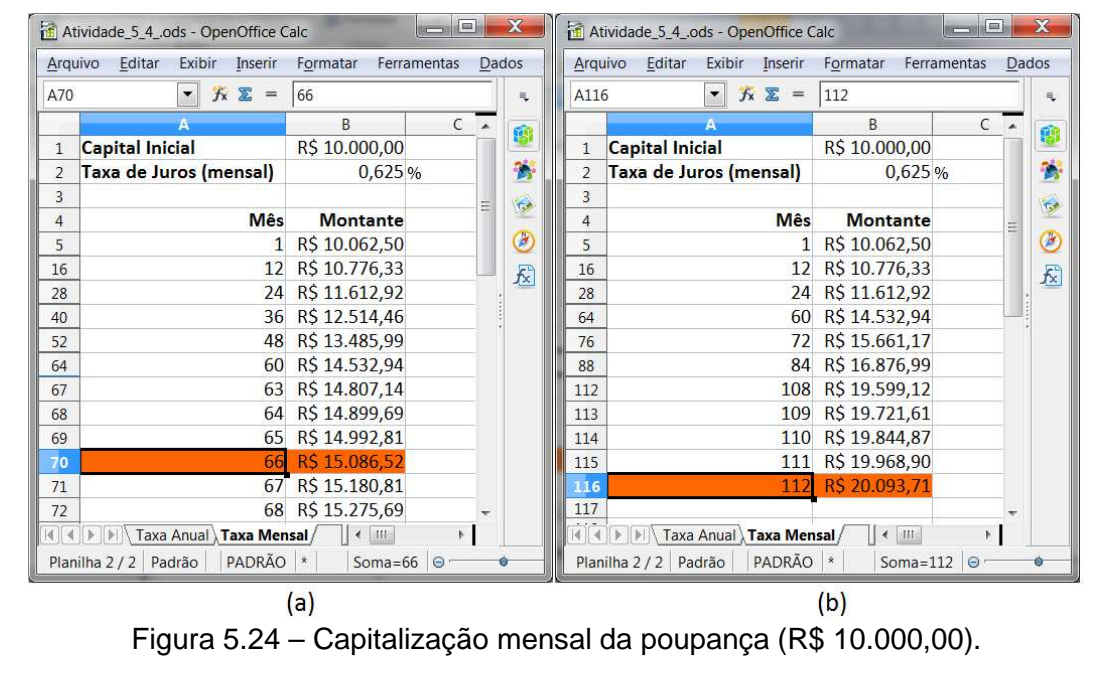

**Ação do aluno** – A próxima etapa do plano é testar se o período em que o capital dobrará é diferente do encontrado para diferentes capitais iniciais. O estudante realiza o teste (Figura 5.25) para os valores R\$ 20.000,00, R\$ 100.0000,00 e outros quaisquer concluindo que independente do valor inicial, mantendo a mesma taxa, o período em que o capital duplica é sempre o mesmo, no caso no 112° mês ou após nove anos e quatro meses.

| Arauivo<br>A116 | Exibir<br>Editar<br>Inserir<br>$f_{\mathbf{X}} \Sigma =$<br>$\overline{\phantom{a}}$ | Formatar<br>Ferramentas<br>112 | Dados      | 气              | Arquivo<br>A116 | Editar<br>Exibir<br>Inserir<br>$\blacktriangledown$<br>$f_{x}$ $\Sigma$<br>$=$ | Formatar<br>Ferramentas<br>112 |       | Dados<br>₹ |
|-----------------|--------------------------------------------------------------------------------------|--------------------------------|------------|----------------|-----------------|--------------------------------------------------------------------------------|--------------------------------|-------|------------|
|                 |                                                                                      | <sub>B</sub>                   | $C_{\ast}$ |                |                 | А                                                                              | <sub>B</sub>                   | $C -$ |            |
|                 | <b>Capital Inicial</b>                                                               | R\$ 20.000,00                  |            | Ŵ              | $\mathbf{1}$    | <b>Capital Inicial</b>                                                         | R\$ 100.000,00                 |       | 再          |
| 2               | Taxa de Juros (mensal)                                                               | 0.625%                         |            | T.             | $\overline{2}$  | Taxa de Juros (mensal)                                                         | 0,625%                         |       | ъ          |
| 3               |                                                                                      |                                |            | $\tau_{\rm s}$ | 3               |                                                                                |                                |       | 60         |
| $\overline{4}$  | <b>Mês</b>                                                                           | <b>Montante</b>                |            |                | 4               | <b>Mês</b>                                                                     | <b>Montante</b>                |       |            |
| 5               | 1                                                                                    | R\$ 20.125,00                  |            | Ø              | 5               |                                                                                | R\$ 100,625,00                 |       | Ø          |
| 16              | 12                                                                                   | R\$ 21.552,65                  |            | 云              | 16              | 12                                                                             | R\$ 107.763,26                 |       | £          |
| 28              | 24                                                                                   | R\$ 23.225,84                  |            |                | 28              | 24                                                                             | R\$ 116,129,20                 |       |            |
| 64              | 60                                                                                   | R\$ 29.065,89                  |            |                | 64              | 60                                                                             | R\$ 145.329,44                 |       |            |
| 76              | 72                                                                                   | R\$ 31.322,35                  |            |                | 76              | 72                                                                             | R\$ 156.611,74                 |       |            |
| 88              | 84                                                                                   | R\$ 33.753,98                  |            |                | 88              | 84                                                                             | R\$ 168.769,92                 |       |            |
| 112             | 108                                                                                  | R\$ 39.198,23                  |            |                | 112             | 108                                                                            | R\$ 195.991,16                 |       |            |
| 113             | 109                                                                                  | R\$ 39.443,22                  |            |                | 113             | 109                                                                            | R\$ 197.216,11                 |       |            |
| 114             | 110                                                                                  | R\$ 39.689,74                  |            |                | 114             | 110                                                                            | R\$ 198.448,71                 |       |            |
| 115             | 111                                                                                  | R\$ 39.937,80                  |            |                | 115             | 111                                                                            | R\$ 199.689,01                 |       |            |
| 116             | 112                                                                                  | R\$40.187,41                   |            |                | 116             | 112                                                                            | RS 200.937,07                  |       |            |
| 117             |                                                                                      |                                |            |                | 117             |                                                                                |                                |       |            |

Figura 5.25 – Capitalização mensal da poupança (R\$ 20.000,00).

**Comentário** – Substituindo apenas uma informação relevante todo restante é alterado, mostrando a agilidade e praticidade de trabalhar com planilhas eletrônicas, seja no sentido de apresentação ou de produtividade.

**Sugestão ao professor –** É momento de explicar porque o investimento dobra de valor no mesmo período independente do capital. Na fase de execução do plano Pólya (1995) sugere um questionamento ao resolvedor: "É possível demonstrar o resultado?" De fato é possível, então o professor supervisiona os alunos na tentativa de generalizar algebricamente a questão.

**Ação do aluno** – A demonstração é tranquila. Por hipótese  $M_n = 2C_0$ , aplicando na fórmula do montante, temos: 2 $C_0 = C_0 (1 + i)^n$  e daí,  $n = \frac{\ln 2}{\ln 1 + i}$  $\frac{\ln z}{\ln(1+i)}$ . Logo o período depende somente da taxa i e independe do capital  $C_0$ , como se queria demonstrar.

# **Quarto Passo – Refletir Sobre o Trabalho**

**Sugestão ao professor –** O professor monitorou a execução da atividade, mas é interessante convidar os estudantes a resolverem o problema da forma tradicional para exercitar a resolução e convalidar por outro modo as respostas.

**Comentário** – Em algum momento da resolução manual os logaritmos serão utilizados. Alguns estudantes utilizarão o logaritmo na base 10 outros o logaritmo natural chegando à mesma resposta. Surge então a oportunidade de rever fórmula da mudança de base dos logaritmos, dando ênfase ao fato que quaisquer duas funções logarítmicas são múltiplas uma da outra, caso melhor apresentado por Lima et. al. (2010, pp. 58-60).

**Ação do aluno –** O estudante refaz o problema conforme solicitado e arredondando os resultados adequadamente convalida as soluções. Como nas demais atividades, revisa passo a passo o que foi feito e formaliza suas respostas.

**Sugestão ao professor –** A atividade está chegando ao fim. Uma revisão dos conteúdos abordados pode ser feita, mas uma nova reflexão pode ser apresentada. Como visto, todo montante  $M_n = C_0 (1 + i)^n$  é uma forma de progressão geométrica. Seguindo o raciocínio de Lima et. al. (2006, pp.26-27), a função que associa a cada natural  $n$  o valor  $M_n$  é a função exponencial  $M(x) = C(0)(1 + i)^x$  restrita aos naturais. Neste sentido o professor pode solicitar aos estudantes que, usando o software Geogebra, tracem o gráfico da função exponencial  $M(x) = 10.000(1.0776)^x$  e localizem os pontos  $M_1, M_2, M_3$ , etc pertencentes a progressão e ao gráfico da função.

**Ação do aluno –** Seguindo a orientação, o estudante realiza os procedimentos solicitados (Figura 5.26) e visualmente fortalece o conceito entre progressões geométricas e funções exponenciais.

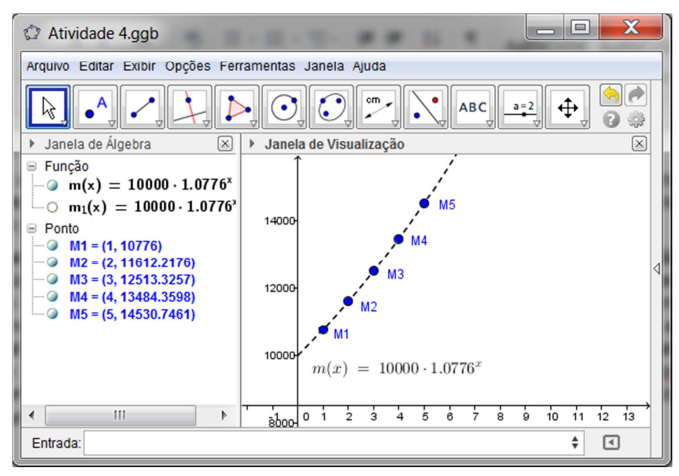

Figura 5.26 – Progressão geométrica e função exponencial.

**Comentário** – Usando o GeoGebra outro encaminhamento poderia ser dado a atividade. Após a definição do montante  $M_n = \ 10.000(1,0776)^n$  relacionada com a função exponencial  $M(x) = 10.000(1,0776)^x$  é possível encontrar o período x para o qual capital inicial duplica usando artifícios geométricos. No sistema traça-se o gráfico de  $M(x) = 10.000(1,0776)^x$  e da função constante  $y = 20.000$  (que representa o dobro do capital inicial). O ponto D, interseção entre as duas funções, é obtido pela ferramenta Interseção de Dois Objetos. Agora basta exibir as coordenadas de D e extrair que  $x \approx 9.275$ , ou seja, na poupança com uma taxa anual de 7.76% o capital dobrará em aproximadamente 9 anos e 4 meses. A Figura 5.27 apresenta uma ilustração deste processo.

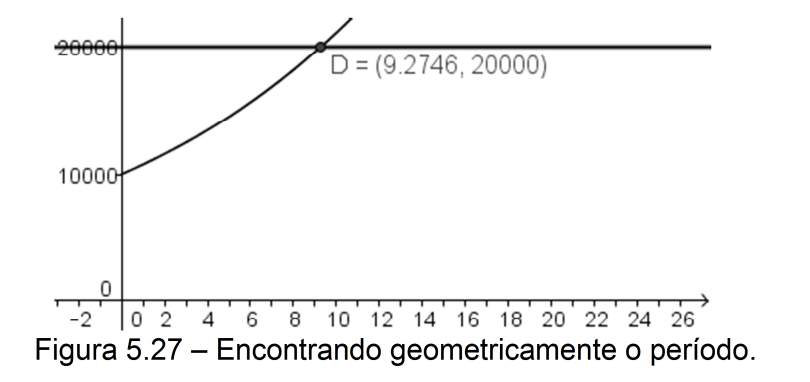

**Comentário** – Um ou mais recursos computacionais podem ser utilizados para mesma atividade com objetivos diferentes ou complementares. Enfatiza-se novamente que cabe ao professor o encaminhamento do processo, e a seleção do recurso mais adequado ao contexto educacional.

## **6 CONCLUSÃO**

O presente capítulo apresenta as considerações finais do trabalho desenvolvido e está dividido em três partes. A primeira condensa os pontos centrais da discussão. Em seguida são expostas algumas contribuições ao ensino da matemática, e por fim, sugestões para trabalhos futuros são apresentadas.

# **6.1 CONCLUSÃO GERAL**

Há consenso que a Matemática, como toda ciência, foi sendo construída gradativamente, oriunda da necessidade de responder questionamentos de diversas origens e contextos. Muitos problemas eram de ordem prática, relacionados a diferentes ciências, outros, porém, originavam-se de questões inerentes à própria Matemática.

Historicamente as atividades matemáticas apresentadas aos estudantes, geralmente, não cumprem na totalidade o estabelecido pelos PCN´s. Muitos exercícios limitam-se execução de tarefas de fixação de conteúdo, procedimento ou algoritmo, não contribuindo de forma plena com desenvolvimento intelectual do indivíduo, e tão pouco estabelecendo relação entre os conceitos matemáticos e o cotidiano.

Na sua concepção, com objetivo de aperfeiçoar o ensino da Matemática, os PCN´s sugeriram alguns caminhos para prática docente, entre eles a resolução de problemas e as tecnologias de informação e comunicação. Contudo, apesar de esforços de educadores e pesquisadores, estes recursos na maioria das vezes não são bem entendidos e aplicados em sala de aula.

Analisando a literatura, notou-se que apesar da difusão tecnológica, poucos são os estudos que abordam a resolução de problemas e a informática simultaneamente. Este fato contribuiu para que a pesquisa buscasse relacionar estes dois recursos usando como base o método de Pólya.

Neste contesto, o trabalho primeiramente buscou apresentar a resolução

de problemas como ferramenta de ensino. Junto a ela o método de Pólya foi destacado, demonstrando sua simplicidade e eficiência. No decorrer do texto os aspectos históricos, conceituais e curriculares foram exibidos, o uso do computador como instrumento de ensino foi alicerçado, dando uma boa contextualização e dimensionamento da proposta ao leitor.

O estudo da relação entre a Matemática e a Informática mostrou a necessidade que educadores possuem de se adaptar a progressiva evolução científica e tecnológica. Os principais recursos computacionais foram enumerados e comentados, exibindo suas características mais marcantes. Na pesquisa os softwares trabalhados foram selecionados por serem gratuitos e facilmente encontrados na Internet, porém o docente tem autonomia para optar pelo sistema de seu maior domínio ou que considere mais adequado.

O enfoque principal do trabalho era apresentar a resolução de problemas amparados por softwares como uma alternativa pedagógica para o melhor ensino e a aprendizagem de conteúdos da Matemática. Este objetivo foi alcançado relacionando o método de Pólya, resolução de problemas e a Informática em um capítulo específico. Quatro possíveis caminhos de resolução, amparados pela informática, foram mencionados. O capítulo também apresenta exemplos de como proceder para executar a proposta.

Nas atividades sugeridas é possível perceber como os sistemas são úteis, e às vezes imprescindíveis, para resolução de um problema. Em cada passo as ideias imaginadas são comentadas e ações sugeridas. A forma teatral em que foram apresentadas destaca o papel do professor como intermediador e facilitador do conhecimento, deixando para o aluno grande parte do trabalho de solução.

Nos exemplos propostos os passos de Pólya ficaram claramente divididos pelos quadros, mas o texto enfatiza uma característica chave do método, a iteratividade do ciclo de resolução. Em parte os softwares são responsáveis por facilitar a ida e a vinda de um passo a outro, permitindo aos estudantes testar suas hipóteses, teorias e conjecturas num ambientes fácil de retroagir, onde os erros podem ser solucionados de forma indefinida.

Destaca-se a importância de Pólya como precursor da resolução de problemas. Seu método simples e inovador, apresentado ao público em 1945, continua atual, e permitiu grande evolução das formas de ensino, alterando grades e currículos da Matemática pelo mundo todo.

De modo geral o trabalho oferece uma nova abordagem para resolução de problemas, sem o objetivo de substituir e sim de agregar valor e inovar uma metodologia tradicional. Num mundo a cada instante mais tecnológico a Informática expande-se continuamente, principalmente entre as novas gerações, cabendo aos professores criar formas de aproximar a sala de aula à realidade do aluno.

### **6.2 CONTRIBUIÇÕES**

A principal contribuição do trabalho foi apresentar a resolução de problemas amparados por softwares como uma alternativa pedagógica para o melhor ensino e a aprendizagem de conteúdos da Matemática. Este objetivo foi alcançado relacionando o método de Pólya, resolução de problemas e a Informática, triangulação pouco estudada na literatura.

Acredita-se que outro legado foi dar forma a proposta, apresentando exemplos de como pensar atividades capazes de estimular a curiosidade, melhorar o raciocínio matemático, tornar conteúdos e conceitos mais tangíveis e principalmente propiciar ao aluno o gosto pela descoberta do caminho da resolução.

Ao apresentar aos professores novas formas de transmitir o conhecimento, de interagir com novas tecnologias, espera-se incentivar o diálogo de como proceder para pôr em prática novas metodologias de ensino, capazes de desenvolver nos alunos a capacidade de resolver problemas, de raciocinar e de expressarem-se como cidadãos.

## **6.3 SUGESTÕES PARA TRABALHOS FUTUROS**

Destacando o uso de recursos computacionais e visando contribuir para o aprimoramento do ensino da Matemática de modo geral, propõe-se algumas ideias a serem investigadas em trabalhos futuros, onde se pode apontar:

- Estudar formas de incentivar o uso de recursos computacionais nos cursos de licenciaturas;
- Investigar situações em que o software produz resultados incorretos ou não esperados, atrapalhando a construção do conhecimento;
- Ampliar o estudo analisando os livros didáticos digitais, verificar suas vantagens e limitações, e como esta tecnologia pode ser aplicada em sala de aula;
- Incentivar o uso de sistemas que possibilitem adicionar noções de cálculo diferencial integral no currículo do ensino médio;
- Estender o trabalho atual focando em determinado software, realizando atividades práticas em sala de aula;
- Propor inovações nos livros didáticos incluindo problemas idealizados para o uso de recursos computacionais;
- Pesquisar formas de implantar nas matrizes curriculares as proposições dos PCN´s, especialmente as relacionadas com resolução de problemas e tecnologia;
- Criar espaços para que linguagens de programação (por exemplo Logo<sup>4</sup>) sejam introduzidas no ensino médio, contribuindo para o desenvolvimento da lógica matemática interligada a outros conteúdos.

 $\overline{\phantom{a}}$ 

<sup>4</sup> Linguagem de programação direcionada principalmente para crianças e jovens. Maiores informações em: <http://projetologo.webs.com>. Acesso em outubro de 2015.

### **REFERÊNCIAS BIBLIOGRÁFICAS**

ABRANTES, P.; PONTE, J. P.; BRUNHEIRA, L. **Investigações matemáticas na aula e no currículo**. Lisboa: APM, 1999.

ALLEVATO, N. S. G. **Resolução de Problemas. In: Associando o computador à Resolução de Problemas Fechados:** Análise de uma Experiência. 2005, 370 p. Tese de Doutorado em Educação Matemática. Rio Claro: IGCE, UNESP, 2005.

ALLEVATO, N. S. G. **As Concepções dos Alunos sobre Resolução de Problemas ao utilizarem o Computador no Estudo de Funções**. Paradìgma, v.28, nº1, pp. 73- 98, Maracay, jun. 2007. Disponível em: http://www.scielo.org.ve/scielo.php?pid=S1011 -22512007000100007&script=sci\_arttext.. Acesso em março de 2015.

BALIEIRO, I. F. **Arquimedes, Pappus, Descartes e Polya - Quatro Episódios da História da Heurística.** 2004. 217 p Tese de Doutorado em Ensino e Aprendizagem da Matemática e seus Fundamentos Filosófico-Científicos. Rio Claro: IGCE, UNESP, 2004.

BICUDO, M. A. V. **Pesquisa em Educação Matemática**. São Paulo: UNESP, 1999.

BIOGRAPHIES – **George Pólya (1887 – 1985).** Disponível em: http://wwwhistory.mcs.st-and.ac.uk/Biographies/Polya.html. Acesso em janeiro de 2015.

BRAUMANN, C. A. **Divagações sobre Investigação Matemática e seu Papel na Aprendizagem da Matemática**, XI Encontro de Investigação em Educação Matemática – EIEM, Coimbra, 2002.

BRASIL. **MINISTÉRIO DA EDUCAÇÃO E DO DESPORTO, SECRETARIA DE EDUCAÇÃO FUNDAMENTAL.** Parâmetros Curriculares Nacionais (PCN): Matemática. Brasília, 1997.

BRASIL. **MINISTÉRIO DA EDUCAÇÃO E DO DESPORTO, SECRETARIA DE EDUCAÇÃO FUNDAMENTAL.** Parâmetros Curriculares Nacionais (PCN): Matemática, terceiro e quarto ciclos do Ensino Fundamental. Brasília, 1998.

BRASIL(1). **MINISTÉRIO DA EDUCAÇÃO E DO DESPORTO, SECRETARIA DE EDUCAÇÃO FUNDAMENTAL.** Parâmetros Curriculares Nacionais (PCN): Ensino Médio – Linguagens, Códigos e suas Tecnologias, Brasília, 2000.

BRASIL(2). **MINISTÉRIO DA EDUCAÇÃO E DO DESPORTO, SECRETARIA DE EDUCAÇÃO FUNDAMENTAL.** Parâmetros Curriculares Nacionais (PCN): Ensino Médio – Ciências da Natureza, Matemática e suas Tecnologias, Brasília, 2000.

BRASIL. **MINISTÉRIO DA EDUCAÇÃO E DO DESPORTO, SECRETARIA DE EDUCAÇÃO FUNDAMENTAL.** PCN+ Ensino Médio - Orientações Educacionais Complementares aos Parâmetros Curriculares Nacionais - Ciências da Natureza, Matemática e suas Tecnologias, Brasília, 2002.

BRITO, G. S.; PURIFICAÇÂO, I. **Educação e novas tecnologias:** um repensar. 2. ed. Curitiba, PR: Ibpex, 2008.

COLOMBO, J. A. A. (Org.); LAGOS, M. B. (Org.) **Problemas, Quem não tem? Coletânea de Problemas Matemáticos.** Pato Branco: Imprepel, 2005.

D'AMBRÓSIO, U. **História da Matemática e Educação.** In: FERREIRA, Eduardo Sebastiani (Org.) Cadernos CEDES 40. Campinas: Papirus, 1996.

DUDA, R. **Matemática Financeira e Planilhas Eletrônicas:** Uma Abordadem com a Incorporação de Recursos Computacionais. 2014. 114 p. Dissertação de Mestrado Profissional em Matemática. Ponta Grossa: Mestrado Profissional em Matemática em Rede Nacional, Universidade Estadual de Ponta Grossa. 2014.

DUTRA, D, S. de A. **Resolução de problemas em ambientes virtuais de aprendizagem num curso de licenciatura em matemática na modalidade a distância.** 2011. 170 p. Dissertação de Mestrado Profissional em Educação Matemática. Ouro Preto: Instituto de Ciências Exatas e Biológicas. Universidade Federal de Ouro Preto, 2011.

FARIA, C. A. A. P. **A Metodologia de Resolução de Problemas**. PDE - Programa de Desenvolvimento Educacional, Secretaria de Estado da Educação do Paraná, UEM, Maringá, 2009. Disponível em: http://www.diaadiaeducacao.pr.gov.br/portals/pde/ arquivos/2184-8.pdf. Acesso em março de 2015.

FERREIRA, A. de A. **Apropriação das novas tecnologias**: concepções de professores de História acerca da Informática Educacional no processo de ensinoaprendizagem. 2004. 130 p. Dissertação de Mestrado em Educação Tecnológica. Belo Horizonte: CEFET/MG. 2004.

FERREIRA, A. de A. **O Computador no Processo de Ensino-Aprendizagem:** Da Resistência a Sedução, Trabalho & Educação - Vol. 17, nº 2 - Maio, 2008.

FONSECA, H.; BRUNHEIRA, L.; PONTE, J. P. **Programa de Formação Contínua em Matemática para Professores do 1.º e 2.º Ciclos:** As atividades de investigação, o professor e a aula de Matemática, Escola Superior de Educação de Viseu – ESEV, 1999.

GIRALDO, V.; CAETANO, P.; MATTOS, F. **Recursos Computacionais no Ensino de Matemática.** 1ª ed. Rio de Janeiro: SBM, 2012.

GAZZONI, A.; OST, A**. A Resolução de um Problema: Soluções Alternativas e Variações na Formulação**. Vidya (Santa Maria), v. 28, p. 37-45, 2009. Disponível em: http://sites.unifra.br/Portals/35/Artigos/2008/Sem\_2/AREsolucaoDeUmProblema.pdf. Acesso em março de 2015.

ISOTANI, S. **Desenvolvimento de ferramentas no iGeom:** utilizando a Geometria Dinâmica no ensino presencial e a distância. 2005. 92 p. Dissertação de Mestrado em Ciência da Computação. São Paulo: Instituto de Matemática e Estatística da Universidade de São Paulo, 2005

LIMA, E. L.; CARVALHO, P. C. P.; WAGNER, E.; MORGADO A. C. **A Matemática do Ensino Médio**. v. 2, 6 ed. Rio de Janeiro: SBM, 2006.

LIMA, E. L.; CARVALHO, P. C. P.; WAGNER, E.; MORGADO A. C. **Temas e Problemas**. ed. Rio de Janeiro: SBM, 2010.

LIMA, E. L.; CARVALHO, P. C. P.; WAGNER, E.; MORGADO A. C. **A Matemática do Ensino Médio**. v. 1, 10 ed. Rio de Janeiro: SBM, 2012.

NÉRI, I. C. **Guia do Usuário Graphmatica**: Versão 2003p Por Carlos Malaca. São Paulo, 2007. 40 p. Disponível em: http://www.graphmatica.com/user/GuiaDoUsuario-Graphmaticav2003p.pdf. Acesso em março de 2015.

NOWLAN, R. A. **A Chronicle of Mathematical People by Robert A Nowlan**. Disponível em: http://robertnowlan.com/pdfs/Polya,%20George.pdf. Acesso em março de 2015.

NUNES, A. **Resolução de Problemas**: uma abordagem atual e dinâmica no ensino da matemática. 2007. 73 p. Dissertação de Mestrado. Seropédica: Instituto de Agronomia. Universidade Federal Rural do Rio de Janeiro. 2007.

OLIVEIRA, E. de A.; MORELATTI, M. R. M. **Computador e Resolução de Problemas:** Uma Metodologia Diferenciada para o Ensino da Geometria, pp. 236-245, VII Congresso IberoAmericano de Informática Educativa Monterrey. México, 2004. Disponível em http://www.ufrgs.br/niee/eventos/RIBIE/2004/comunicacao/com236- 245.pdf. Acesso em março de 2015.

PEREIRA, T. de L. N. **O uso do software GeoGebra em uma Escola Pública:** interações entre alunos e professor em atividades e tarefas de geometria para o ensino fundamental e médio. 2012. 122 p. Dissertação de Mestrado Profissional em Educação Matemática. Juiz de Fora: Universidade Federal de Juiz de Fora, 2012.

PÓLYA, G. A arte de resolver Problemas. 2<sup>ª</sup> reimp. Tradução e adaptação: Heitor Lisboa de Araújo. Rio de Janeiro: Interciência, 1995.

PÓLYA, G. **A arte de resolver problemas**. Rio de Janeiro: Interciência, 1978.

PONTE, J. P. **Investigações matemáticas em Portugal**. Investigar em educação, 2, 93-169, 2003. Disponível em: http://repositorio.ul.pt/handle/10451/4071. Acesso em maio de 2015.

PIRES, C., M., C. **Implementação de inovações curriculares em matemática e embates com concepções, crenças e saberes de professores:** breve retrospectiva histórica de um problema a ser enfrentado, UNIÓN – Revista Iberoamericana de Educación Matemática, ISSN 1815-0640, nº 12, pp. 5-26, dezembro, 2007.

RAMOS, P. A.; MATEUS, A.A.; MATIAS, J. B. O.; CARNEIRO, T. R. A. **Problemas matemáticos:** caracterização, importância e estratégias de resolução. 2001. Seminários de Resolução de Problemas. IME-USP – Instituto de Matemática e Estatística da Universidade de São Paulo. 2001. Disponível em: http://www.miniweb.com.br/ciencias/artigos/polya/resolucao\_problemas.pdf.Acesso em janeiro de 2015.

ROCHA, M. L. P. C. **Matemática e Cartografia:** Como a Cartografia pode contribuir no processo de ensino – aprendizagem da Matemática? 2004. 128 p. Dissertação de Mestrado em Educação em Ciências e Matemática. Belém: Instituto de Educação Matemática e Científica, Universidade Federal do Pará. 2004.

ROQUE, W. L. **Computação Algébrica**: Um Assistente Matemático. Ciência e Cultura, SBPC, Brasil, v. 40, n 9, pp. 843-852, 1988. Disponível em: http://www.fisicainteressante.com/artigo-computacao-algebrica-assistente-matematico.html. Acesso em março de 2015.

ROMANATTO, M. C. **Resolução de problemas nas aulas de Matemática**. Revista Eletrônica de Educação. São Carlos, SP: UFSCAR, v. 6, n. 1, pp. 299-311, ISSN 1982- 7199, maio, 2012. Disponível em: http://www.reveduc.ufscar.br/index.php/reveduc/ article/viewFile/413/178. Acesso em março de 2015.

SANTOS, L.; PONTE, J. P. **A prática lectiva como actividade de resolução de problemas:** Um estudo com três professoras do ensino secundário. Quadrante. v.11. n 2, 2002. Disponível em: http://www.educ.fc.ul.pt/docentes/jponte/docs-pt/02-Santos-Ponte(Quadrante).doc. Acesso em janeiro de 2015.

SHIMADA, S. The Significance of an Open-Ended Approach. In: BECKER, J.P.; SHIMADA, S. (Ed.). **The Open-Ended Approach**: A New Proposal for Teaching Mathematics. Reston: NCTM, 1997. pp. 1-9.

STANFORD – **Memorial Resolution - George Pólya (1887 – 1985).** Disponível em: http://historicalsociety.stanford.edu/pdfmem/PolyaG.pdf. Acesso em janeiro de 2015

WAITS, B. K.; DEMANA, F. **Calculators in mathematics teaching and learning: Past, present, and future.** In M. J. Burke & F. R. Curcio (Eds.), Learning mathematics for a new century (pp. 51–66). Reston: National Council of Teachers of Mathematics – NCTN, 2000. Disponível em: http://www.learningace.com/doc/1577385/661aa94279b3 81ff3948f8632754bdd6/ ch5\_2000yrbk. Acesso em abril de 2015.

ZUFFI, E. M.; ONUCHIC, L. R. **O Ensino-Aprendizagem de Matemática através da Resolução de Problemas e os Processos Cognitivos Superiores.** UNIÓN - Revista Iberoamericana de Educación Matemática, n. 11, pp. 79-97, ISSN 1815-0640, setembro, 2007. Disponível em: http://www.fisem.org/www/union/revistas/2007/11/ Union 011 009.pdf. Acesso em março de 2015.